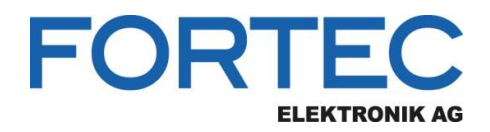

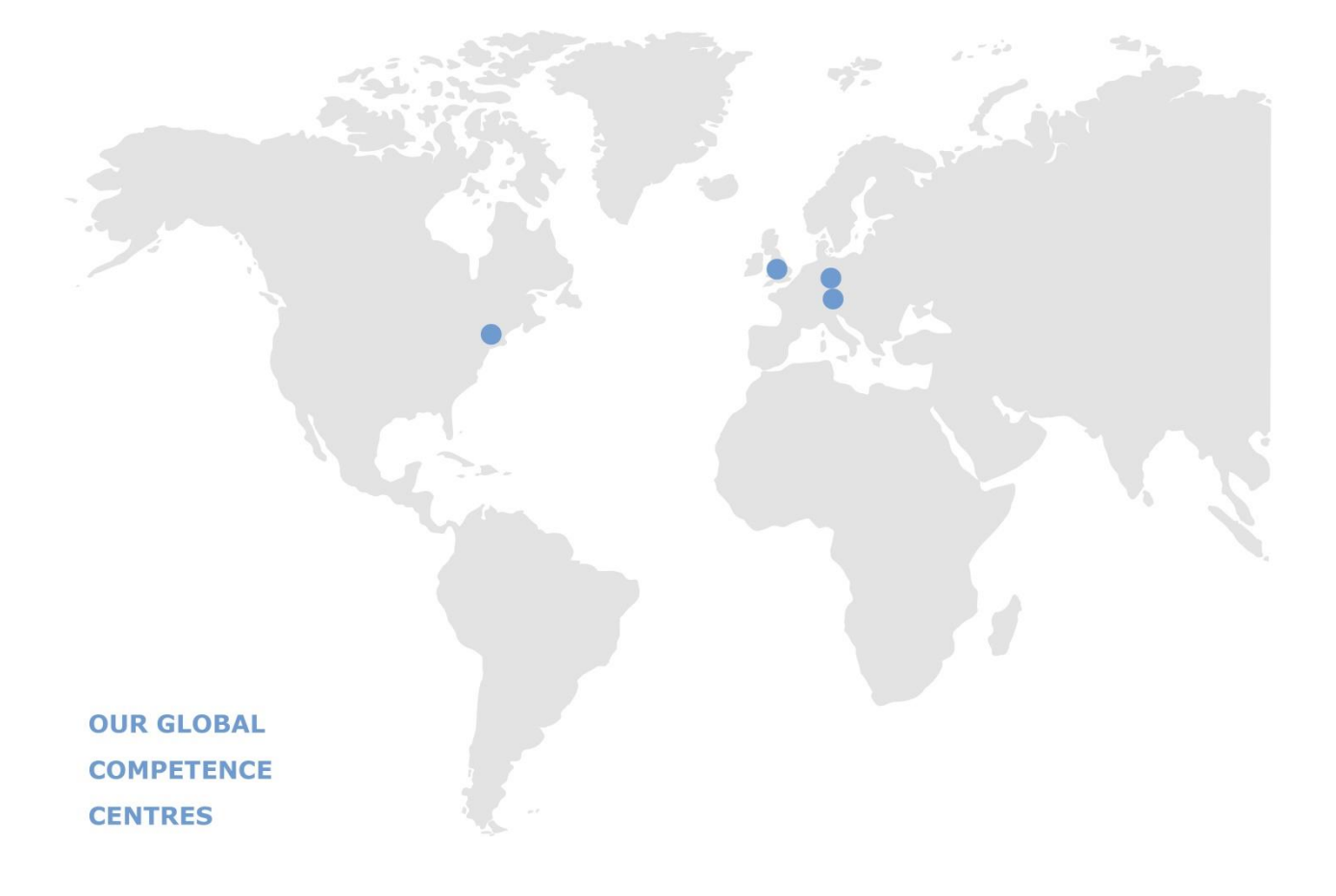

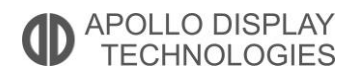

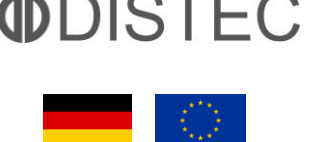

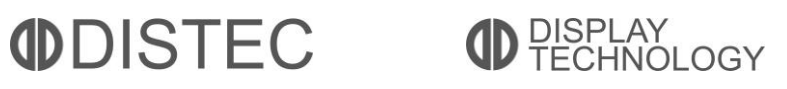

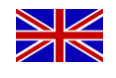

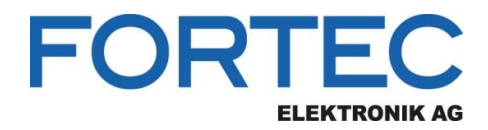

# **Manual**

## **Advantech**

### **SOM-5871**

**COM Express™ Basic Type 6 R3.0 Module with AMD Ryzen CPU** 

**Processor Family** 

The information contained in this document has been carefully researched and is, to the best of our knowledge, accurate. However, we assume no liability for any product failures or damages, immediate or consequential, resulting from the use of the information provided herein. Our products are not intended for use in systems in which failures of product could result in personal injury. All trademarks mentioned herein are property of their respective owners. All specifications are subject to change without notice.

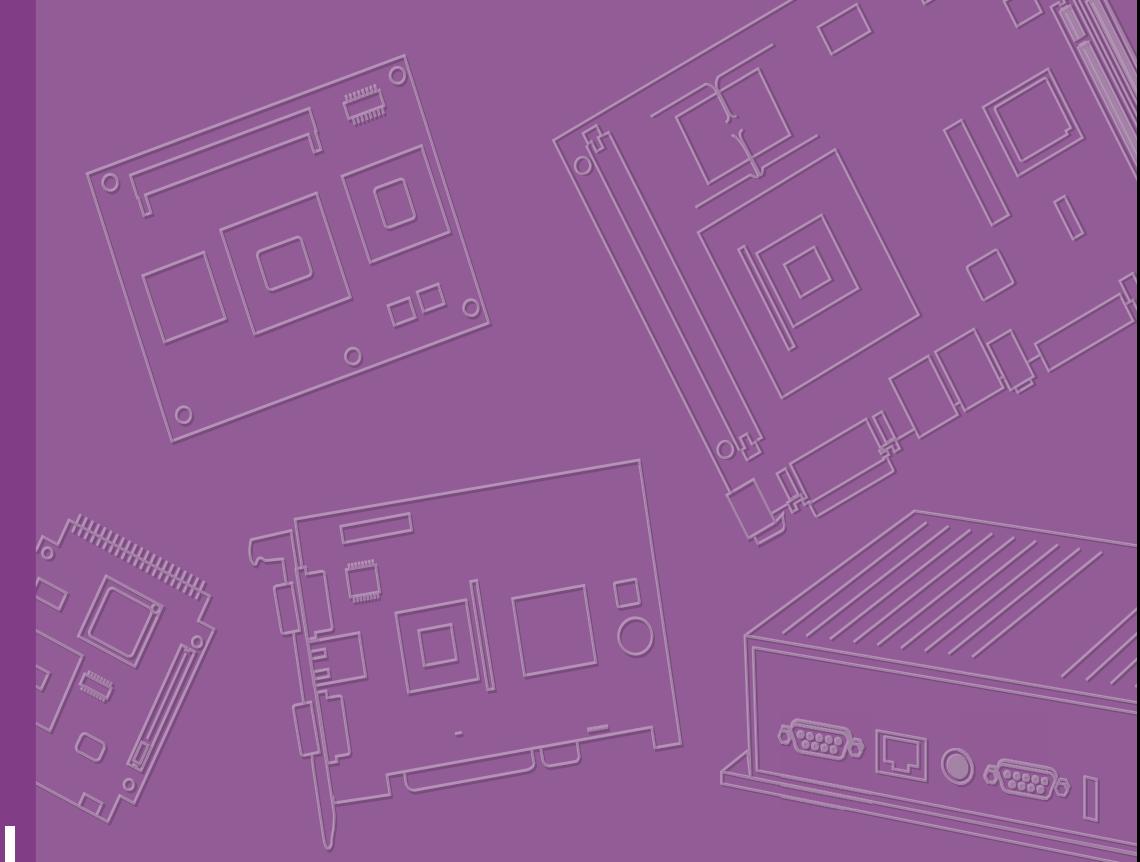

## **User Manual**

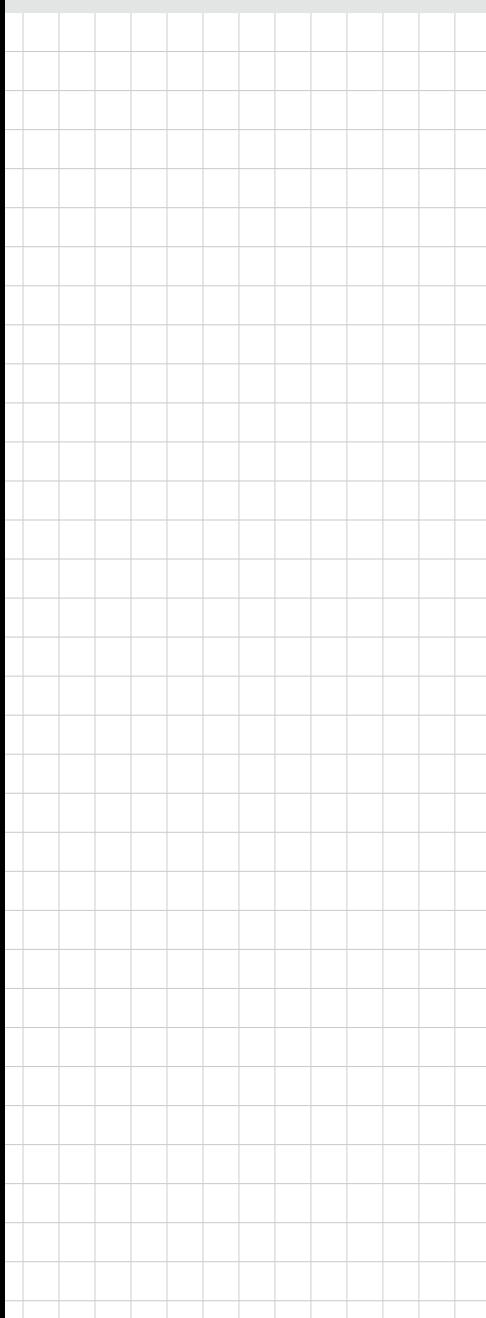

## **SOM-5871**

**COM Express Basic Module**

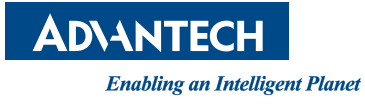

### **Copyright**

The documentation and the software included with this product are copyrighted 2019 by Advantech Co., Ltd. All rights are reserved. Advantech Co., Ltd. reserves the right to make improvements in the products described in this manual at any time without notice. No part of this manual may be reproduced, copied, translated or transmitted in any form or by any means without the prior written permission of Advantech Co., Ltd. Information provided in this manual is intended to be accurate and reliable. However, Advantech Co., Ltd. assumes no responsibility for its use, nor for any infringements of the rights of third parties, which may result from its use.

### **Acknowledgements**

AMD are trademarks of AMD Corporation.

Microsoft Windows and MS-DOS are registered trademarks of Microsoft Corp. All other product names or trademarks are properties of their respective owners.

### **Product Warranty (2 years)**

Advantech warrants to you, the original purchaser, that each of its products will be free from defects in materials and workmanship for two years from the date of purchase.

This warranty does not apply to any products which have been repaired or altered by persons other than repair personnel authorized by Advantech, or which have been subject to misuse, abuse, accident or improper installation. Advantech assumes no liability under the terms of this warranty as a consequence of such events.

Because of Advantech's high quality-control standards and rigorous testing, most of our customers never need to use our repair service. If an Advantech product is defective, it will be repaired or replaced at no charge during the warranty period. For outof-warranty repairs, you will be billed according to the cost of replacement materials, service time and freight. Please consult your dealer for more details.

If you think you have a defective product, follow these steps:

- 1. Collect all the information about the problem encountered. (For example, CPU speed, Advantech products used, other hardware and software used, etc.) Note anything abnormal and list any onscreen messages you get when the problem occurs.
- 2. Call your dealer and describe the problem. Please have your manual, product, and any helpful information readily available.
- 3. If your product is diagnosed as defective, obtain an RMA (return merchandize authorization) number from your dealer. This allows us to process your return more quickly.
- 4. Carefully pack the defective product, a fully-completed Repair and Replacement Order Card and a photocopy proof of purchase date (such as your sales receipt) in a shippable container. A product returned without proof of the purchase date is not eligible for warranty service.
- 5. Write the RMA number visibly on the outside of the package and ship it prepaid to your dealer.

Part No. 2006587100 Edition 1 Printed in Taiwan March 2019

### **Declaration of Conformity**

#### **CE**

This product has passed the CE test for environmental specifications. Test conditions for passing included the equipment being operated within an industrial enclosure. In order to protect the product from being damaged by ESD (Electrostatic Discharge) and EMI leakage, we strongly recommend the use of CE-compliant industrial enclosure products.

#### **FCC Class B**

Note: This equipment has been tested and found to comply with the limits for a Class B digital device, pursuant to part 15 of the FCC Rules. These limits are designed to provide reasonable protection against harmful interference in a residential installation. This equipment generates, uses and can radiate radio frequency energy and, if not installed and used in accordance with the instructions, may cause harmful interference to radio communications. However, there is no guarantee that interference will not occur in a particular installation. If this equipment does cause harmful interference to radio or television reception, which can be determined by turning the equipment off and on, the user is encouraged to try to correct the interference by one or more of the following measures:

- $\blacksquare$  Reorient or relocate the receiving antenna.
- **Increase the separation between the equipment and receiver.**
- Connect the equipment into an outlet on a circuit different from that to which the receiver is connected.
- Consult the dealer or an experienced radio/TV technician for help.

#### **FM**

This equipment has passed the FM certification. According to the National Fire Protection Association, work sites are classified into different classes, divisions and groups, based on hazard considerations. This equipment is compliant with the specifications of Class I, Division 2, Groups A, B, C and D indoor hazards.

### **Technical Support and Assistance**

- 1. Visit the Advantech website at http://support.advantech.com where you can find the latest information about the product.
- 2. Contact your distributor, sales representative, or Advantech's customer service center for technical support if you need additional assistance. Please have the following information ready before you call:
	- Product name and serial number
	- Description of your peripheral attachments
	- Description of your software (operating system, version, application software, etc.)
	- A complete description of the problem
	- The exact wording of any error messages

### **Warnings, Cautions and Notes**

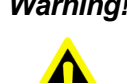

*Warning! Warnings indicate conditions, which if not observed, can cause personal injury!*

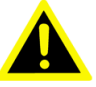

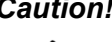

*Caution! Cautions are included to help you avoid damaging hardware or losing data. e.g.*

*There is a danger of a new battery exploding if it is incorrectly installed. Do not attempt to recharge, force open, or heat the battery. Replace the battery only with the same or equivalent type recommended by the manufacturer. Discard used batteries according to the manufacturer's instructions.*

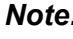

*Note! Notes provide optional additional information.*

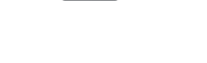

### **Document Feedback**

To assist us in making improvements to this manual, we would welcome comments and constructive criticism. Please send all such - in writing to: support@advantech.com

### **Safety Instructions**

- 1. Read these safety instructions carefully.
- 2. Keep this User Manual for later reference.
- 3. Disconnect this equipment from any AC outlet before cleaning. Use a damp cloth. Do not use liquid or spray detergents for cleaning.
- 4. For plug-in equipment, the power outlet socket must be located near the equipment and must be easily accessible.
- 5. Keep this equipment away from humidity.
- 6. Put this equipment on a reliable surface during installation. Dropping it or letting it fall may cause damage.
- 7. The openings on the enclosure are for air convection. Protect the equipment from overheating. DO NOT COVER THE OPENINGS.
- 8. Make sure the voltage of the power source is correct before connecting the equipment to the power outlet.
- 9. Position the power cord so that people cannot step on it. Do not place anything over the power cord.
- 10. All cautions and warnings on the equipment should be noted.
- 11. If the equipment is not used for a long time, disconnect it from the power source to avoid damage by transient overvoltage.
- 12. Never pour any liquid into an opening. This may cause fire or electrical shock.
- 13. Never open the equipment. For safety reasons, the equipment should be opened only by qualified service personnel.
- 14. If one of the following situations arises, get the equipment checked by service personnel:
	- $\blacksquare$  The power cord or plug is damaged.
	- $\blacksquare$  Liquid has penetrated into the equipment.
	- $\blacksquare$  The equipment has been exposed to moisture.
	- The equipment does not work well, or you cannot get it to work according to the user's manual.
	- The equipment has been dropped and damaged.
	- $\blacksquare$  The equipment has obvious signs of breakage.
- 15. DO NOT LEAVE THIS EQUIPMENT IN AN ENVIRONMENT WHERE THE STORAGE TEMPERATURE MAY GO BELOW -20° C (-4° F) OR ABOVE 60° C (140° F). THIS COULD DAMAGE THE EQUIPMENT. THE EQUIPMENT SHOULD BE IN A CONTROLLED ENVIRONMENT.
- 16. CAUTION: DANGER OF EXPLOSION IF BATTERY IS INCORRECTLY REPLACED. REPLACE ONLY WITH THE SAME OR EQUIVALENT TYPE RECOMMENDED BY THE MANUFACTURER, DISCARD USED BATTERIES ACCORDING TO THE MANUFACTURER'S INSTRUCTIONS.

The sound pressure level at the operator's position according to IEC 704-1:1982 is no more than 70 dB (A).

DISCLAIMER: This set of instructions is given according to IEC 704-1. Advantech disclaims all responsibility for the accuracy of any statements contained herein.

### **Safety Precaution - Static Electricity**

Follow these simple precautions to protect yourself from harm and the products from damage.

- To avoid electrical shock, always disconnect the power from your PC chassis before you work on it. Don't touch any components on the CPU card or other cards while the PC is on.
- Disconnect power before making any configuration changes. The sudden rush of power as you connect a jumper or install a card may damage sensitive electronic components.

## **Contents**

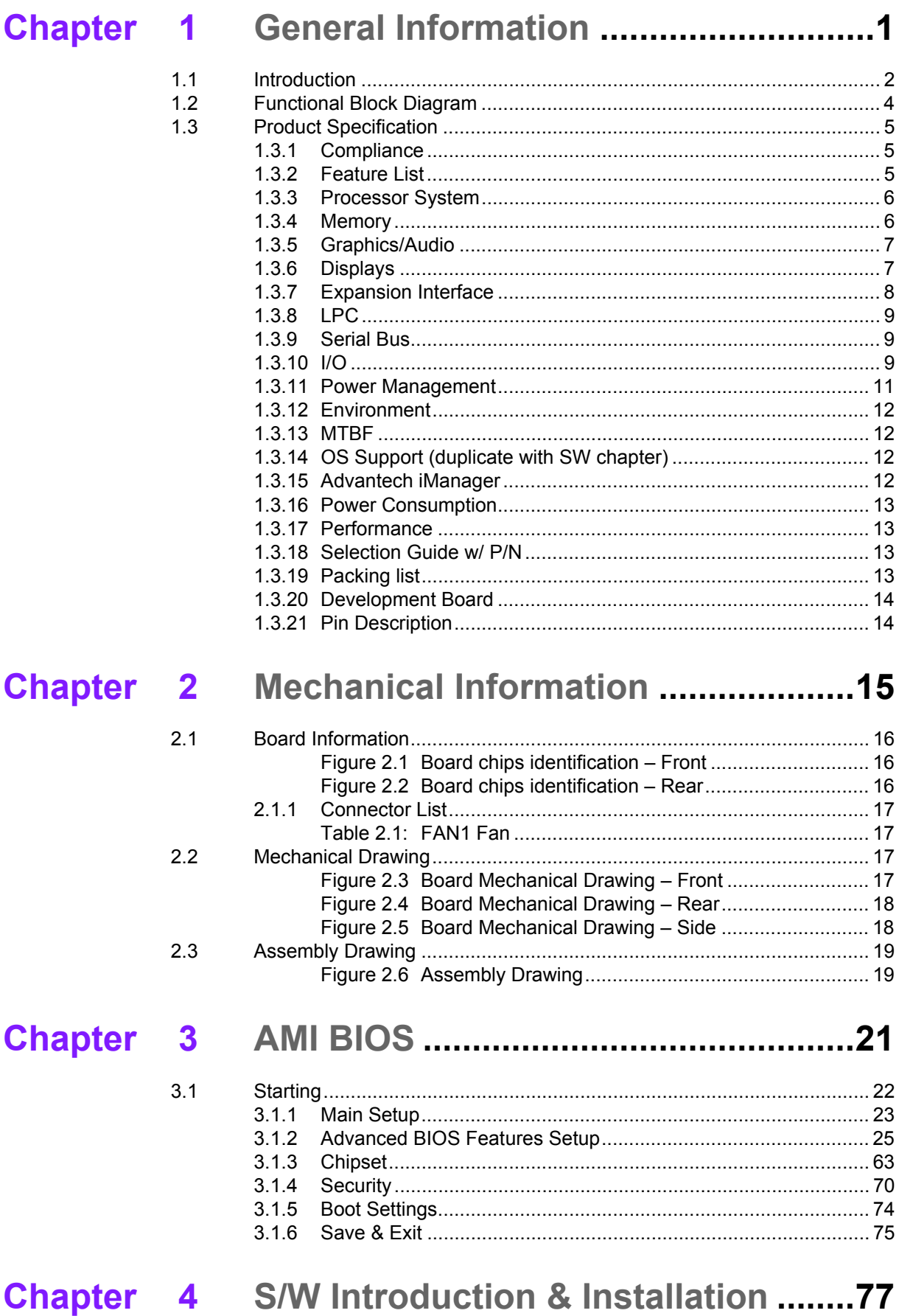

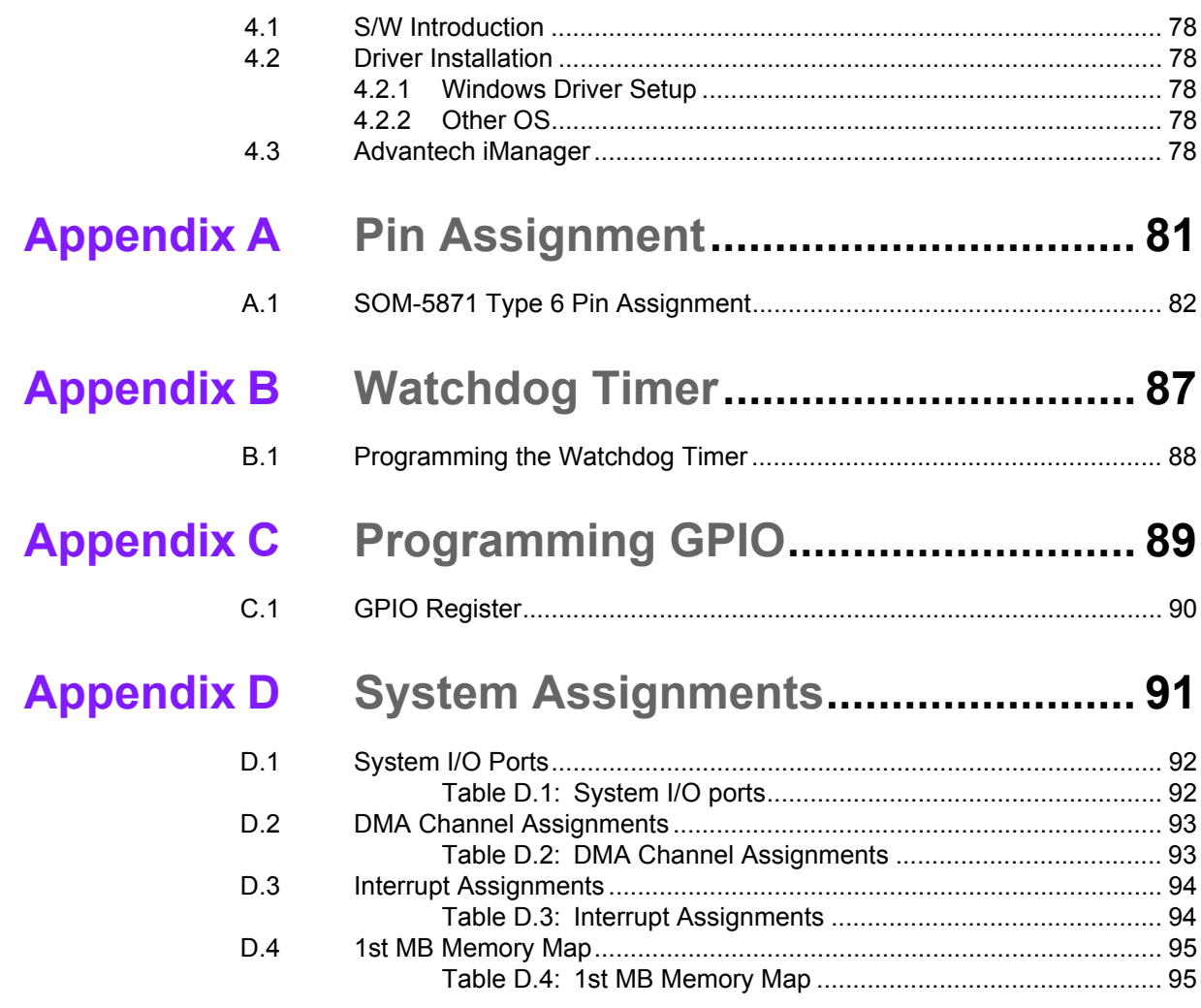

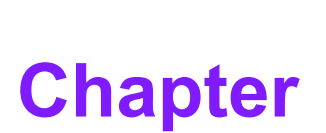

### <span id="page-10-0"></span>**1General Information**

**This chapter gives background information on the SOM-5871 CPU Computer on Module**

- **Sections include:**
- **Introduction**
- **Functional Block Diagram**
- **Product Specification**

### <span id="page-11-0"></span>**1.1 Introduction**

SOM-5871 is equipped with the latest and first 14nm AMD Ryzen<sup>TM</sup> Embedded V1000 Processor (12-54W TDP) with up to four cores and eight threads. The AMD "Zen" core micro-architecture on the new COM Express (PICMG COM.0) R3.0 Type 6 basic module provides high computing power, and advanced graphics performance. With the integration of the AMD Ryzen Embedded V1000, the SOM-5871 can offer an ideal balance of superior performance and low power consumption for Advantech customers.

#### **Designed for High Graphic Performance Requirements**

SOM-5871 uses up to 32GB of dual channel DDR4 3200 MT/s memory (both ECC and non-ECC) with higher memory bandwidth for better performance and efficiency. The new COM Express Basic module supports quad independent displays with VGA, LVDS, eDP, DisplayPort, HDMI, and HDR playback support. VP9 decode and H.265 (HEVC) hardware decode and encode as well as four 4K display outputs are supported by leveraging the AMD Ryzen Embedded V1000. The premium performance of the SOM-5871 drives 4K animation and content. SOM-5871 is built for use in demanding applications such as casino gaming, arcade gaming, digital signage, medical, industrial control, automation, thin clients, and communications infrastructure fields.

#### **Optimized Solutions Extend Design Flexibility**

SOM-5871 adopts 10/100/1000 Mbps speeds Ethernet controller and flexible I/O interface options with: 1 x PCIex4, 3 x PCIex1 through a PCIe Bridge, 2 x SATA Gen. 3 @ 6.0Gb/s, 3 x USB 3.0, 8 x USB 2.0 via USB Hub, 2 x COM ports (2-Wire), TPM 2.0, CAN Bus function (optional support), watchdog timer, and GPIO to fulfill a wide variety of functions and high performance system extension requirements. And for better structural integrity, SOM-5871 added an extra mounting hole design around the CPU for a stronger board structure that avoids board bending and improves thermal throughput to fulfill higher CPU TDP requirements.

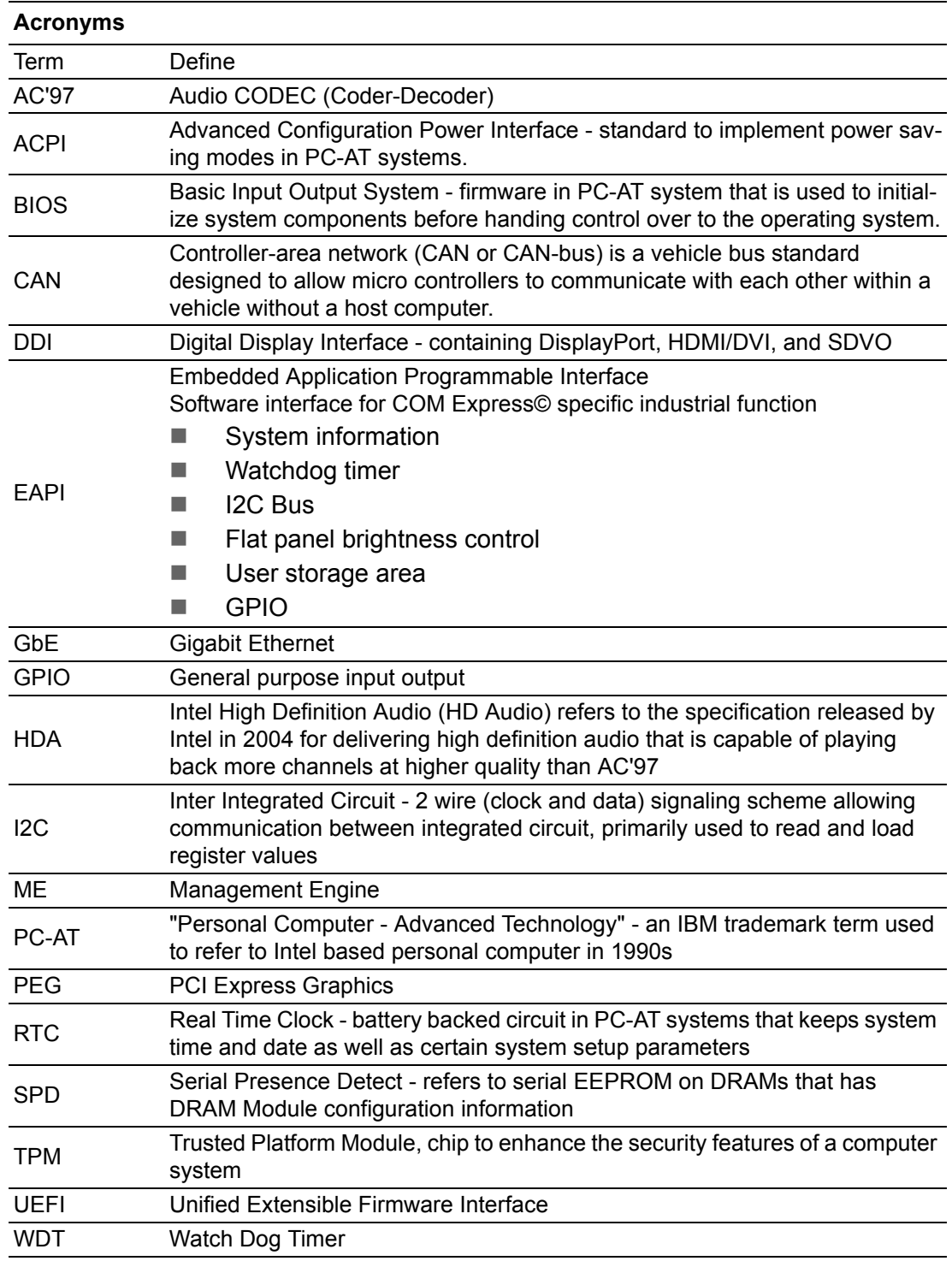

## <span id="page-13-0"></span>**1.2 Functional Block Diagram**

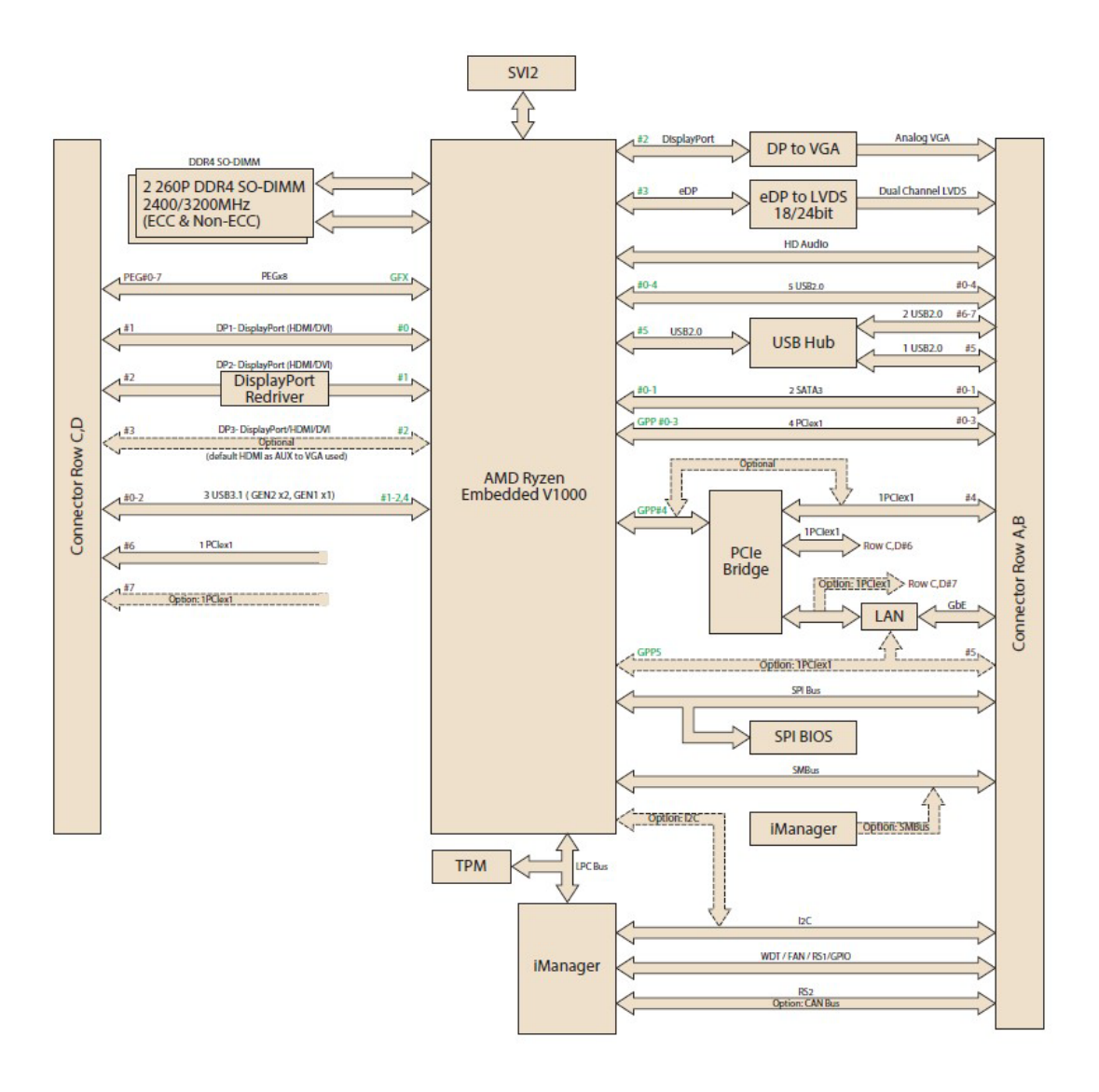

## <span id="page-14-0"></span>**1.3 Product Specification**

### <span id="page-14-1"></span>**1.3.1 Compliance**

- PICMG COM.0 (COM Express) Revision 3.0
- Basic Size 125 x 95mm
- **Pin-out Type 6 compatible**

### <span id="page-14-2"></span>**1.3.2 Feature List**

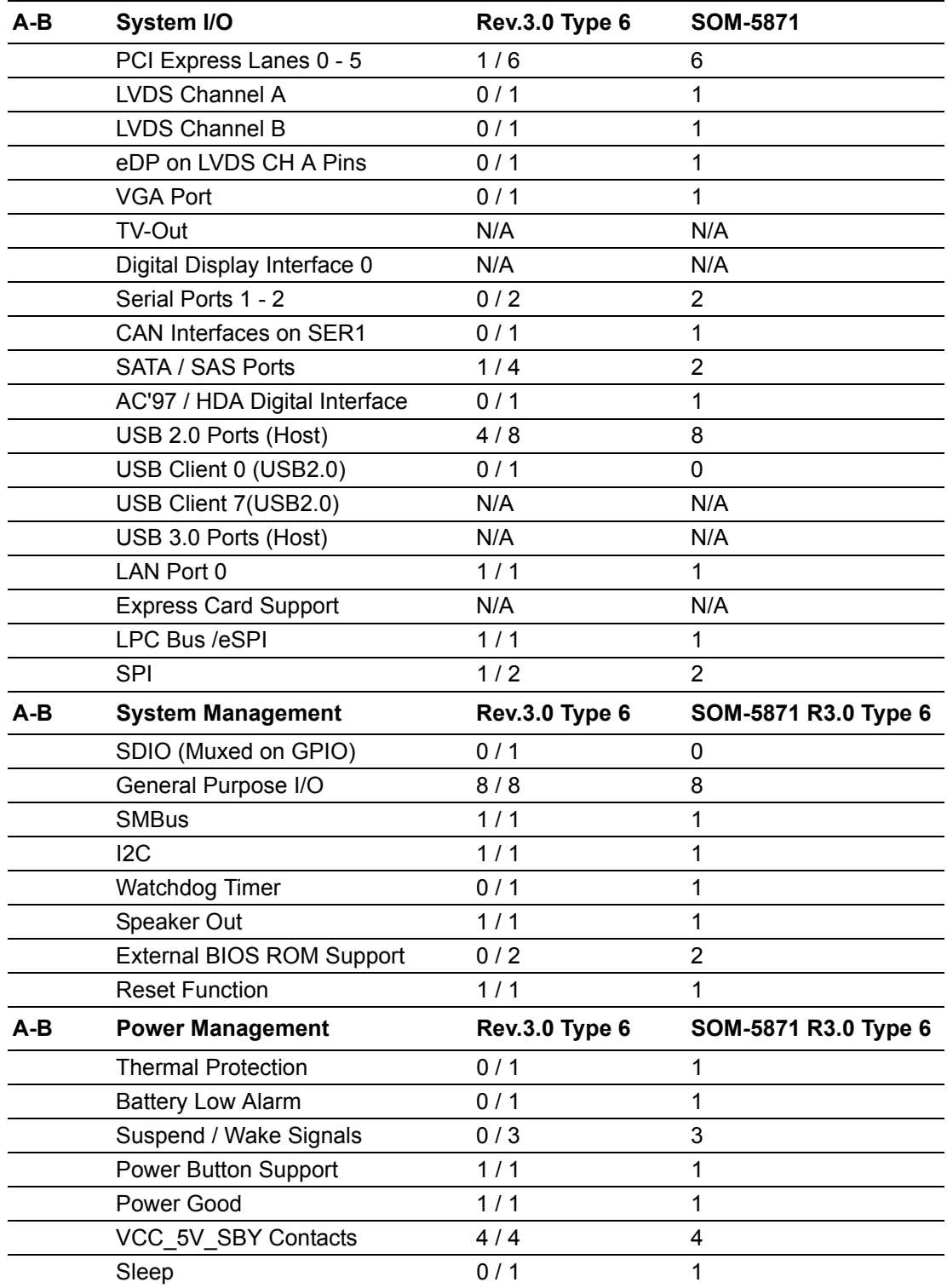

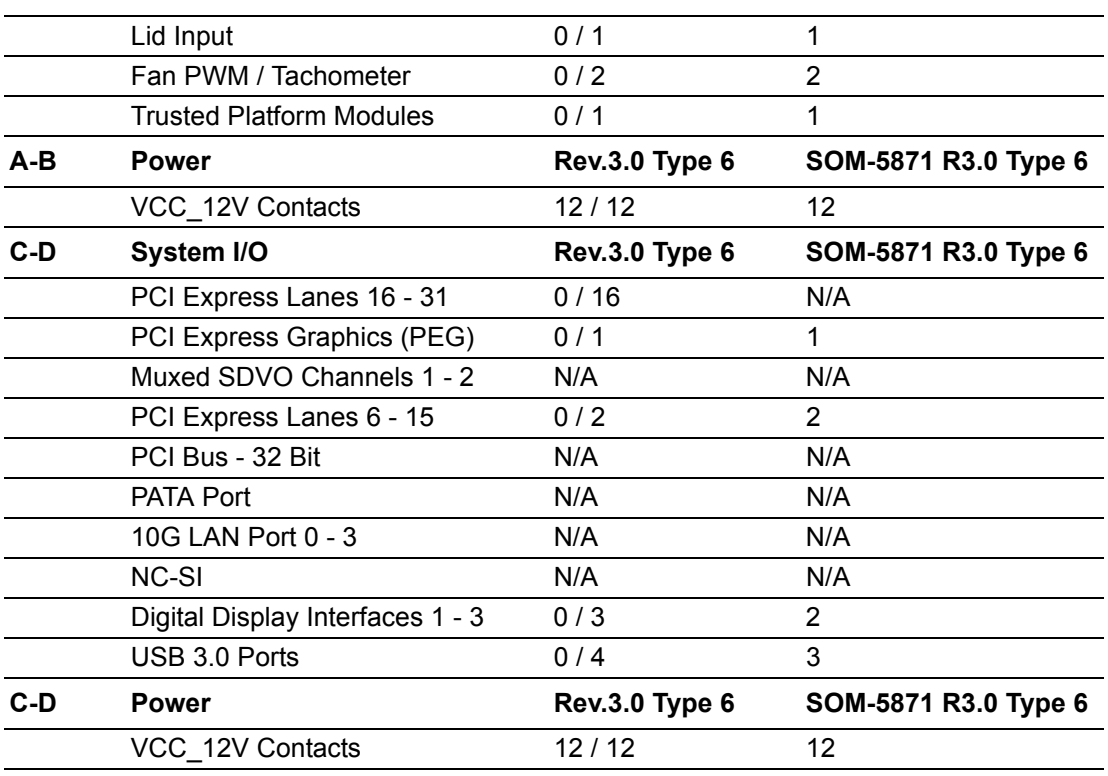

### <span id="page-15-0"></span>**1.3.3 Processor System**

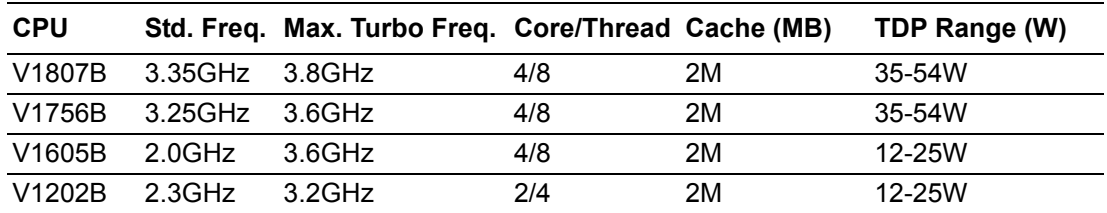

### <span id="page-15-1"></span>**1.3.4 Memory**

There are a total of two sockets on SOM-5871, up to 32GB capacity. (Supports both non-ECC and ECC memory module).

- 2 DDR4 260pin SODIMM sockets.
- V1807B, V1756B CPU SKU support DDR4 up to 3200.
- V1605B, V1202B CPU SKU support DDR4 up to 2400.

#### **FP5 Max DDR4 data rate**

(Reference from AMD document)

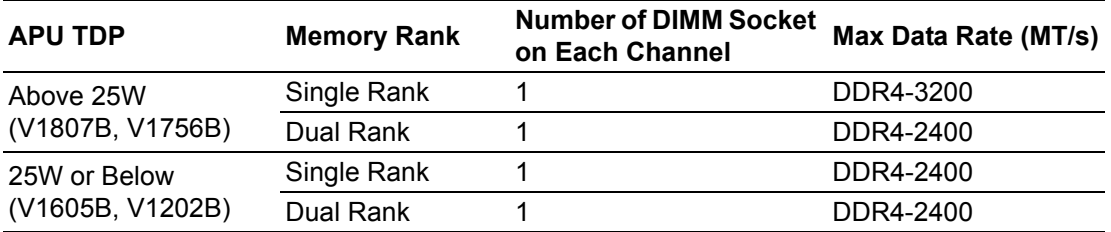

#### <span id="page-16-0"></span>**1.3.5 Graphics/Audio**

Supports 4 4K displays.

Graphic Core: "Vega" Core, up to 11 CUs, ACP3.0, up to 3 codecs,1.8V for I2S, 1.2V, 1.5V, or 1.8V for AZ or Soundwire Direct audio I2S interface

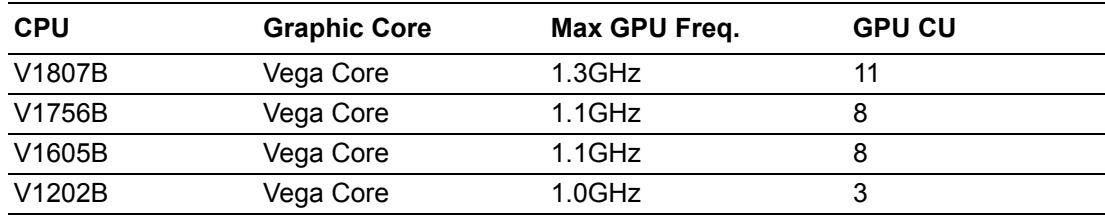

#### <span id="page-16-1"></span>**1.3.6 Displays**

VGA: 1920 x 1200 @ 60 Hz

- LCD: Dual channel 18/24-bit LVDS, up to 1920 x 1200 @ 60 Hz Option support eDP1.4, up to 4096 x 2304 @ 60Hz, 24bpp
- DDI: 2 x ports configurable to HDMI1.4/DVI/DisplayPort1.4 (Option: support 3 ports when VGA is removed)

HDMI up to 4096 x 2160 @ 30Hz, DVI up to 1920 x 1200 @ 60Hz, DisplayPort up to 3840 x 2160 @ 120Hz with re-driver; up to 3840 x 2160 @ 60Hz without re-driver. Multiple Displays: Quad display with each display combination.

#### **Theoretical Max SDR and HDR Resolution**

(Reference from AMD document)

#### **Maximum SDR Resolution (Clone/Extended mode) -Dual Channel**

- 1 display: 2880p60 / 4320p30\*
- 2 displays: 2880p60 / 4320p30\*
- **3 displays: 2160p60**
- **4 displays: 2160p60**

**Maximum SDR Resolution (Clone/Extended mode) -Single Channel** 

- 1 display: 2880p60 / 4320p30\*
- **2 displays: 2160p60**
- 3 displays: 1440p@60 / 2160p@30
- 4 displays:1440p@60 / 2160p@30

#### **Maximum HDR Resolution (Clone/Extended mode) -Dual Channel**

- **2** displays: 2160p60
- $\blacksquare$  4 displays: 1440p60

#### **Maximum HDR Resolution (Clone/Extended mode) -Single Channel**

- **1** display: 2160p60
- **2 displays: 1440p60**
- **4 displays: 1080p60**

*Note! Above maximum resolutions are applicable to V1807B*

E

- $\overline{\phantom{a}}$  *This is just a statement about supported displays and not about multimedia streams*
	- ▉ *\*: V1000 45W OPNs are capable of 2880p60 / 4320p30, but only 2160p60 has been validated as these are the most readily available displays*

### <span id="page-17-0"></span>**1.3.7 Expansion Interface**

#### **PCI Express x8** -1 PEGx8

**PCIe x1** - Several configurable combinations may need BIOS modifications. Please contact to Advantech sales or FAE for more details.

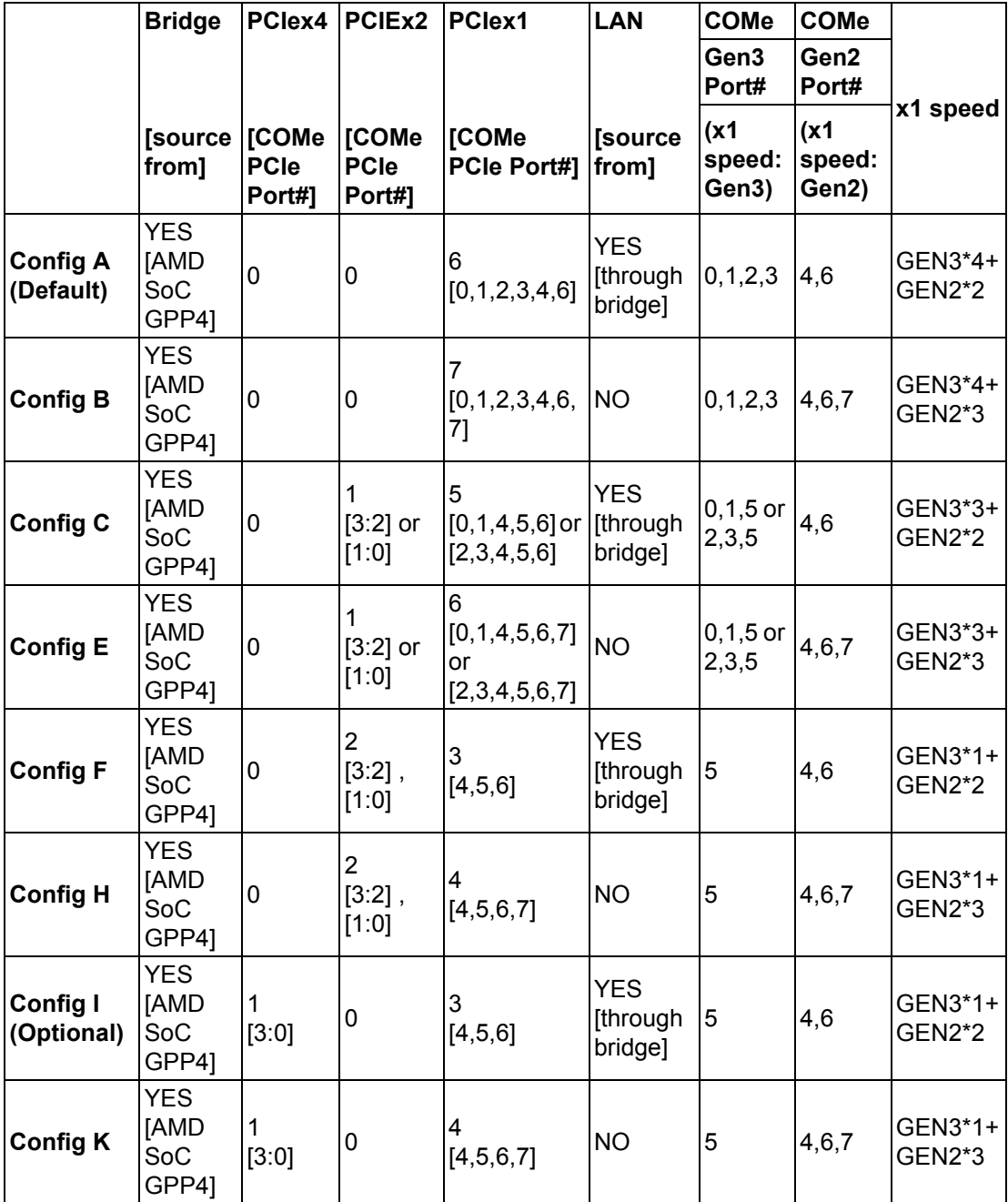

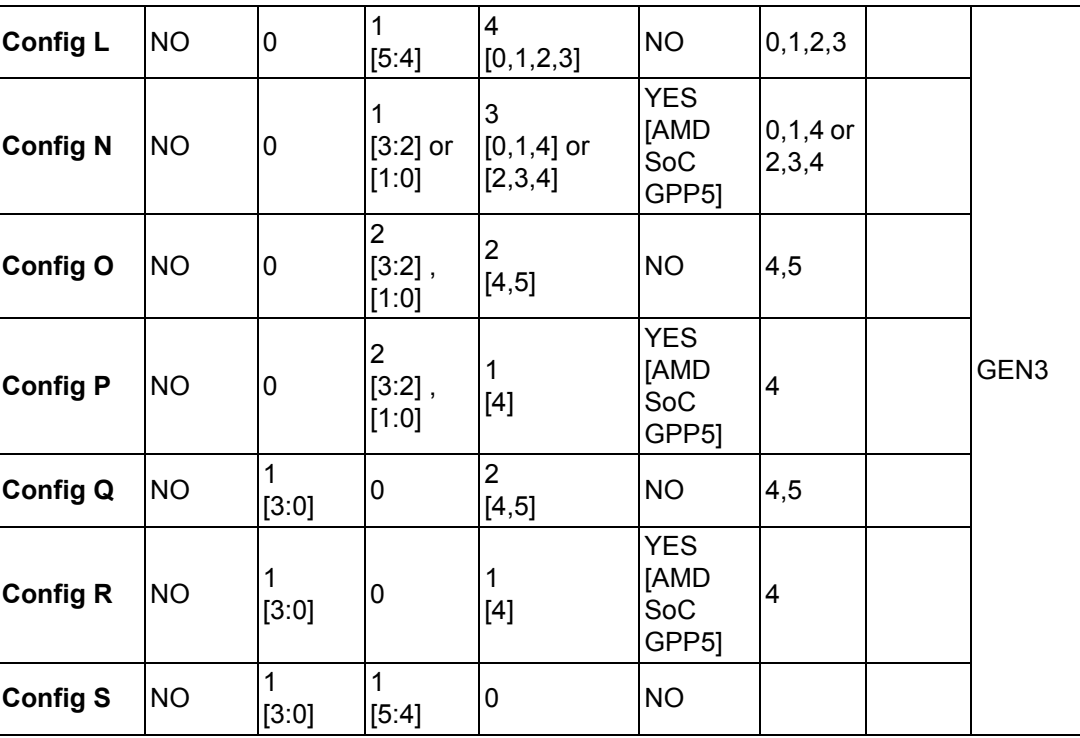

#### <span id="page-18-0"></span>**1.3.8 LPC**

Supports Low Pin Count (LPC) 1.1 specification, without DMA or bus mastering. Allows connection to Super I/O, embedded controller, or TPM. LPC clock is 33MHz.

#### <span id="page-18-1"></span>**1.3.9 Serial Bus**

#### **1.3.9.1 SMBus**

Supports SMBus 2.0 specification with Alert pin. Default from SoC; option from EC.

#### **1.3.9.2 I2C Bus**

Supports I2C bus 8-bit and 10-bit address modes, at both 100KHz and 400KHz. Default from EC; option from SoC.

#### <span id="page-18-2"></span>**1.3.10 I/O**

#### **1.3.10.1 Gigabit Ethernet**

Ethernet: Intel I210AT Gigabit LAN supports 10/100/1000 Mbps Speed.

#### **1.3.10.2 SATA**

Supports 2 ports SATA Gen3 (6.0 Gb/s), backward compliant to SATA Gen2 (3.0 Gb/ s) and Gen1 (1.5 Gb/s). Maximum data rate is 600 MB/s. Supports AHCI 1.3 mode.

#### **1.3.10.3 USB3.0 (3.1)/USB2.0**

SOM-5871 supports 2 ports USB3.1 Gen2 (10 Gbps), 1 port USB 3.1 Gen1 (5 Gbps) and 8 ports USB 2.0 (480 Mbps) which are backward compatible to USB1.x. USB 3.1 supports LPM (U0, U1, U2, and U3) manageability to save power.

E

*Note! To meet USB3.1 Gen2 performance, strongly recommend to use the certificated cable.*

#### **1.3.10.4 USB 3.1 Gen2**

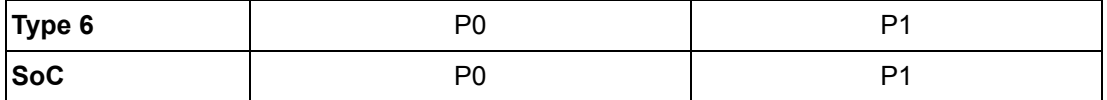

#### **1.3.10.5 USB 3.1 Gen1**

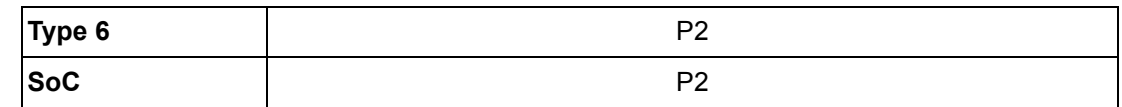

#### **1.3.10.6 USB 2.0**

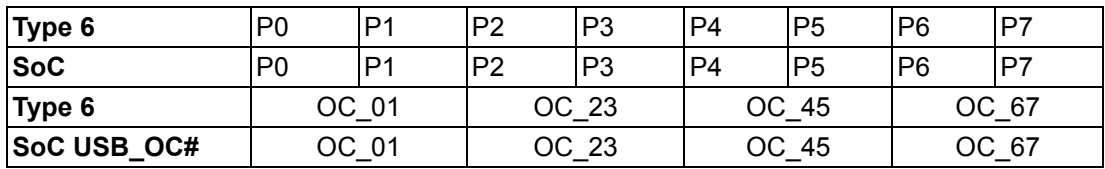

#### **1.3.10.7 SPI Bus**

Supports BIOS flash only. SPI clock can be 50MHz, 33MHz, or 20MHz, capacity up to 16MB.

#### **1.3.10.8 GPIO**

8 x programmable general purpose Input or output (GPIO).

#### **1.3.10.9 Watchdog**

Supports multi-level watchdog time-out output. Provides 1-65535 level, from 100ms to 109.22 minutes interval.

#### **1.3.10.10Serial port**

2 ports, 2-wire serial port (Tx/Rx) support 16550 UART compliance.

- **Programmable FIFO or character mode.**
- 16-byte FIFO buffer on transmitter and receiver in FIFO mode.
- **Programmable serial-interface characteristics: 5, 6, 7, or 8-bit character.**
- Even, odd, or no parity bit selectable.
- $\blacksquare$  1, 1.5, or 2 stop bit selectable.
- Baud rate up to 115.2K.

#### **1.3.10.11TPM**

Supports TPM 2.0 module by default.

#### **1.3.10.12CAN Bus**

Supports CAN Bus function as optional function by BOM change (co-layout with COM 2).

#### **1.3.10.13Smart Fan**

Supports 2 Fan PWM control signal and 2 tachometer inputs for fan speed detection. Provides 1 on module with connector and the other on the carrier board following PICMG COM Express R3.0 specification.

#### **1.3.10.14BIOS**

BIOS chip is on module by default. Also allows the user to place BIOS chip on the carrier board with appropriate design and jumper setting on BIOS\_DIS#[1:0].

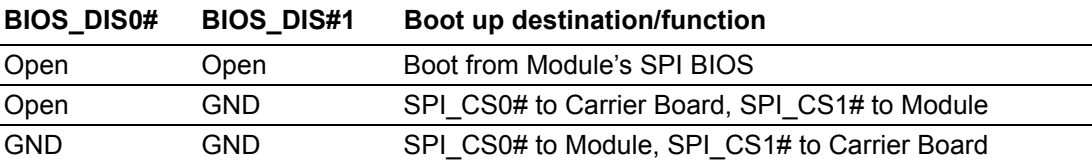

E

*Note! If system COMS are cleared, we strongly suggest to go to the BIOS setup menu and load default settings at the first time of boot up.*

#### <span id="page-20-0"></span>**1.3.11 Power Management**

#### **1.3.11.1 Power Supply**

Supports both ATX and AT power modes. VSB is for suspend power and can be option if not require standby (suspend-to-RAM) support. RTC Battery may be option if keep time/date is not require.

> VCC: 8.5V - 20V VSB: 4.75V - 5.25V (Suspend power) RTC Battery Power: 2.0V - 3.3V

#### **1.3.11.2 PWROK**

Power OK from main power supply. A high value indicates that the power is good. This signal can be used to hold off Module startup to allow Carrier based FPGAs or other configurable devices time to be programmed.

#### **1.3.11.3 Power Sequence**

According to PICMG COM Express R3.0 specification

#### **1.3.11.4 Wake Event**

Various wake-up events supporting allow user to apply into different scenario.

- Wake-on-LAN(WOL): Wake to S0 from S3/S4/S5
- **USB Wake: Wake to S0 from S3/S4**
- PCIe Device Wake: depends on user inquiry and may need customized BIOS
- LPC Wake: depends on user inquiry and may need customized BIOS

#### **1.3.11.5 Advantech S5 ECO Mode (Deep Sleep Mode)**

Advantech iManager provides additional features to allow the system to enter a very low suspend power mode - S5 ECO mode. In this mode, the module will cut all power including suspend and active power into the chipset and keep an on-module controller active. Therefore, only under 50mW of power will be consumed which means battery packs can last longer. While this mode is enabled in BIOS, the system (or module) only allows a power button to boot rather than others such as WOL.

#### <span id="page-21-0"></span>**1.3.12 Environment**

#### **1.3.12.1 Temperature**

- **De** Operating:  $0 \sim 60^{\circ}$  C (32  $\sim 140^{\circ}$  F), with an active heat sink under 0.7m/s air flow chamber
- Storage:-40 ~ 85° C (-40 ~ 185° F)

#### **1.3.12.2 Humidity**

- Operating: 40° C @ 95% relative humidity, non-condensing
- Storage: 60° C @ 95% relative humidity, non-condensing

#### **1.3.12.3 Vibrations**

IEC60068-2-64: Random vibration test under operation mode, 3.5Grms

#### **1.3.12.4 Drop Test (Shock)**

Federal Standard 101 Method 5007 test procedure with standard packing

#### **1.3.12.5 EMC**

CE EN55022 Class B and FCC Certifications: validate with standard development boards in Advantech chassis

#### <span id="page-21-1"></span>**1.3.13 MTBF**

Please refer Advantech SOM-5871 Series Reliability Prediction Report No: TBD. (Estimated date: TBD)

#### <span id="page-21-2"></span>**1.3.14 OS Support (duplicate with SW chapter)**

The mission of Advantech Embedded Software Services is to "Enhance quality of life with Advantech platforms and Microsoft Windows embedded technology." We enable Windows Embedded software products on Advantech platforms to more effectively support the embedded computing community. Customers are freed from the hassle of dealing with multiple vendors (Hardware suppliers, System integrators, Embedded OS distributor) for projects. Our goal is to make Windows Embedded Software solutions easily and widely available to the embedded computing community.

To install the drivers, please connect to internet and browse the website http://support.advantech.com.tw to download the setup file.

#### <span id="page-21-3"></span>**1.3.15 Advantech iManager**

Supports APIs for GPIO, smart fan control, multi-stage watchdog timer and output, temperature sensor, hardware monitor, etc. They follow PICMG EAPI 1.0 specifications that provides backward compatibility.

### <span id="page-22-0"></span>**1.3.16 Power Consumption**

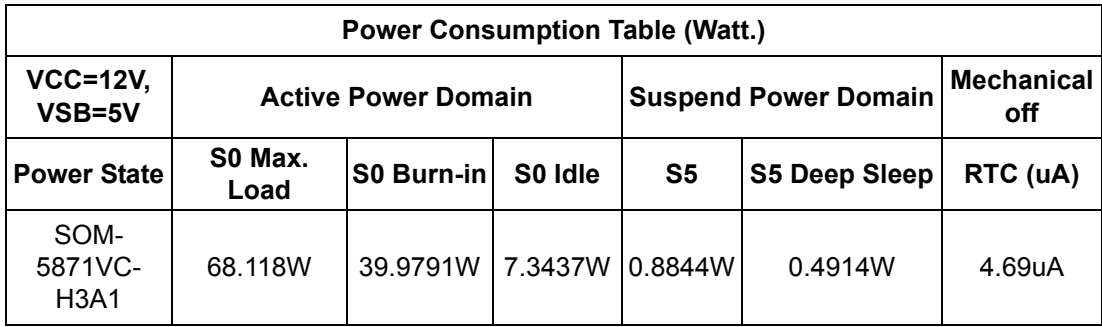

#### **Hardware Configurations:**

- 1. **MB:** SOM-5871VC-H3A1 (PCB: A101-3)
- **2. ADVANTECH 16GB SO-DDR4-2400 \*2PCS**
- 3. **Carrier board:** SOM-DB5830 A101-2
- **4. Test Condition:**

■Test temperature: room temperature

- Test voltage: rated voltage DC +8.5V, +12.0V, +20.0V
- Test loading:
	- –Idle mode: DUT power management off and no running any program.
	- –Maximum load mode: Running programs.
- 5. **OS:** Windows 10 Enterprise

#### <span id="page-22-1"></span>**1.3.17 Performance**

For reference performance or benchmark data that compares with other modules, please refer to "Advantech COM Performance & Power Consumption Table".

#### <span id="page-22-2"></span>**1.3.18 Selection Guide w/ P/N**

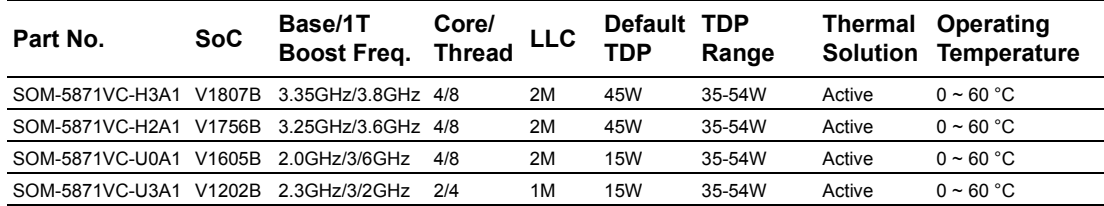

*Note! Passive = fanless; Active = with fan*

### <span id="page-22-3"></span>**1.3.19 Packing list**

F

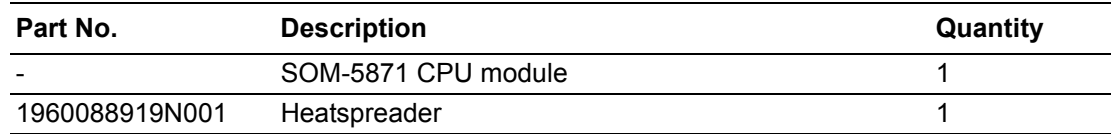

#### <span id="page-23-0"></span>**1.3.20 Development Board**

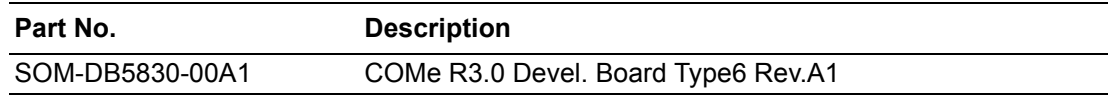

#### <span id="page-23-1"></span>**1.3.21 Pin Description**

Advantech provides useful checklists for schematic design and layout routing. The schematic checklist specifies details about each pin's electrical properties and how to connect for different usage. The layout checklist specifies the layout constraints and recommendations for trace length, impedance, and other necessary information during design.

Please contact your nearest Advantech branch office or call for design documents and further advances support.

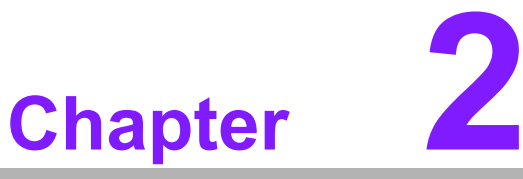

### <span id="page-24-0"></span>**2Mechanical Information**

**This chapter gives mechanical information on the SOM-5871 CPU Computer on Module**

**Sections include: Board Information Mechanical Drawing**

**Assembly Drawing**

### <span id="page-25-0"></span>**2.1 Board Information**

The figures below indicate the main chips on SOM-5871 Computer-on-Module.

Please be aware on these positions while designing your customer's own carrier board to avoid mechanical and thermal problems.

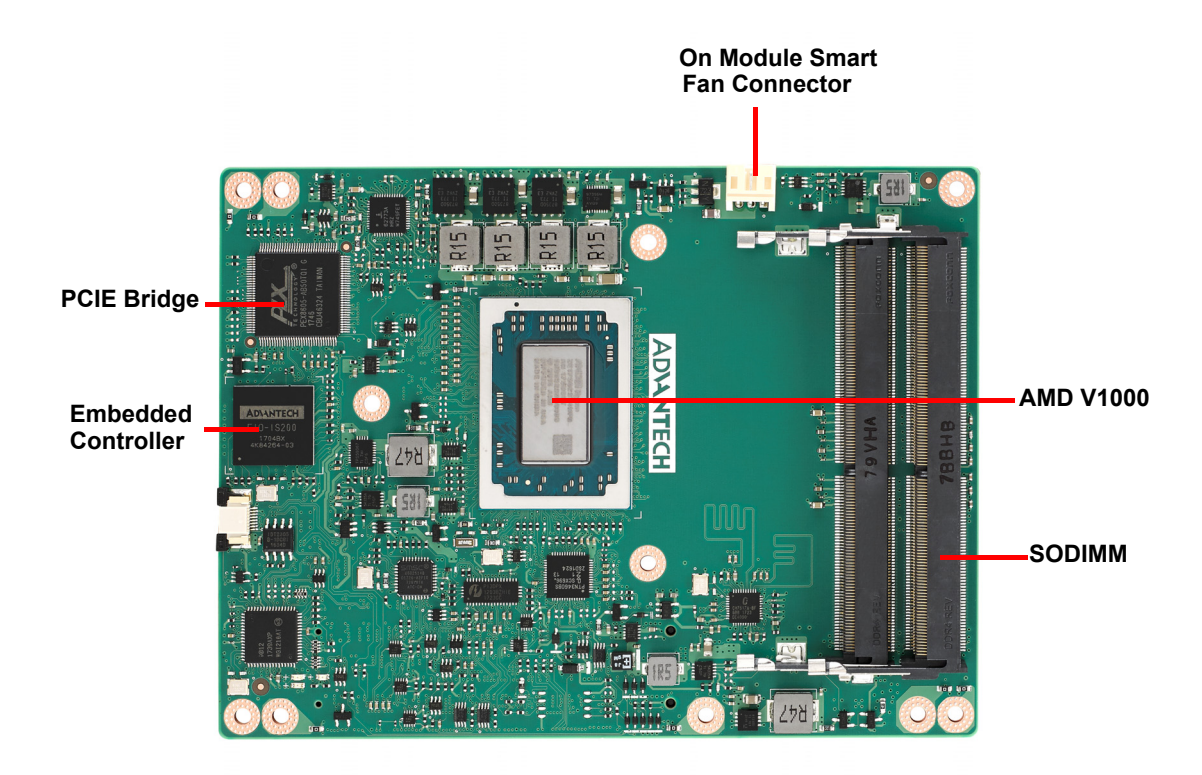

**Figure 2.1 Board chips identification – Front**

<span id="page-25-1"></span>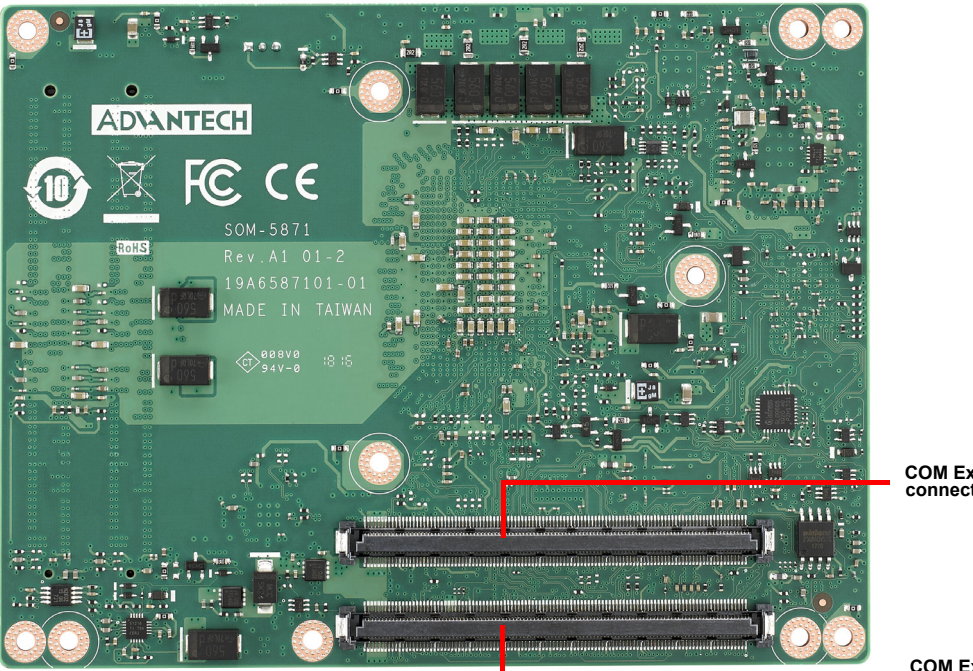

**COM Express connector (C-D)** 

**COM Express connector (A-B)**

<span id="page-25-2"></span>**Figure 2.2 Board chips identification – Rear**

### <span id="page-26-0"></span>**2.1.1 Connector List**

<span id="page-26-1"></span>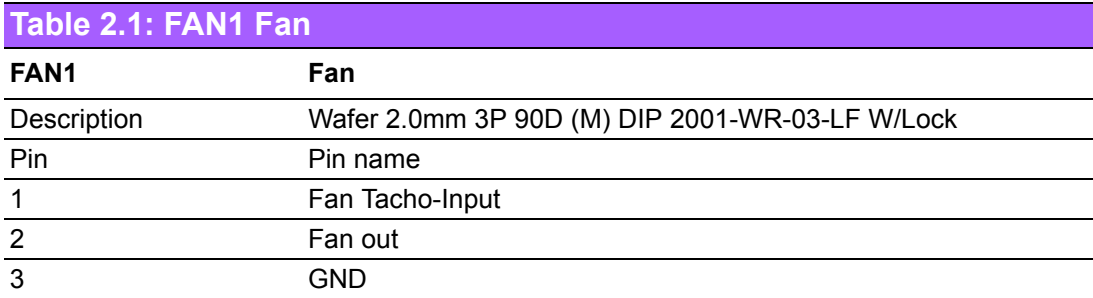

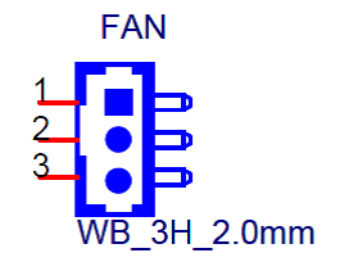

### <span id="page-26-2"></span>**2.2 Mechanical Drawing**

For more detail about 2D/3D models, please find on Advantech COM support service website http://com.advantech.com.

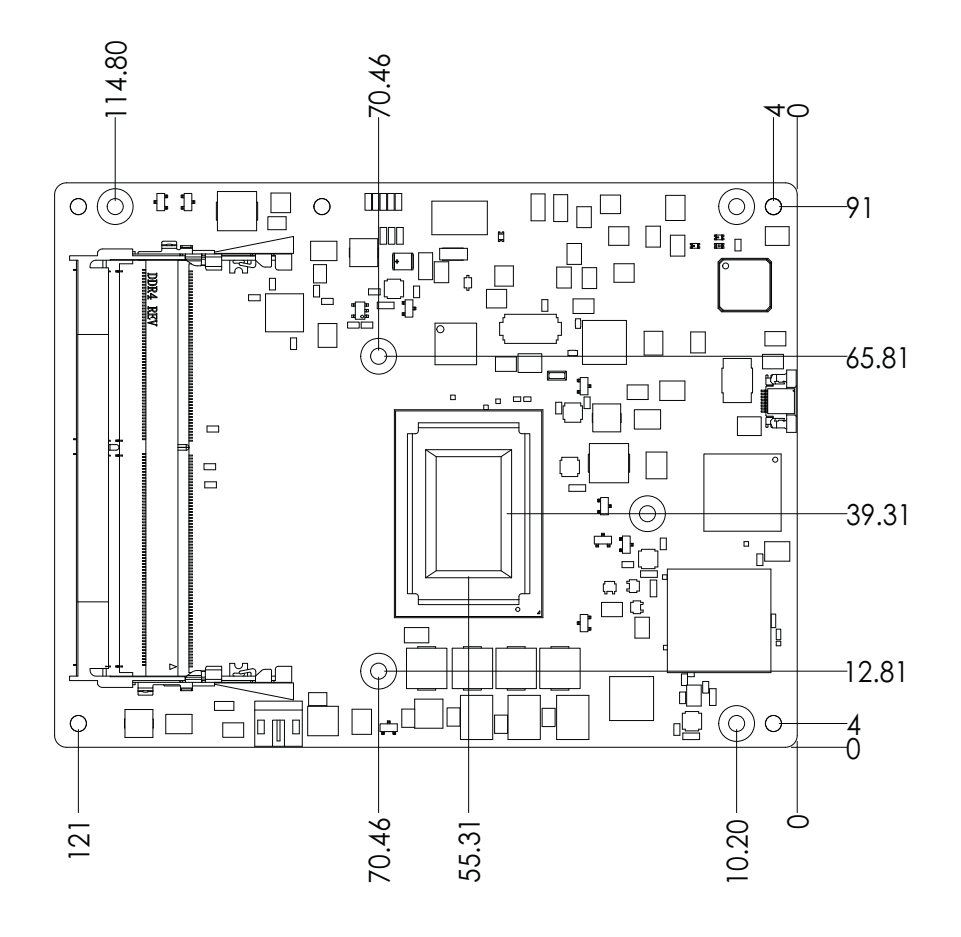

<span id="page-26-3"></span>**Figure 2.3 Board Mechanical Drawing – Front**

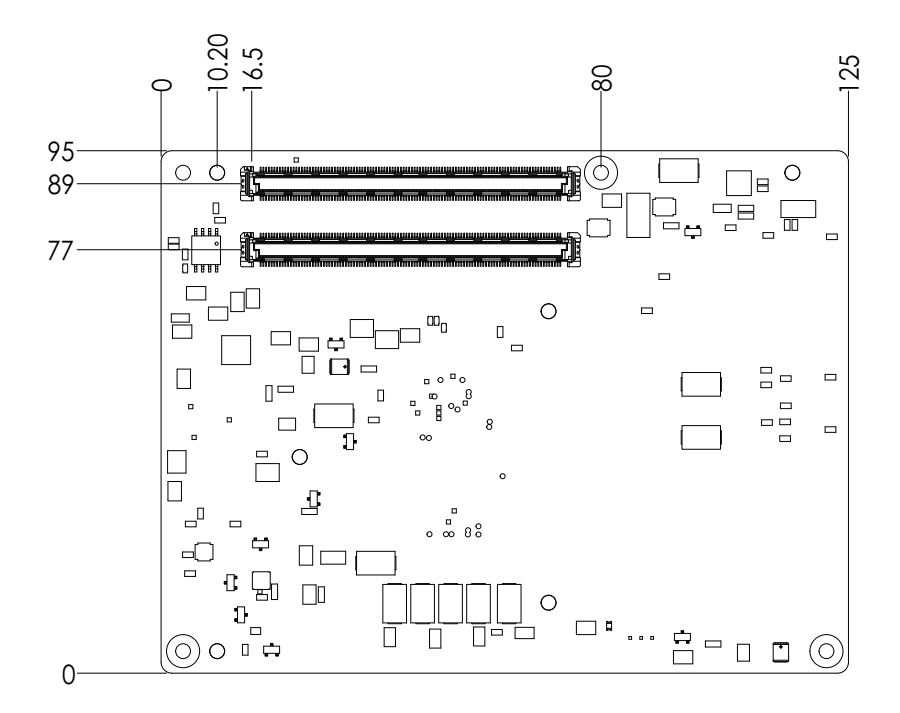

<span id="page-27-0"></span>**Figure 2.4 Board Mechanical Drawing – Rear**

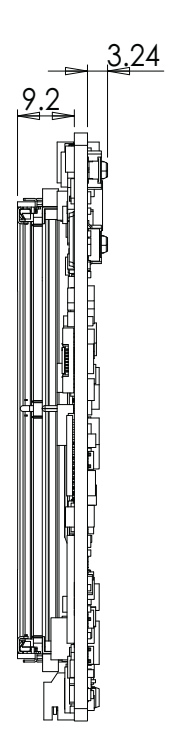

<span id="page-27-1"></span>**Figure 2.5 Board Mechanical Drawing – Side**

### <span id="page-28-0"></span>**2.3 Assembly Drawing**

These figures demonstrate the assembly order from the thermal module, COM module to carrier board.

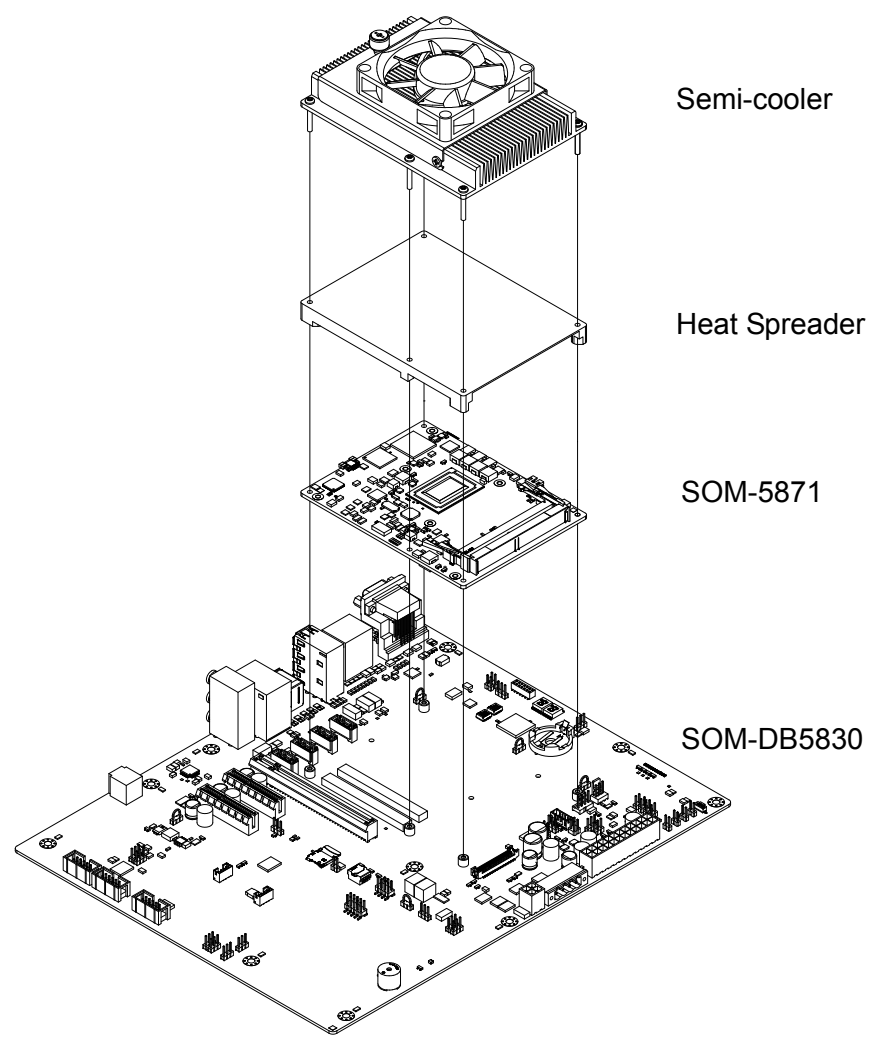

**Figure 2.6 Assembly Drawing**

<span id="page-28-1"></span>There are 5 reserved screw holes for SOM-5871 to be pre-assembled with the heat spreader.

SOM-5871 User Manual 20

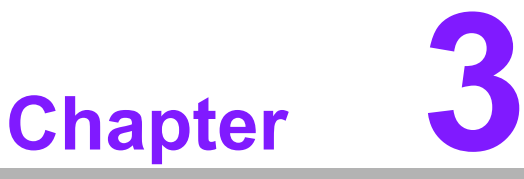

### <span id="page-30-0"></span>**3AMI BIOS**

**This chapter gives BIOS setup information for the SOM-5871 CPU Computer-on Module**

- **Sections include:**
- **Introduction**
- **Entering Setup**
- Hot/Operation Key
- **Exit BIOS Setup Utility**

### <span id="page-31-0"></span>**3.1 Starting**

SOM-5871 BIOS is stored in a flash ROM which is inserted into a BIOS socket on the board. With the BIOS Setup program, users can modify BIOS settings and control various system features. This chapter describes the basic navigation of the SOM-5871 BIOS setup screens.

Advantech will have revisions for product optimization so customers can re-flash the latest BIOS through the AFU utility. Please contact Advantech sales or FAE for more details.

#### **Entering the BIOS**

To enter the BIOS setup screens, follow the steps below:

- 1. Power on the motherboard.
- 2. Press the Delete or Esc key on your keyboard when you see the following text prompt: Press Delete or Esc to enter setup.
- 3. After you press the Delete key, the main BIOS setup menu displays. You can access the other BIOS function settings.

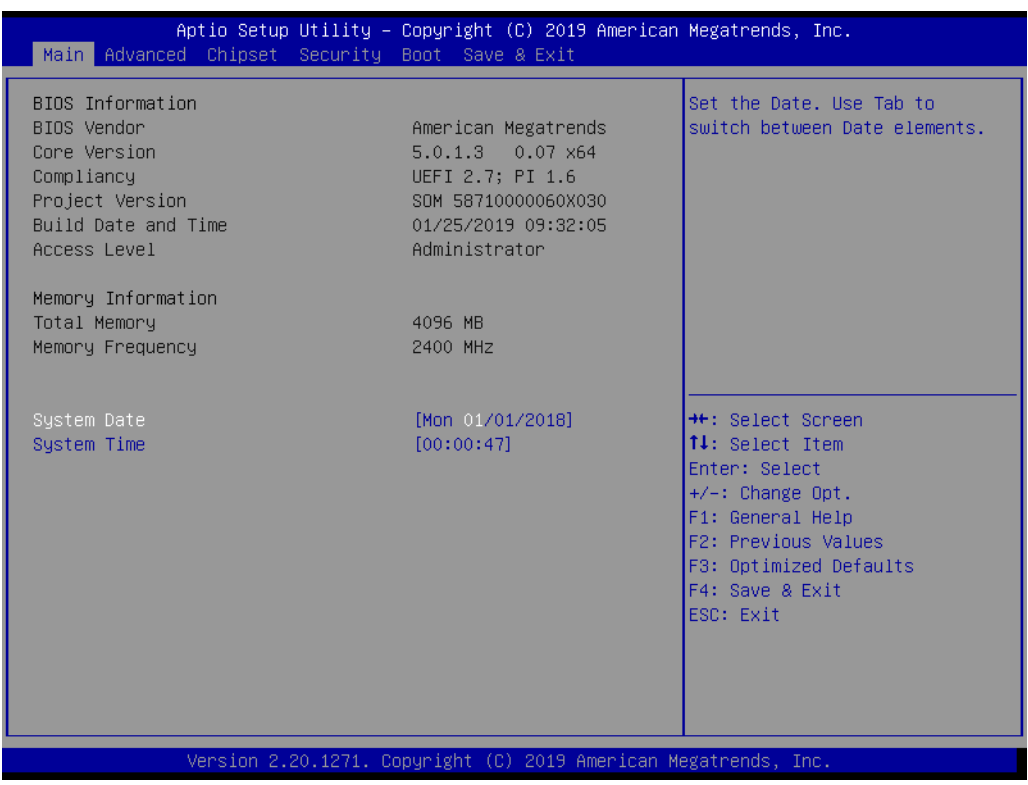

The BIOS setup screen has three main frames. The left frame displays all information and configurable items. Grayed-out text is information only. Blue items are options that can be configured. White one is the current focus item to be selected.

The right-upper frame is an area reserved for a text message. When an option is selected from the left frame, a help text message will show at this area.

The following table shows the hot keys operation guide.

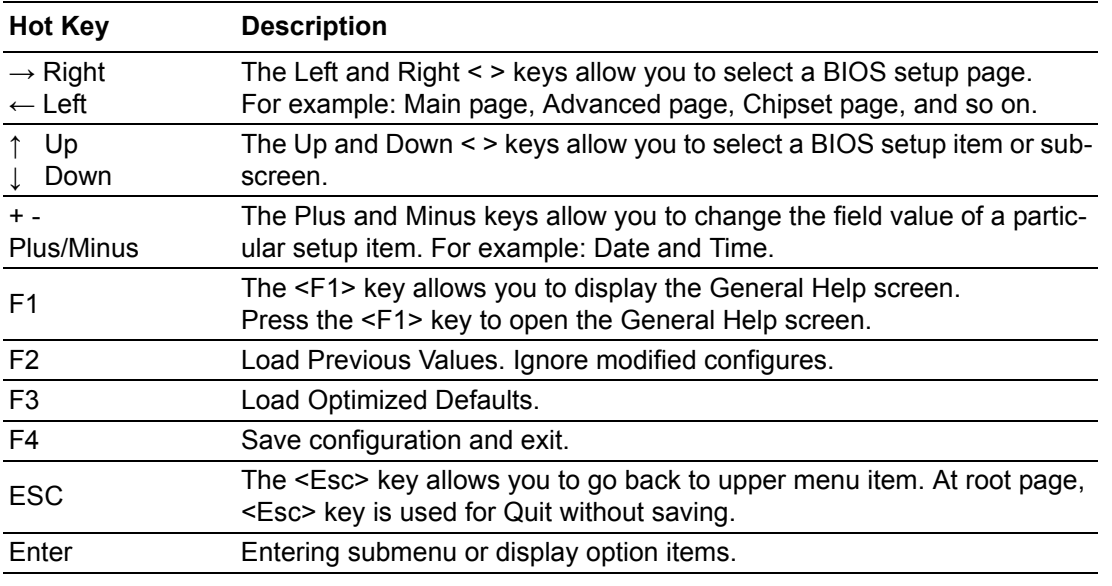

**SOM-5871** BIOS has a built-in Setup program that allows users to modify the basic system configuration. This information is stored in flash ROM so it retains the Setup information when the power is turned off.

#### <span id="page-32-0"></span>**3.1.1 Main Setup**

When users first enter the BIOS Setup Utility, they will enter the Main setup screen. You can always return to the Main setup screen by selecting the Main tab. The Main BIOS Setup screen is shown below.

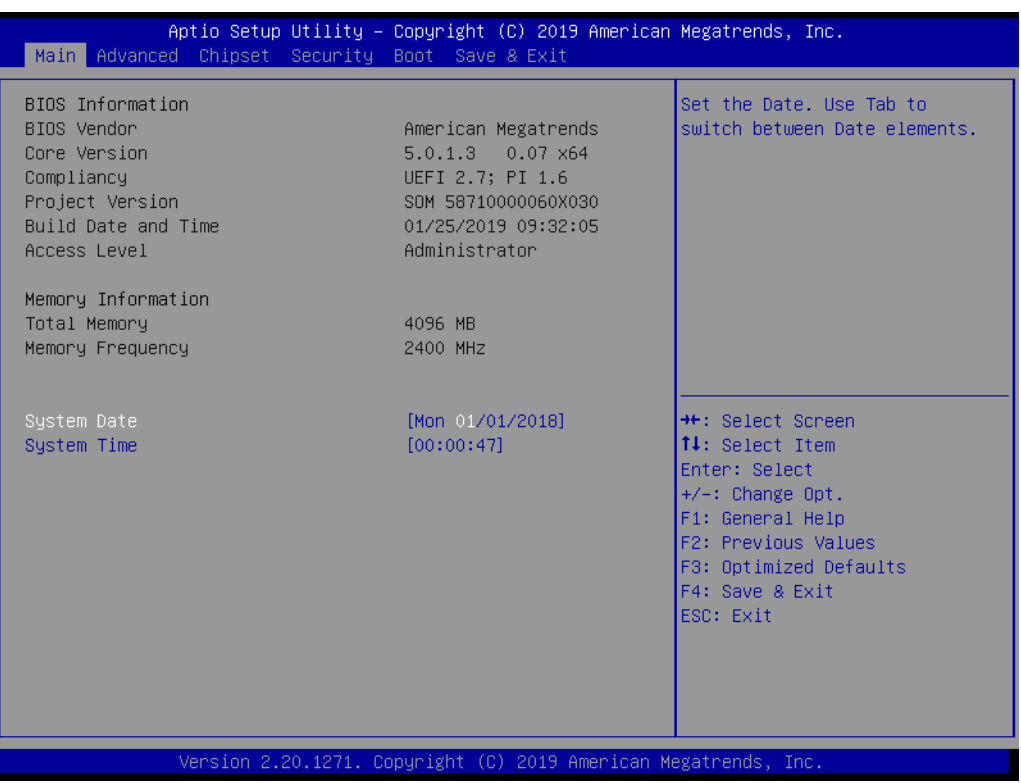

The Main page shows BIOS Information

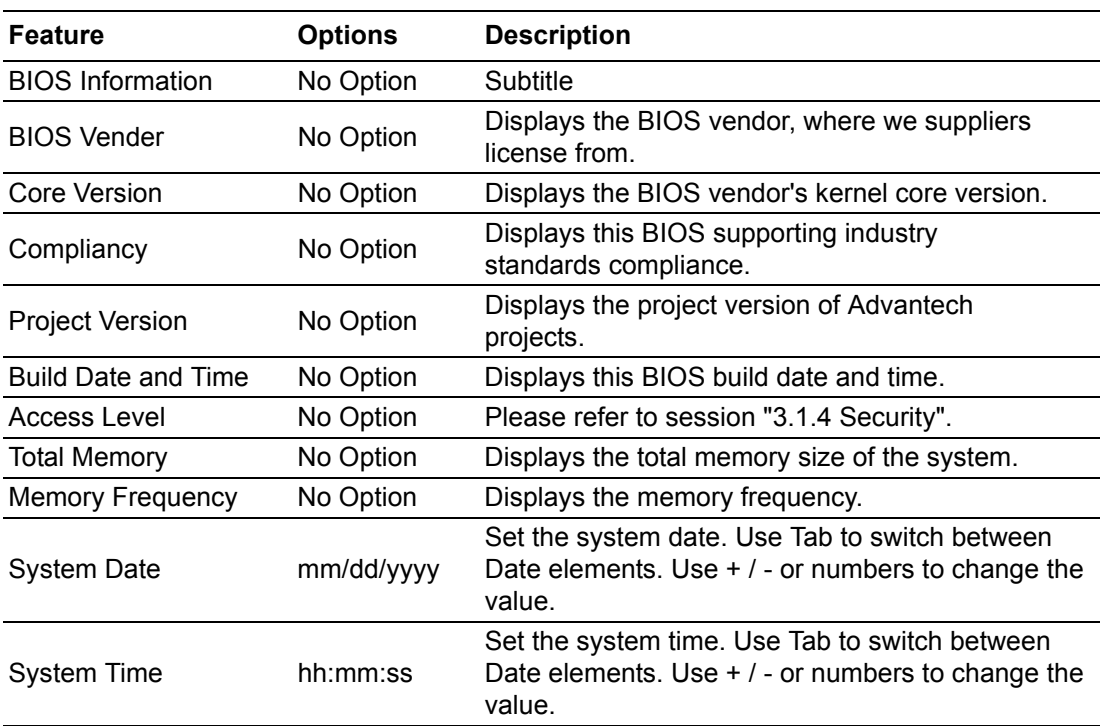

### <span id="page-34-0"></span>**3.1.2 Advanced BIOS Features Setup**

Select the Advanced tab from the SOM-5871 setup screen to enter the Advanced BIOS Setup screen. Users can select any item in the left frame of the screen, such as CPU Configuration, to go to the sub menu for that item. Users can display an Advanced BIOS Setup option by highlighting it using the <Arrow> keys. All Advanced BIOS Setup options are described in this section. The Advanced BIOS Setup screens are shown below. The sub menus are described on the following pages.

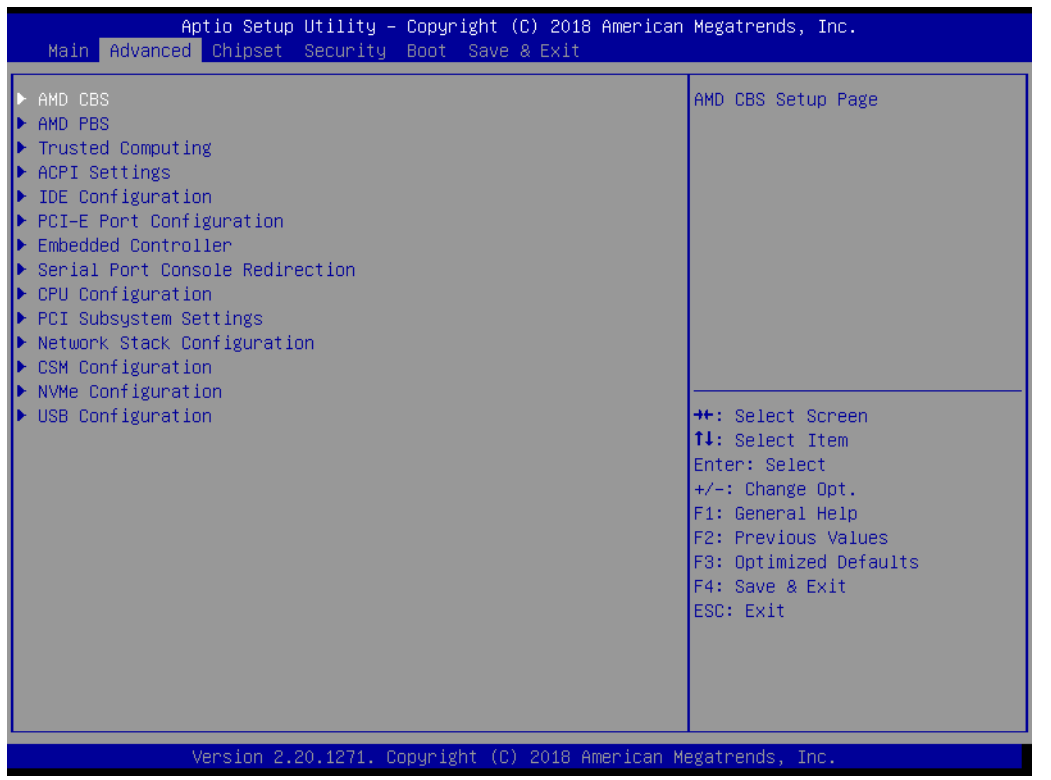

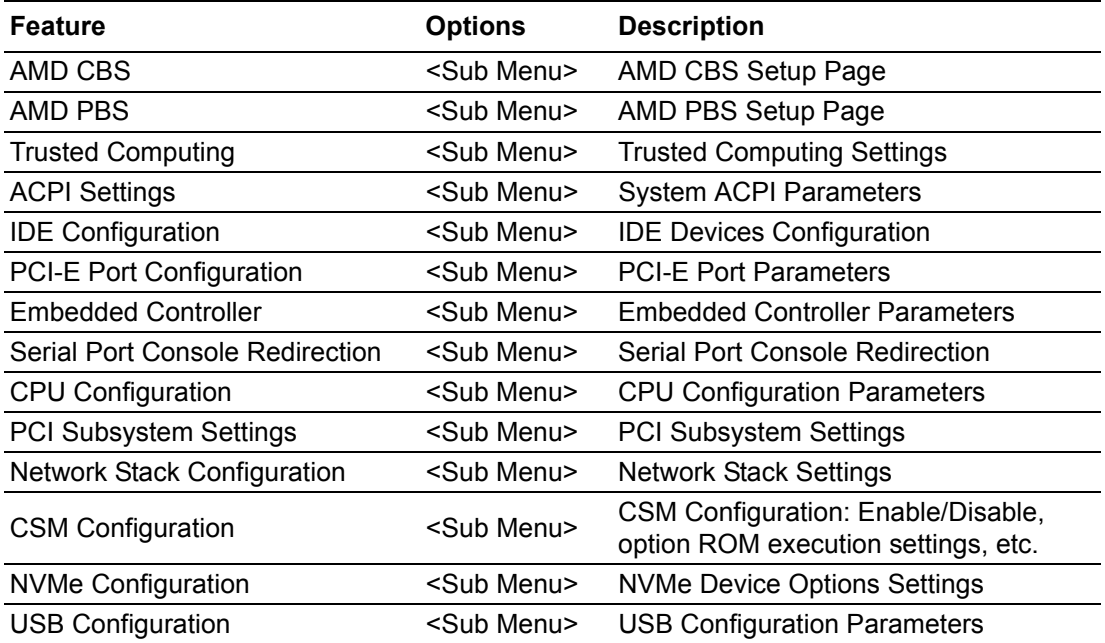

#### **3.1.2.1 AMD CBS**

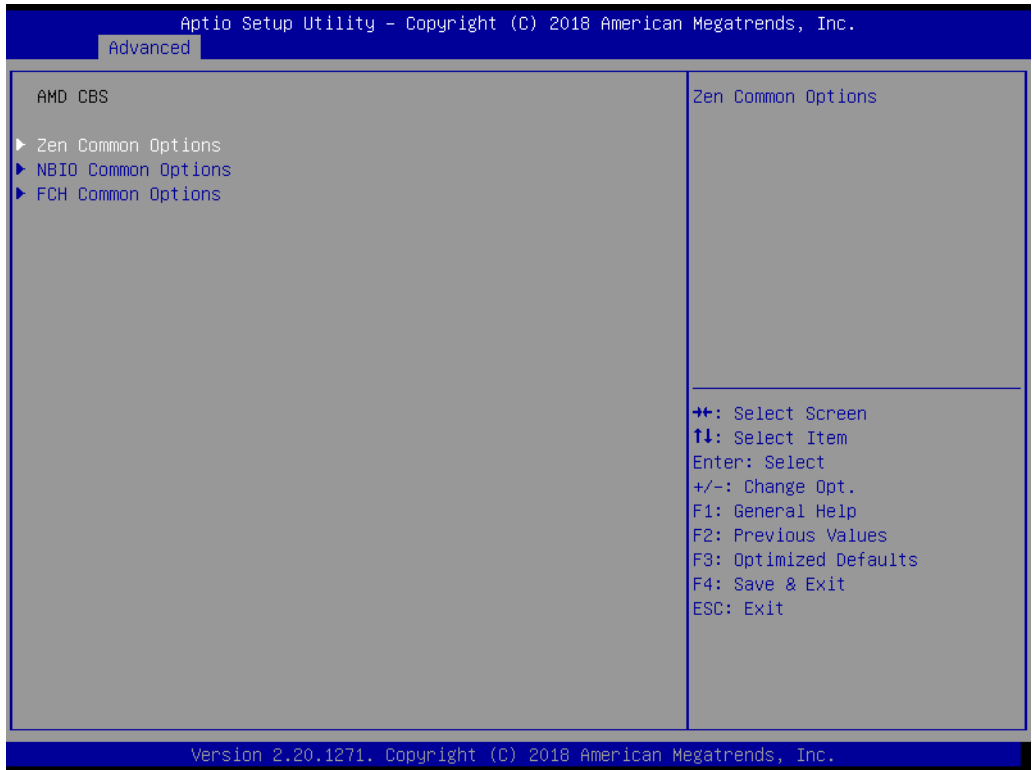

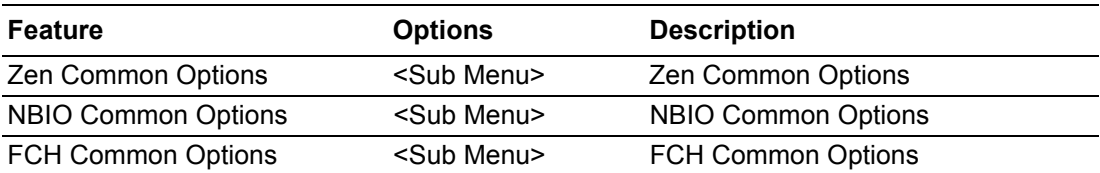
#### **3.1.2.2 Zen Common Options**

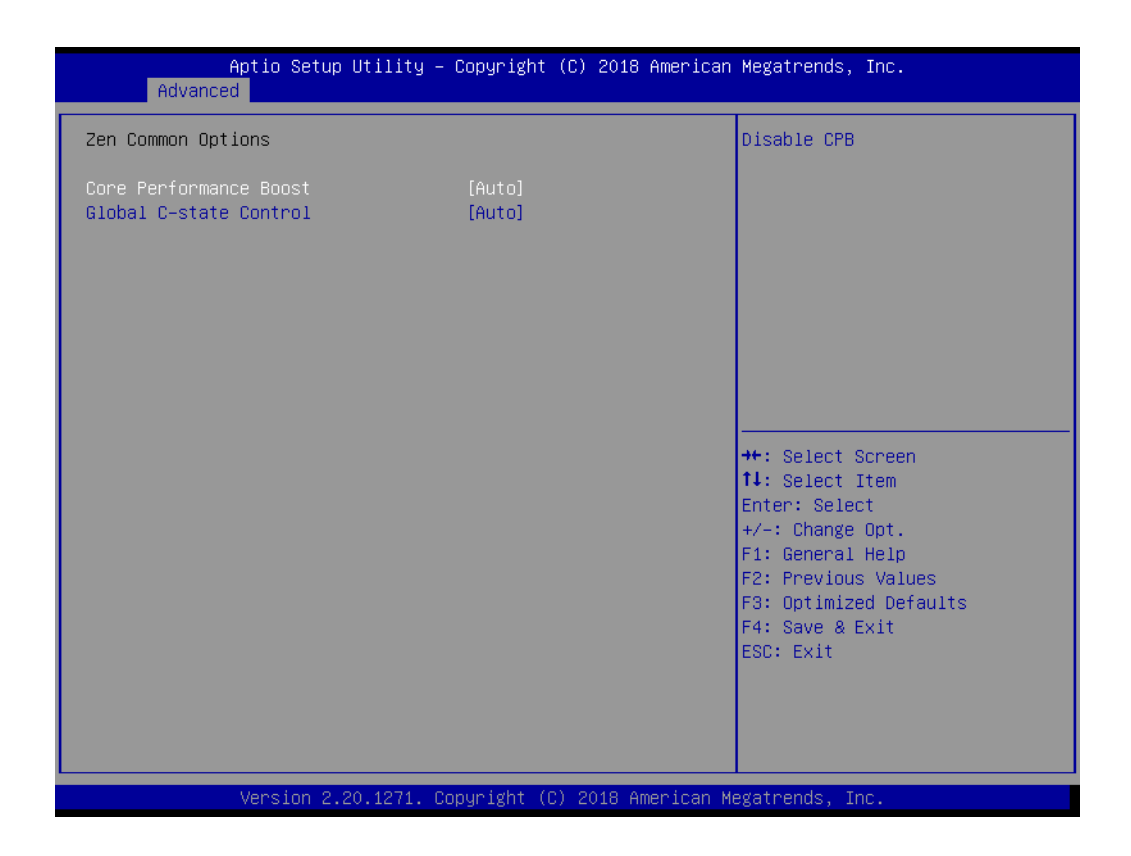

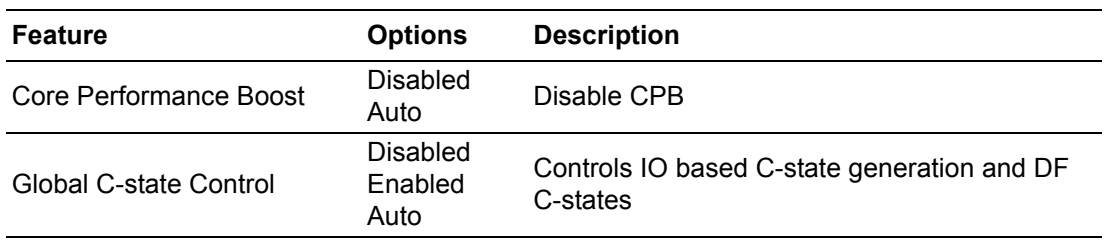

#### **3.1.2.3 NBIO Common Options**

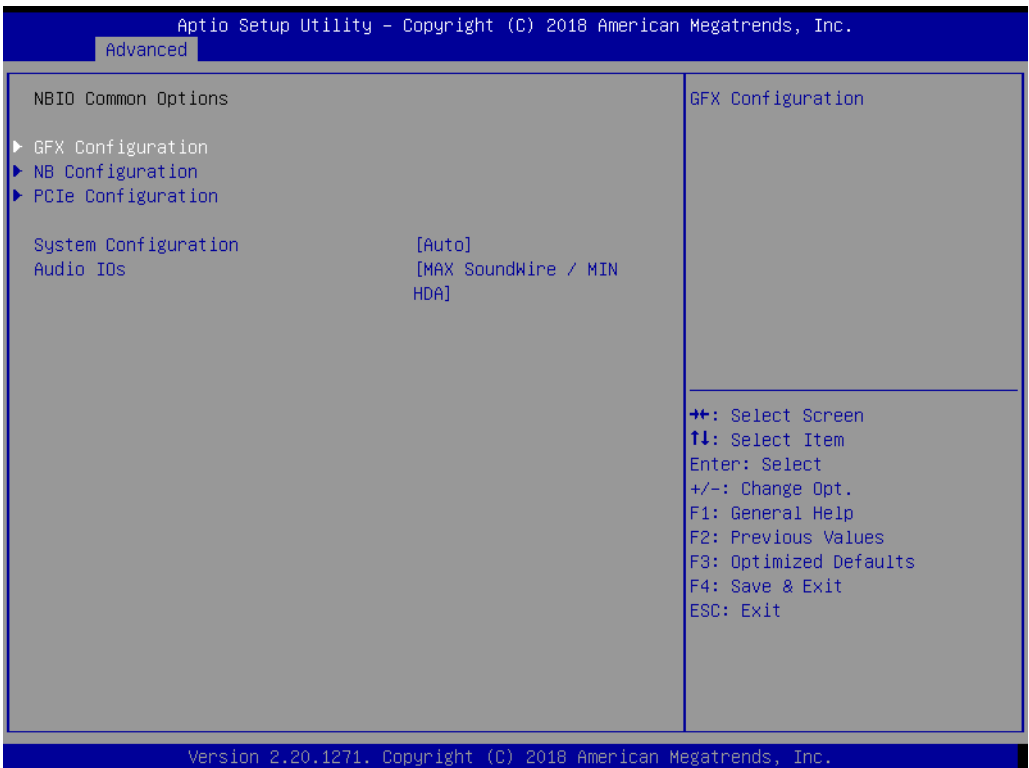

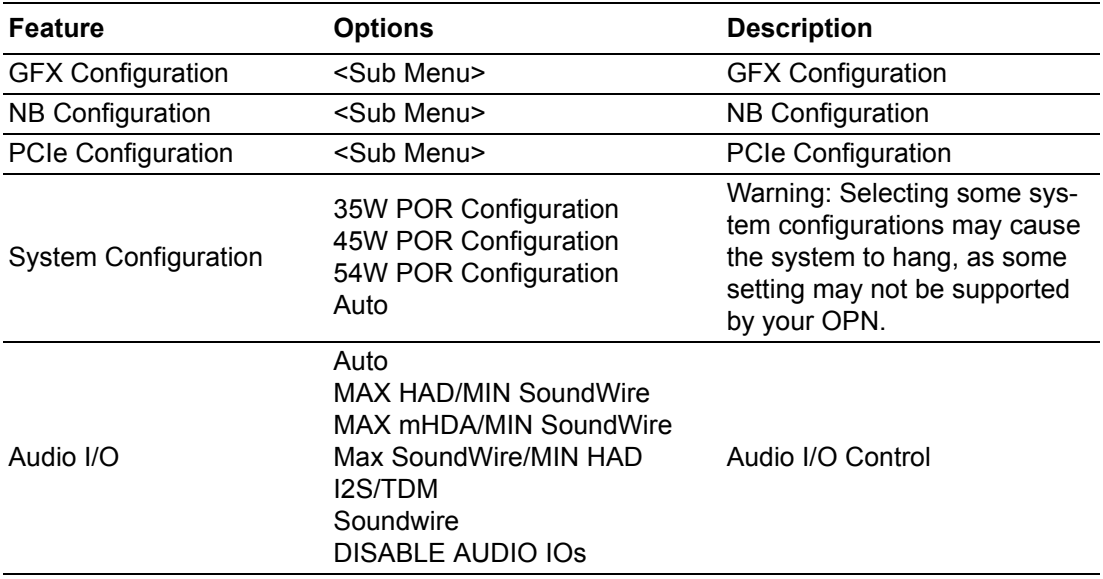

#### **Example GFX Configuration**

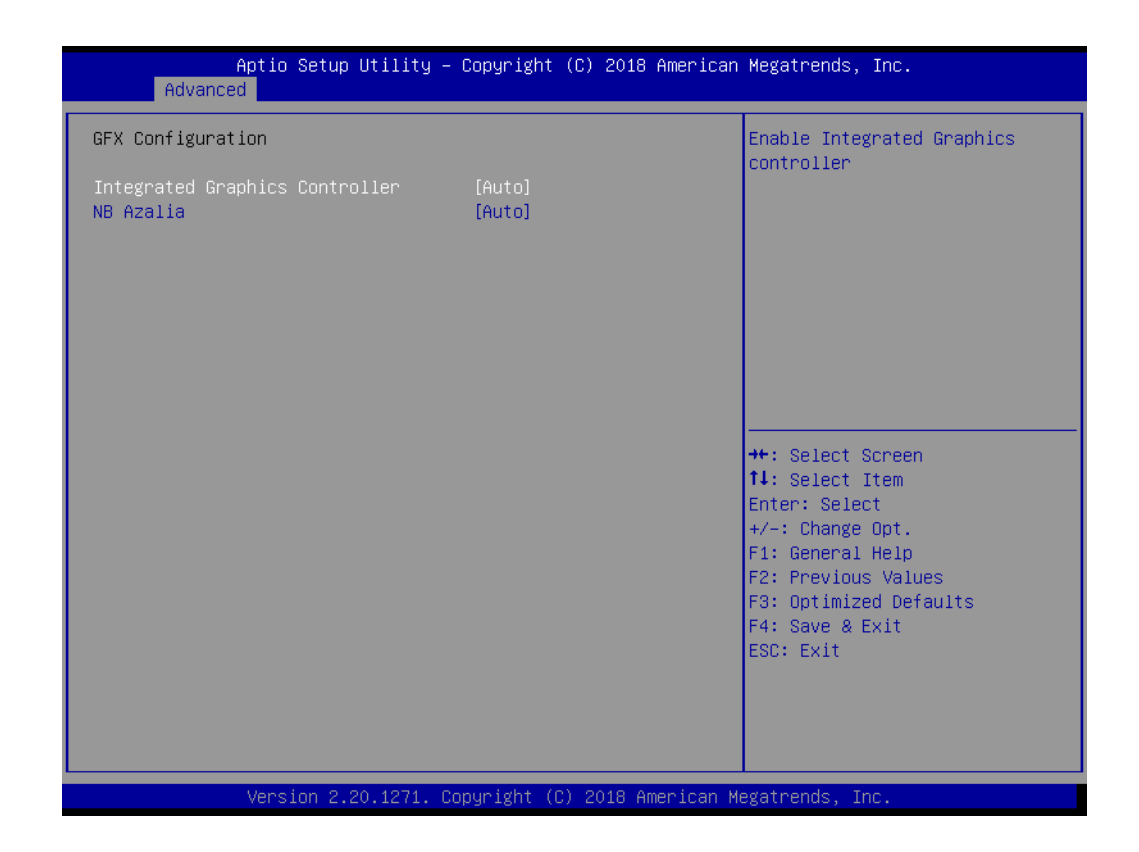

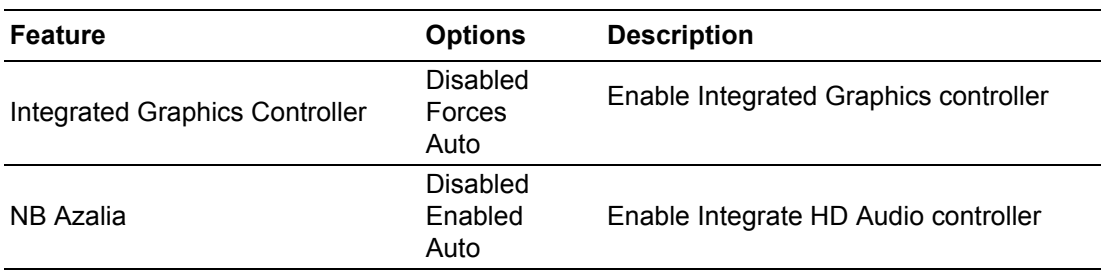

#### **NB Configuration**

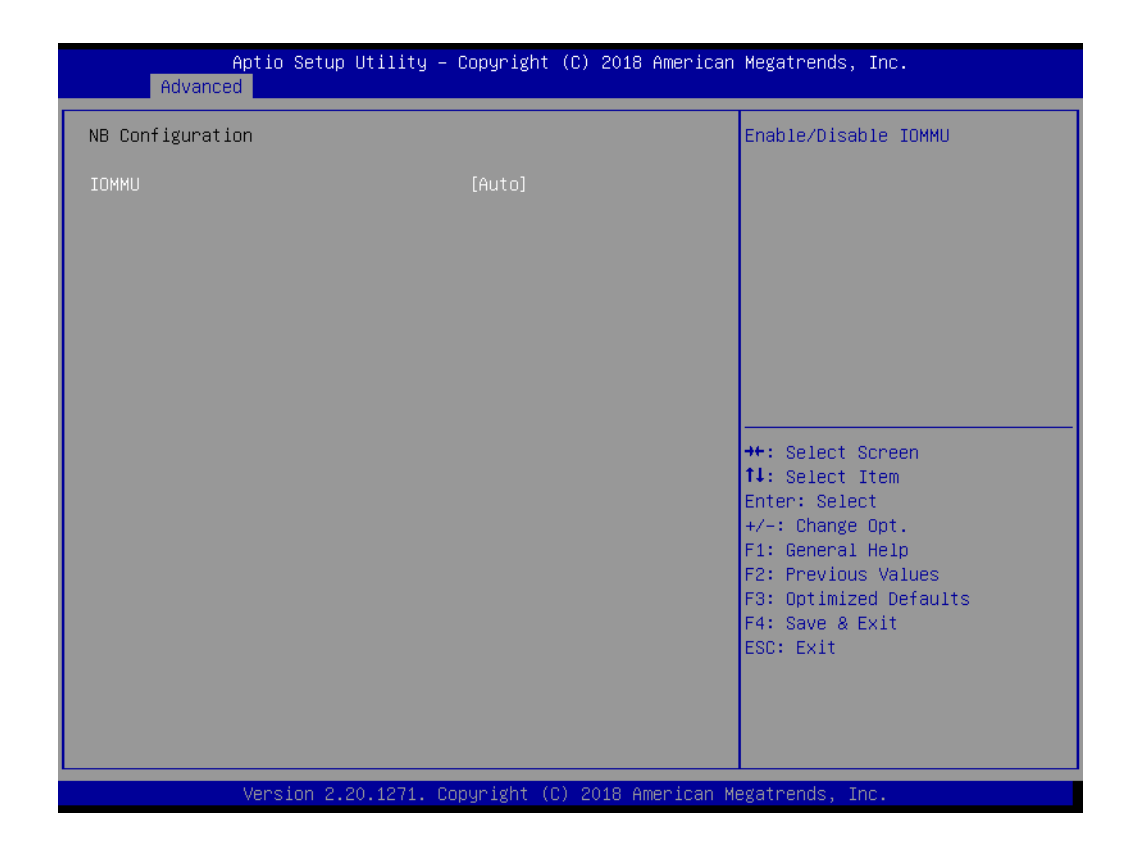

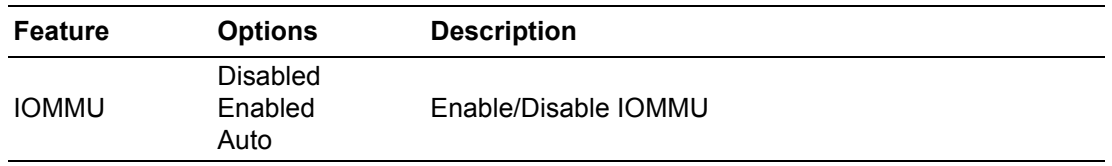

#### **3.1.2.4 PCIe Configuration**

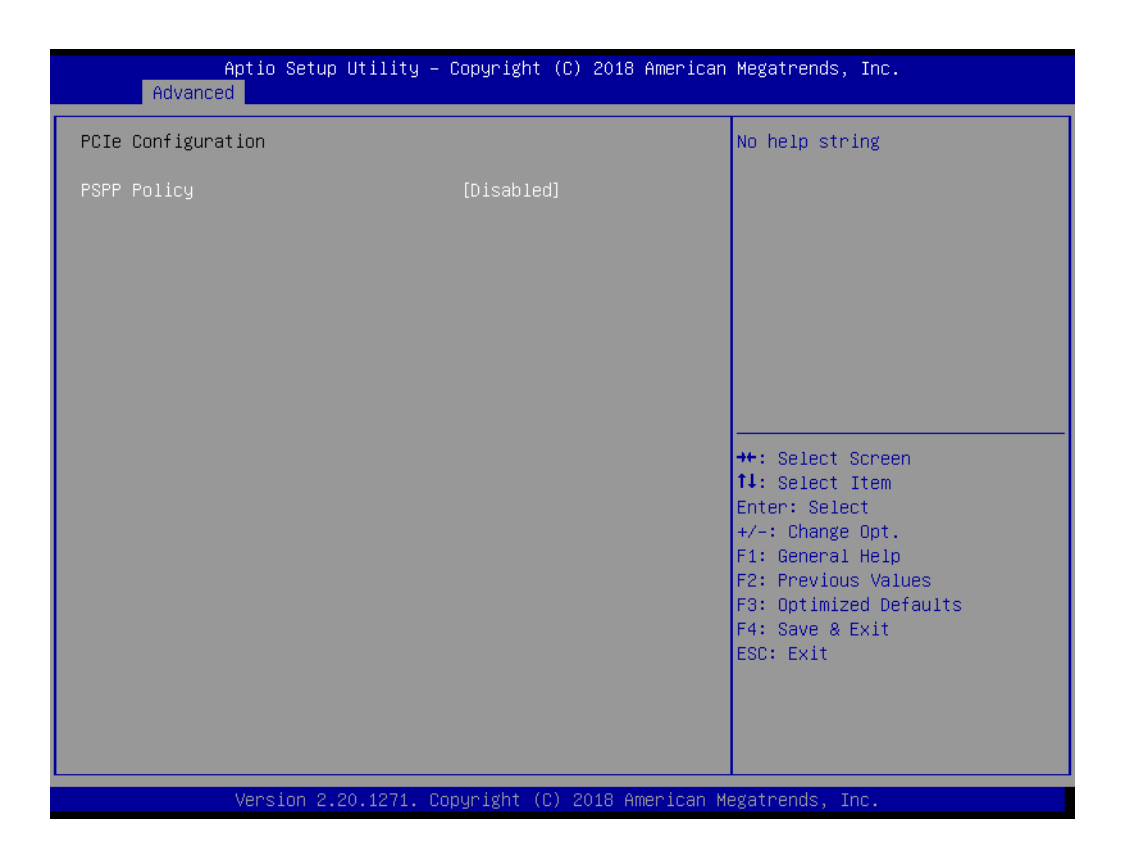

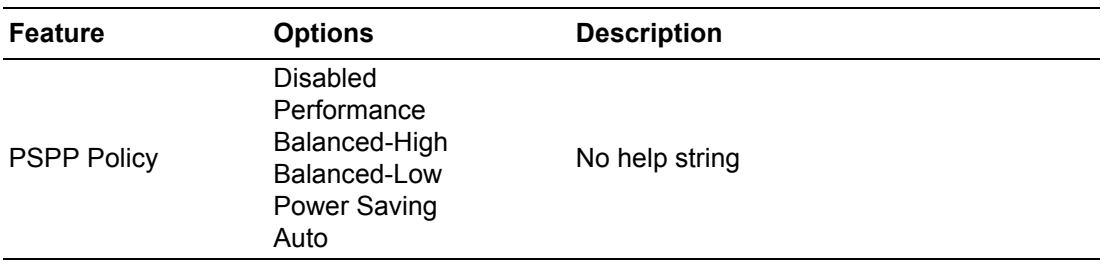

#### **FCH Common Options**

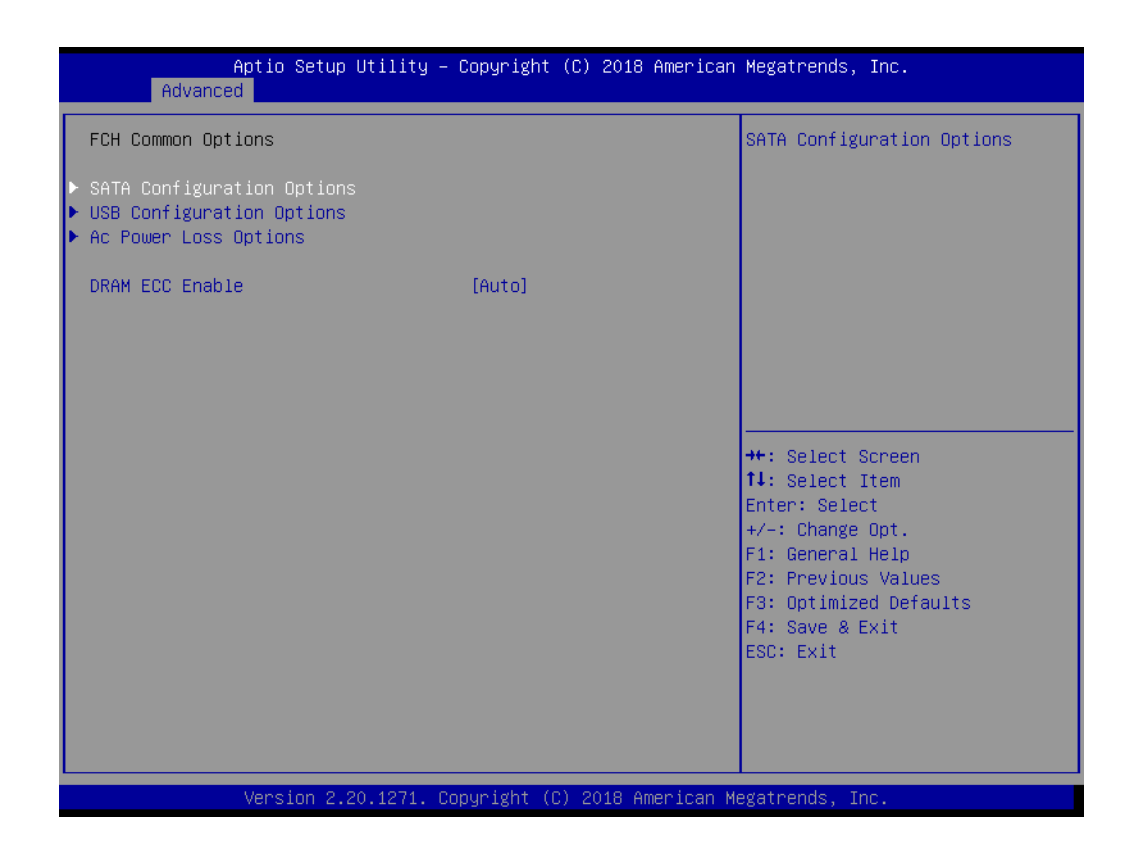

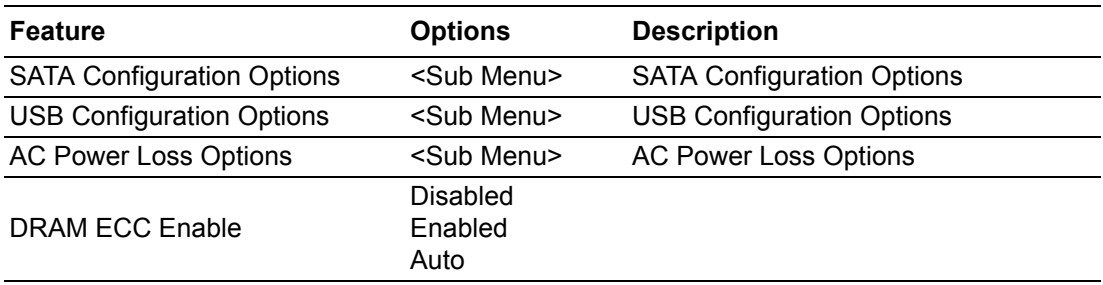

# **E** SATA Configuration Options

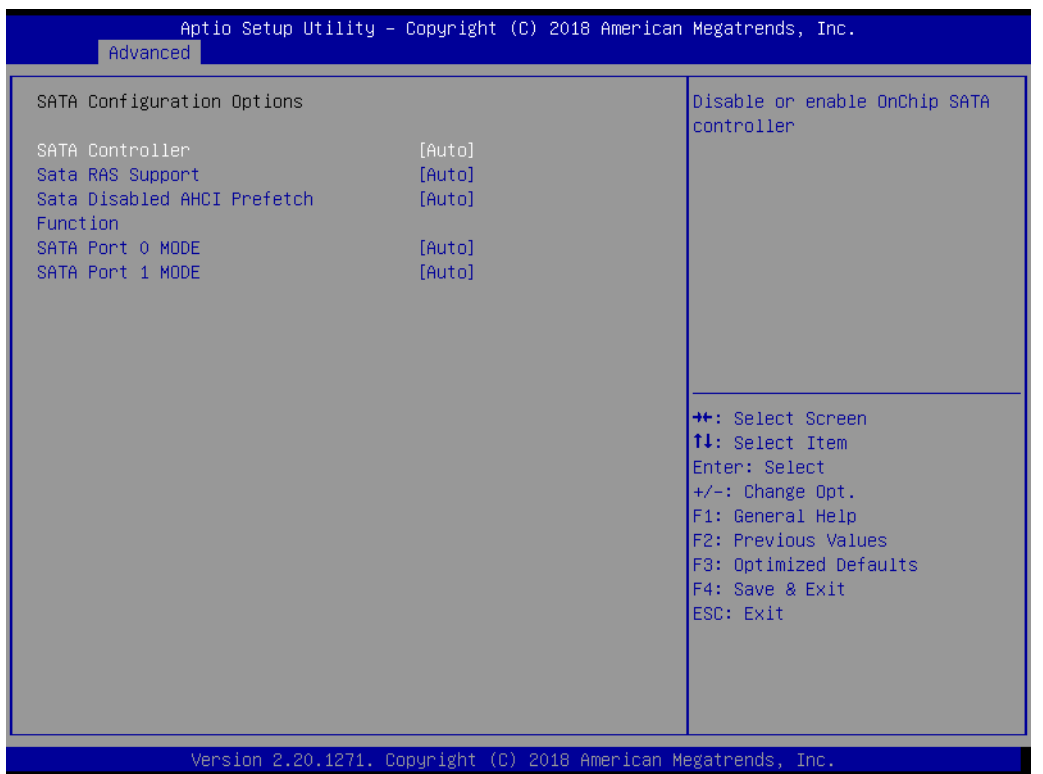

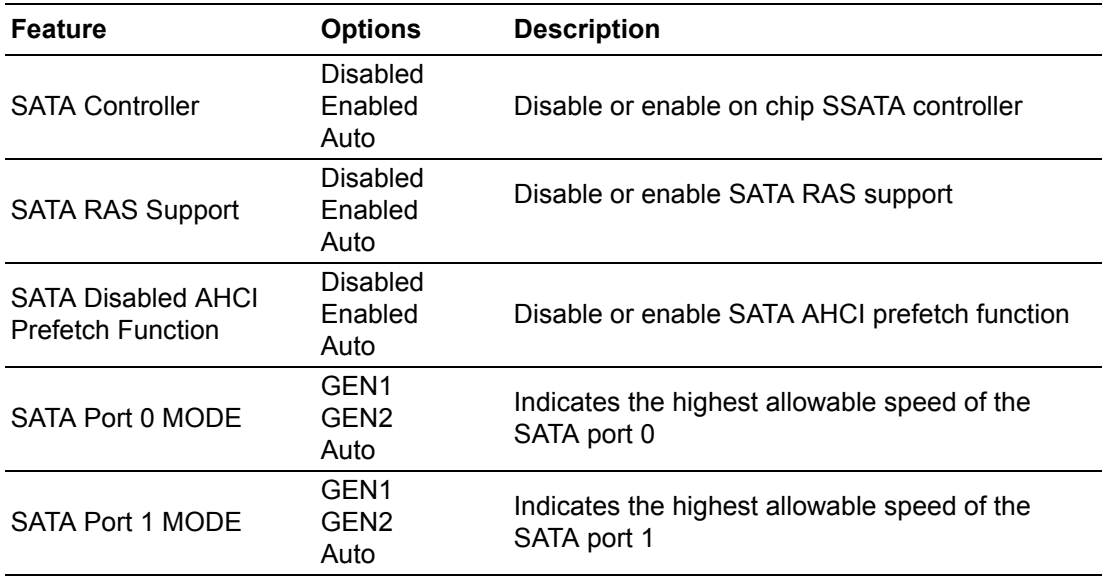

#### **USB Configuration Options**

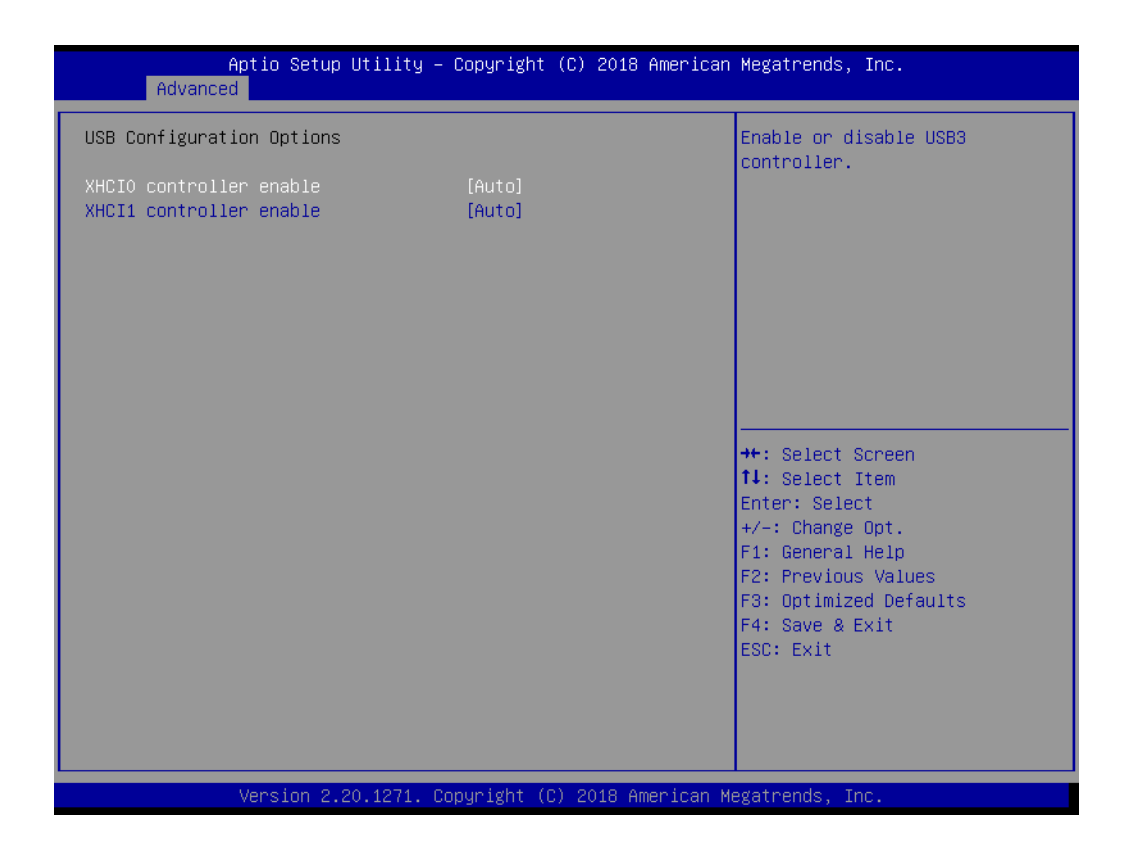

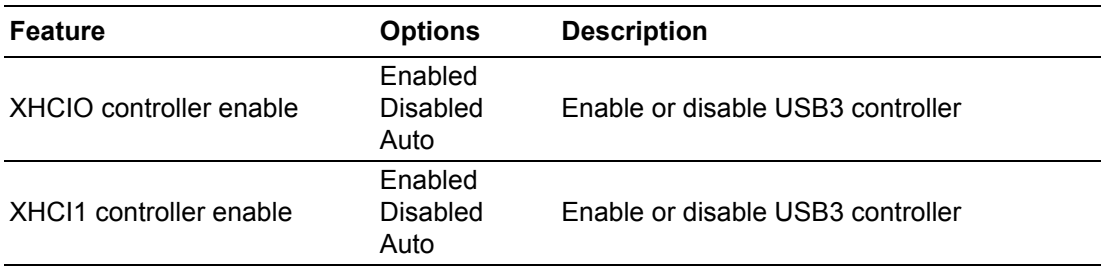

#### ■ AC Power Loss Options

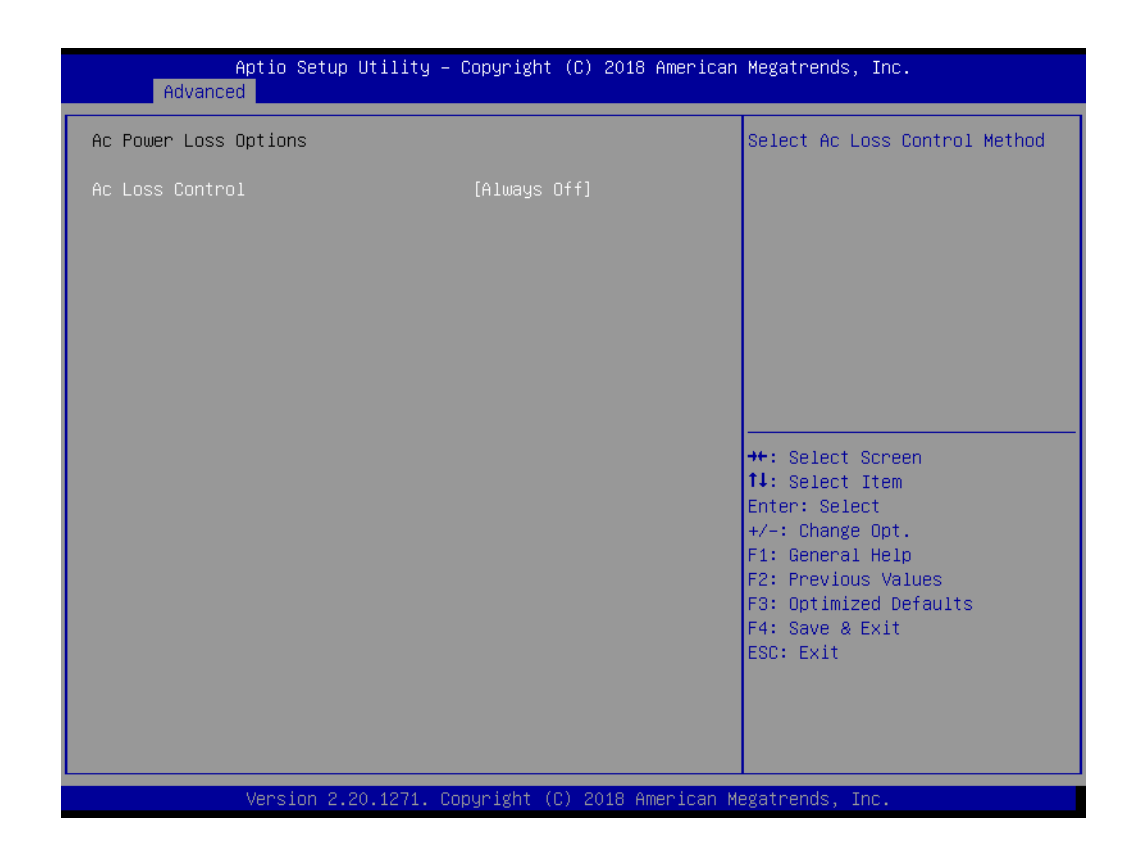

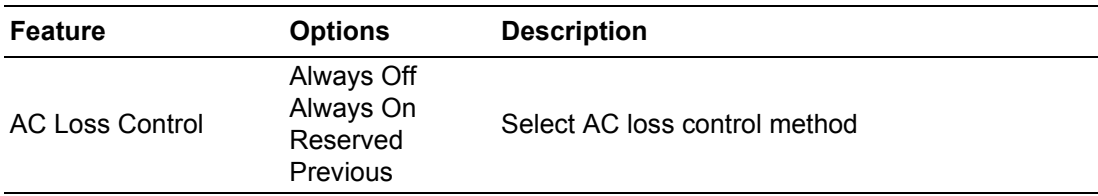

#### **AMD PBS**

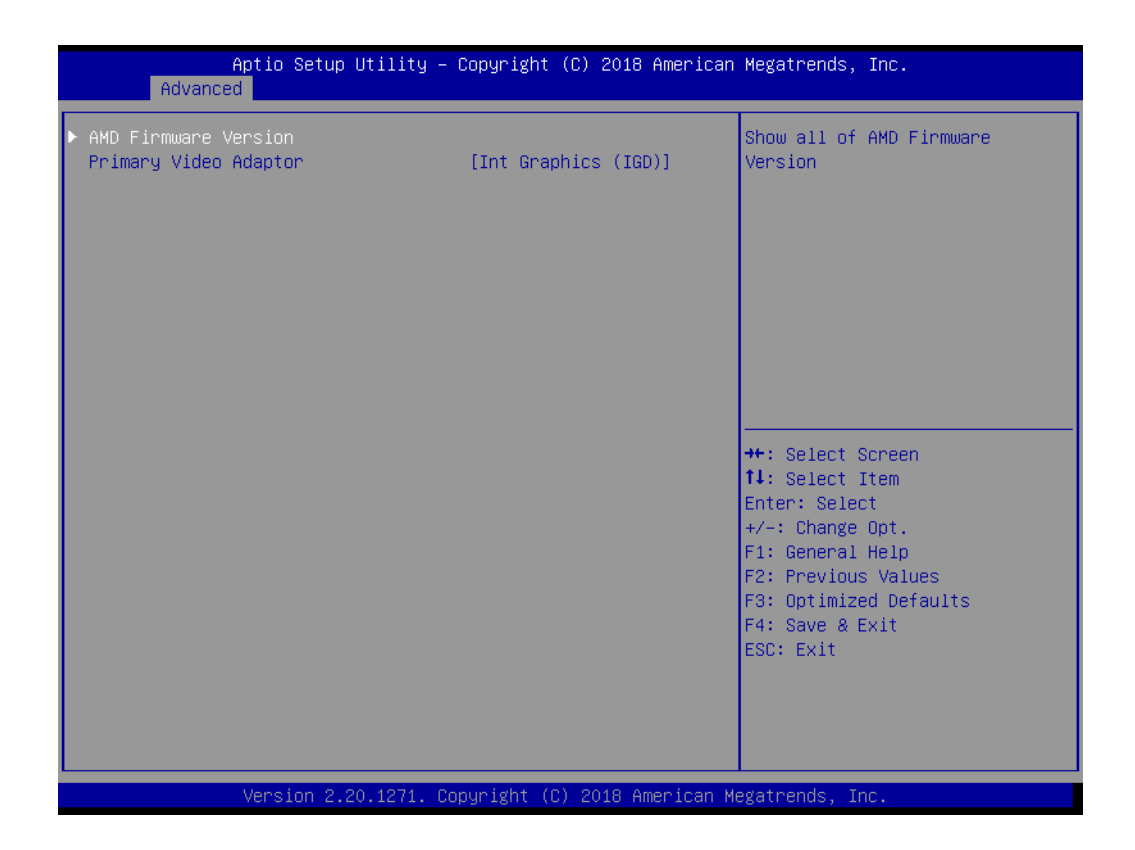

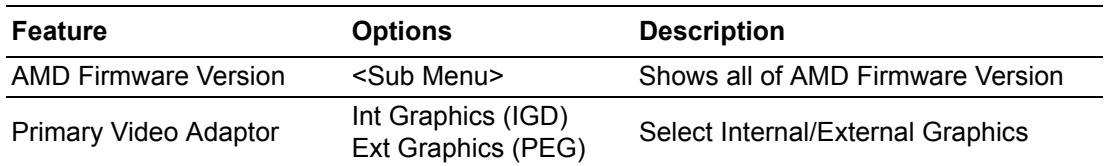

#### $\blacksquare$  AMD Firmware Version

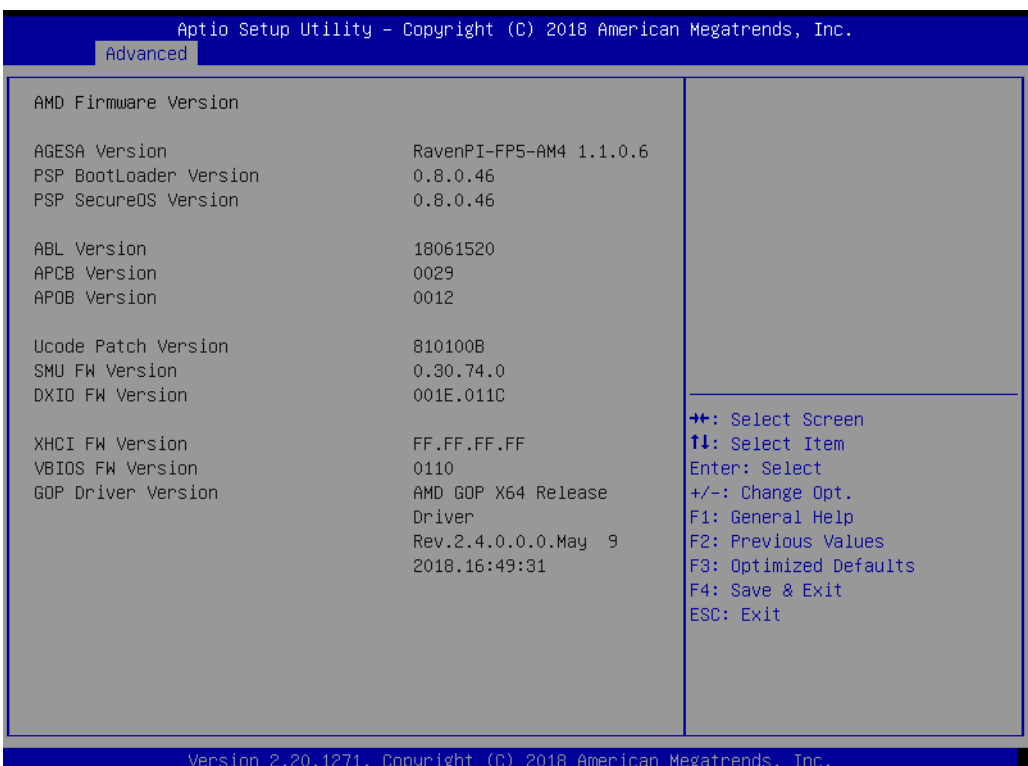

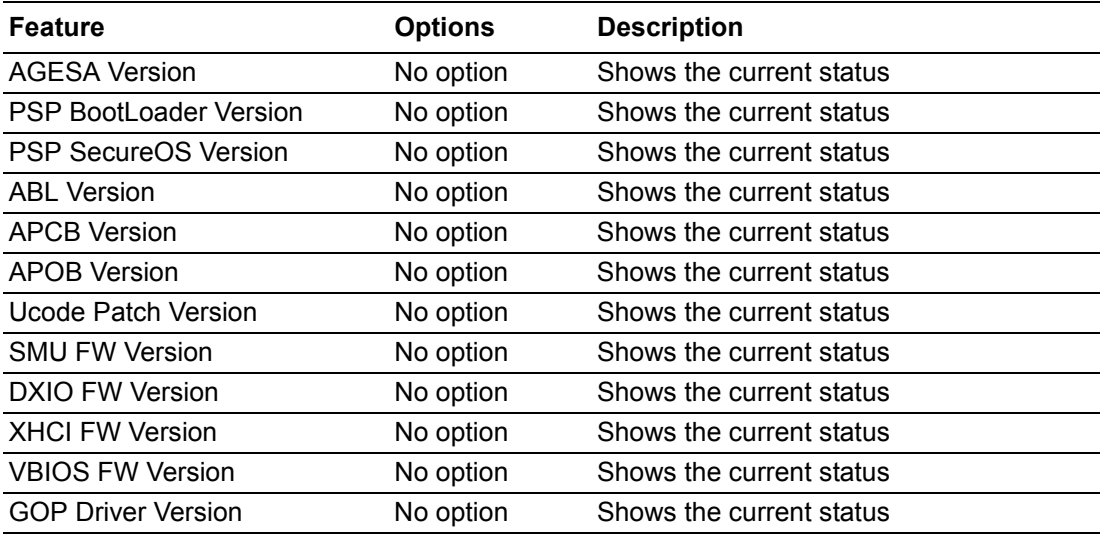

#### **Trusted Computing**

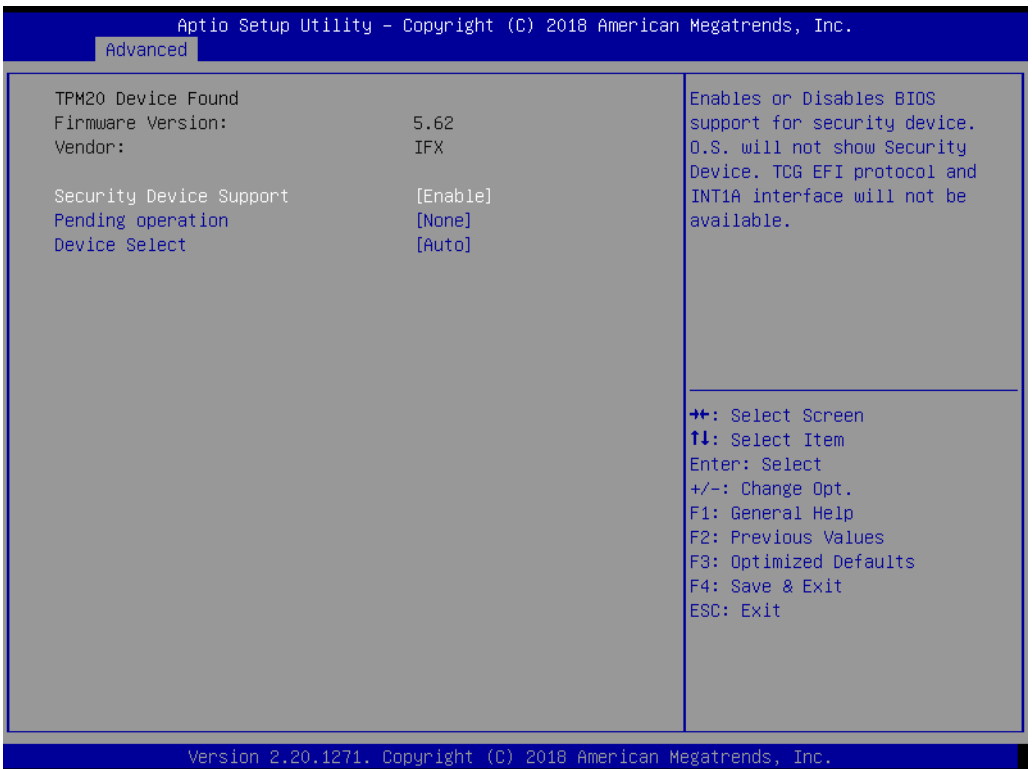

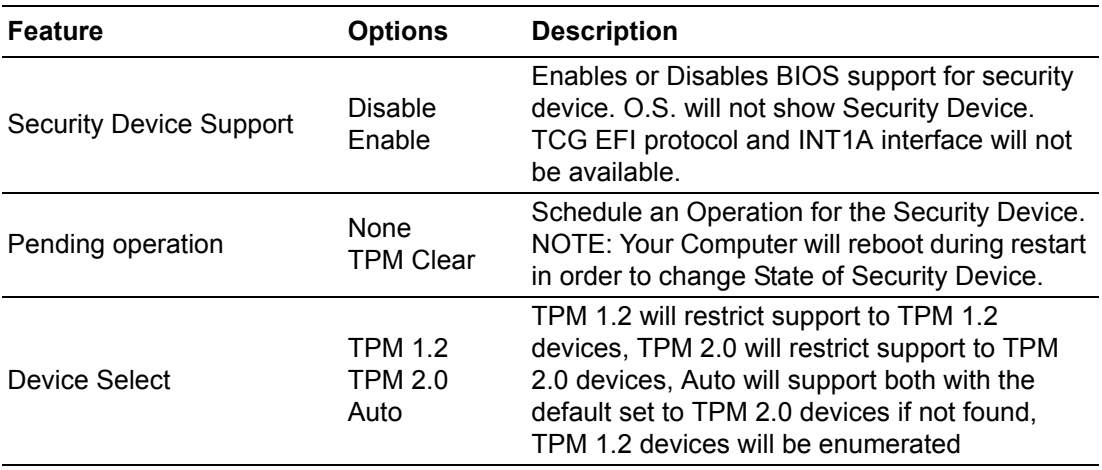

#### **E** ACPI Settings

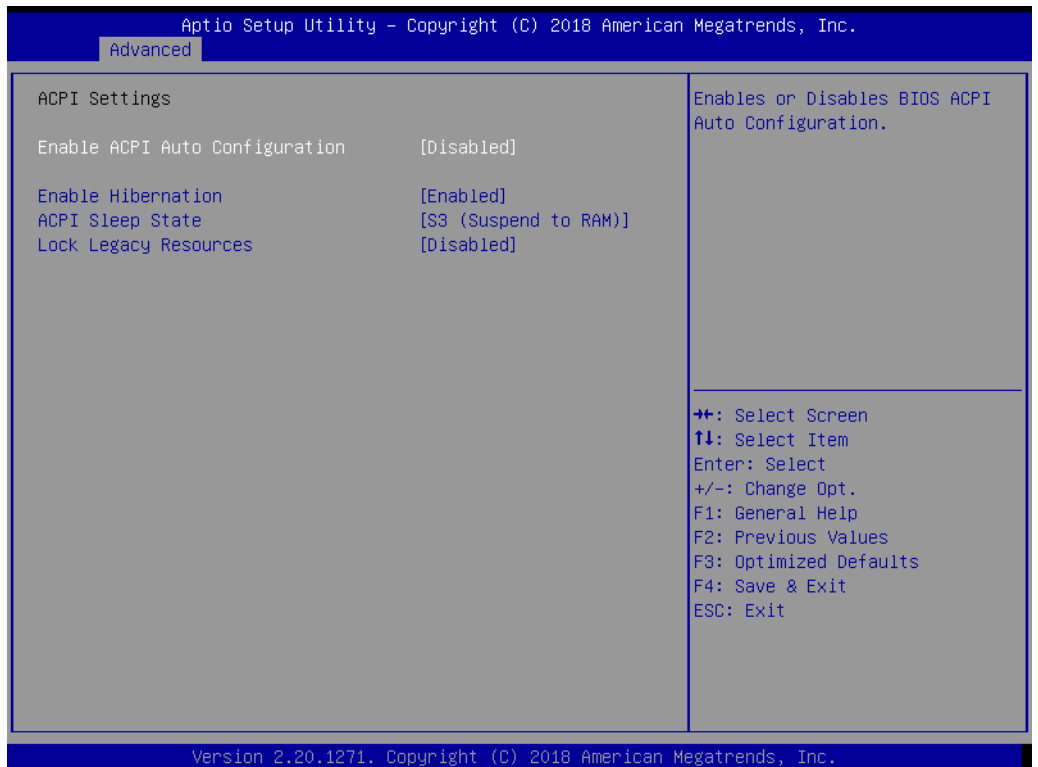

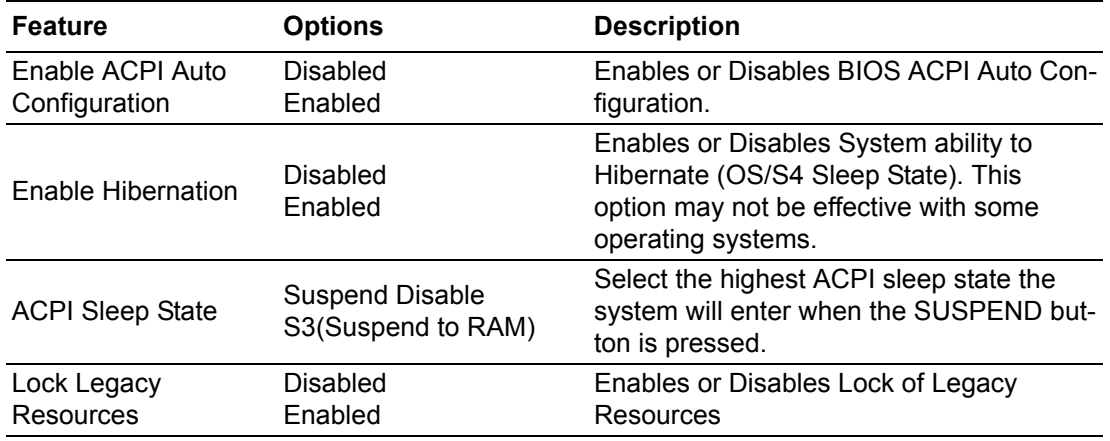

#### **3.1.2.5 IDE Configuration**

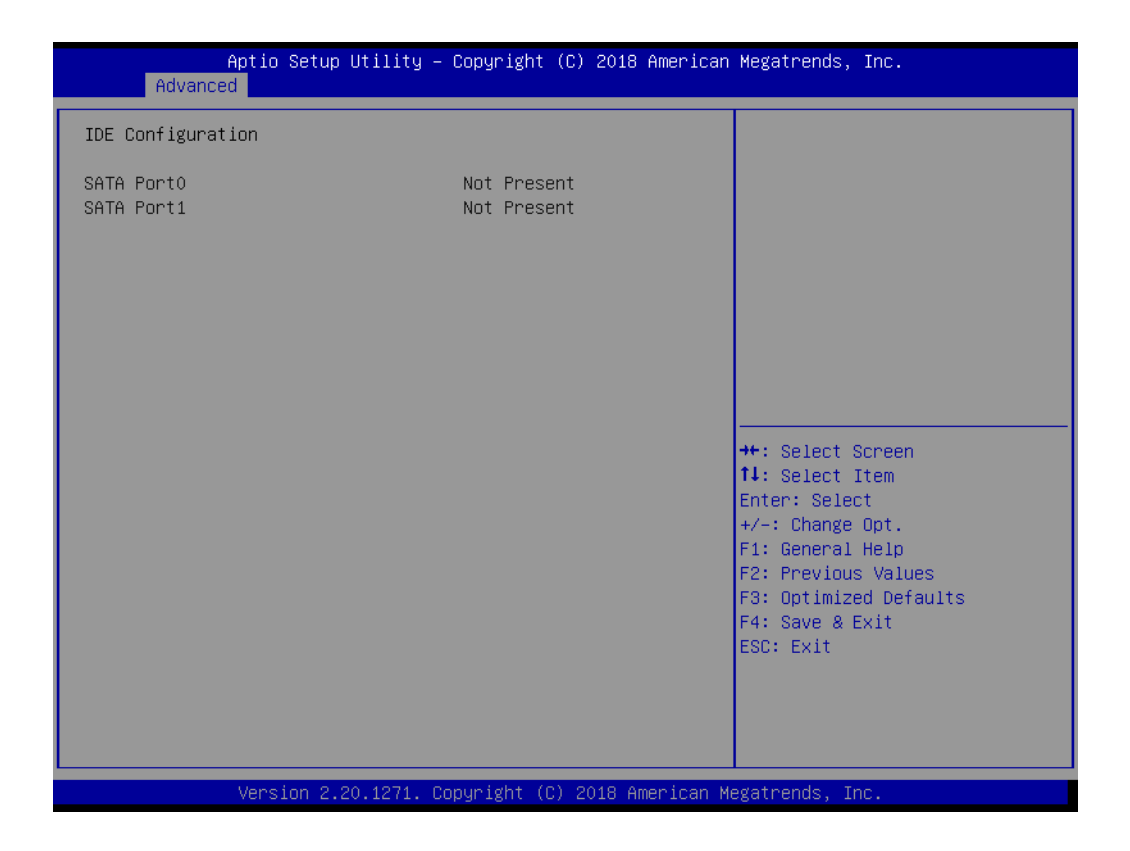

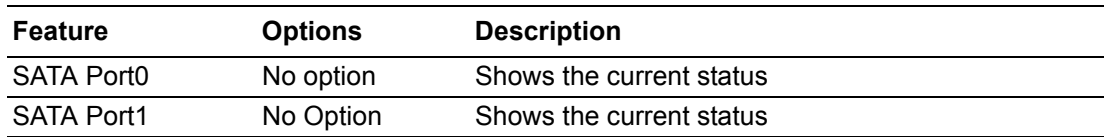

# **3.1.2.6 PCI-E Port Configuration**

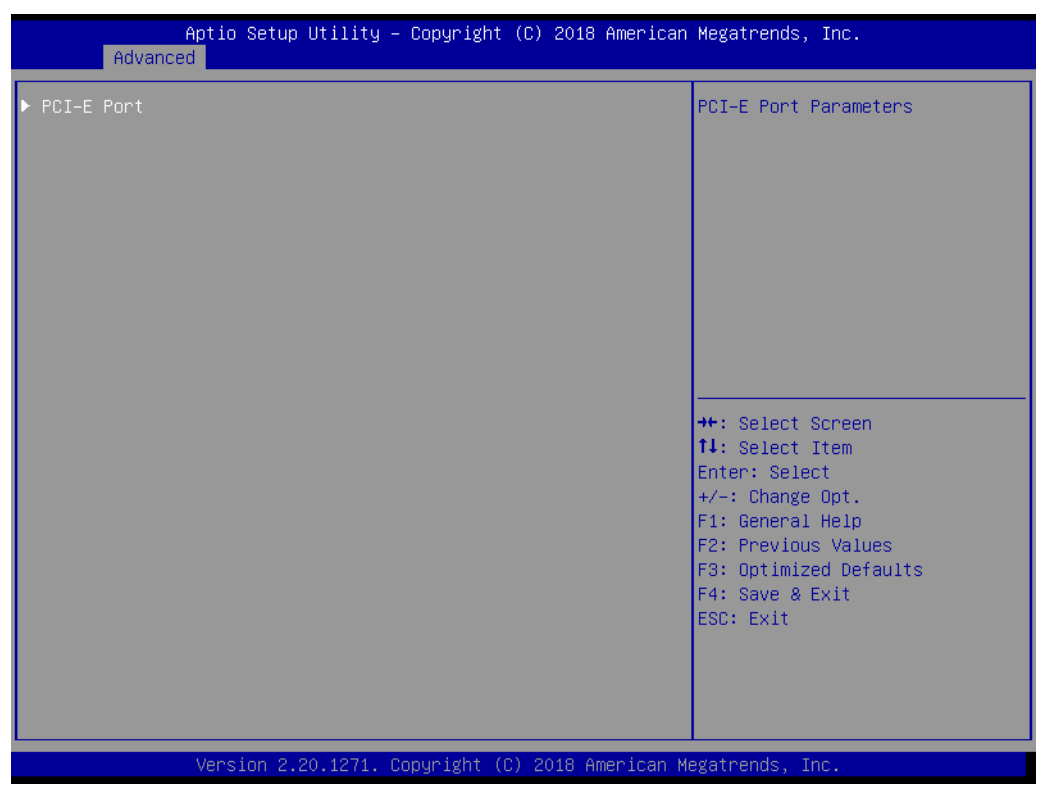

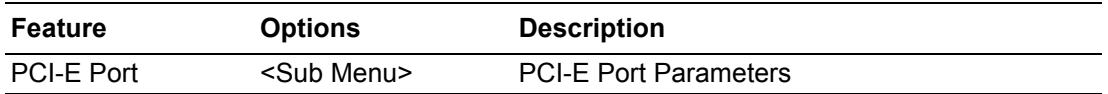

#### **3.1.2.7 PCI-E Port**

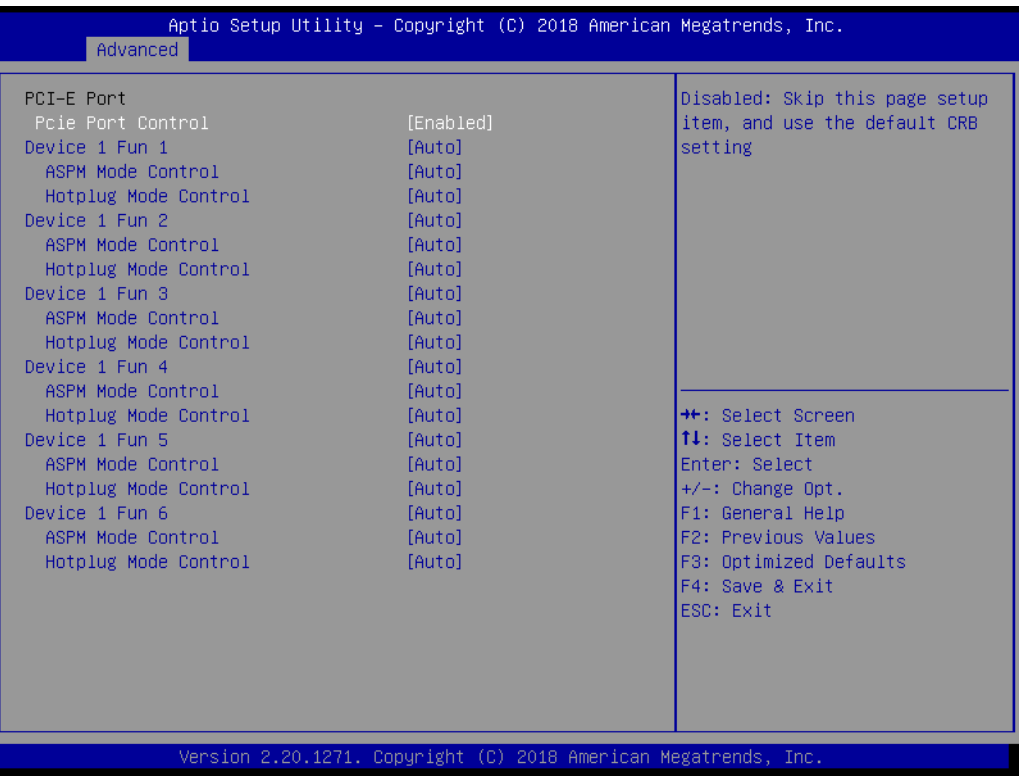

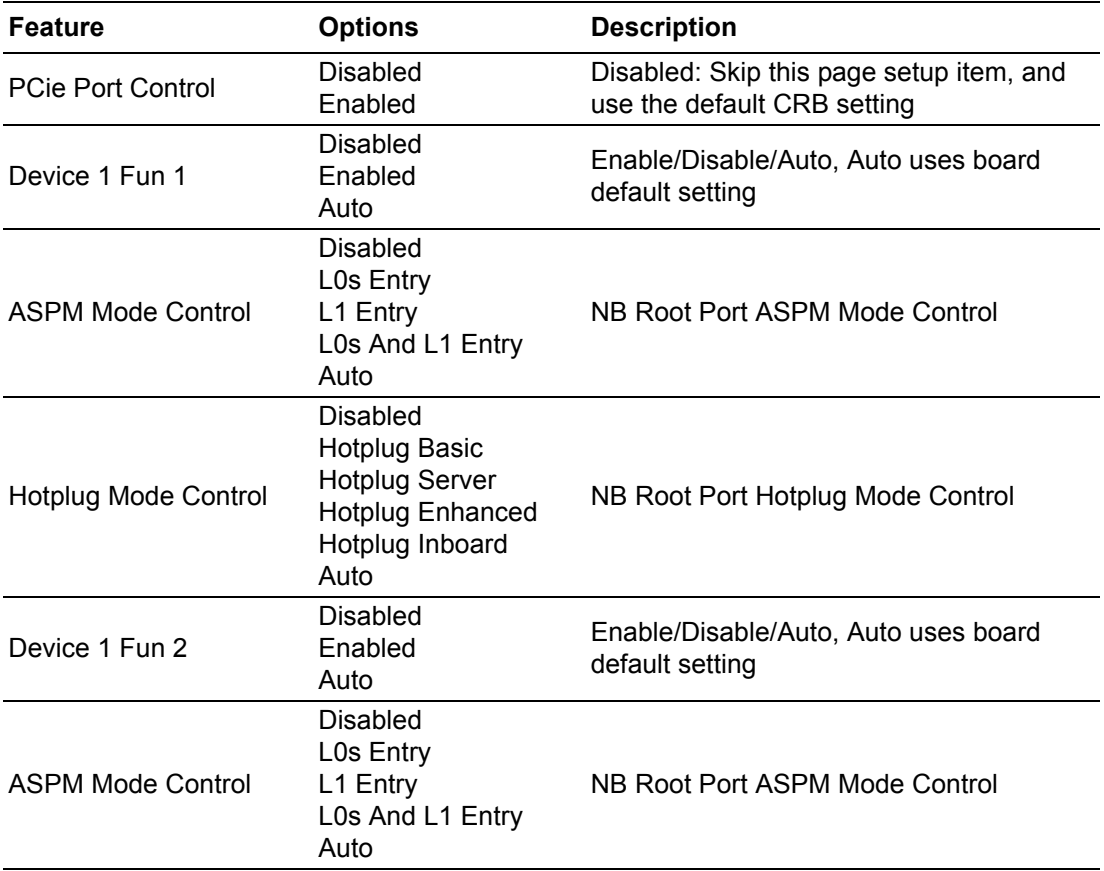

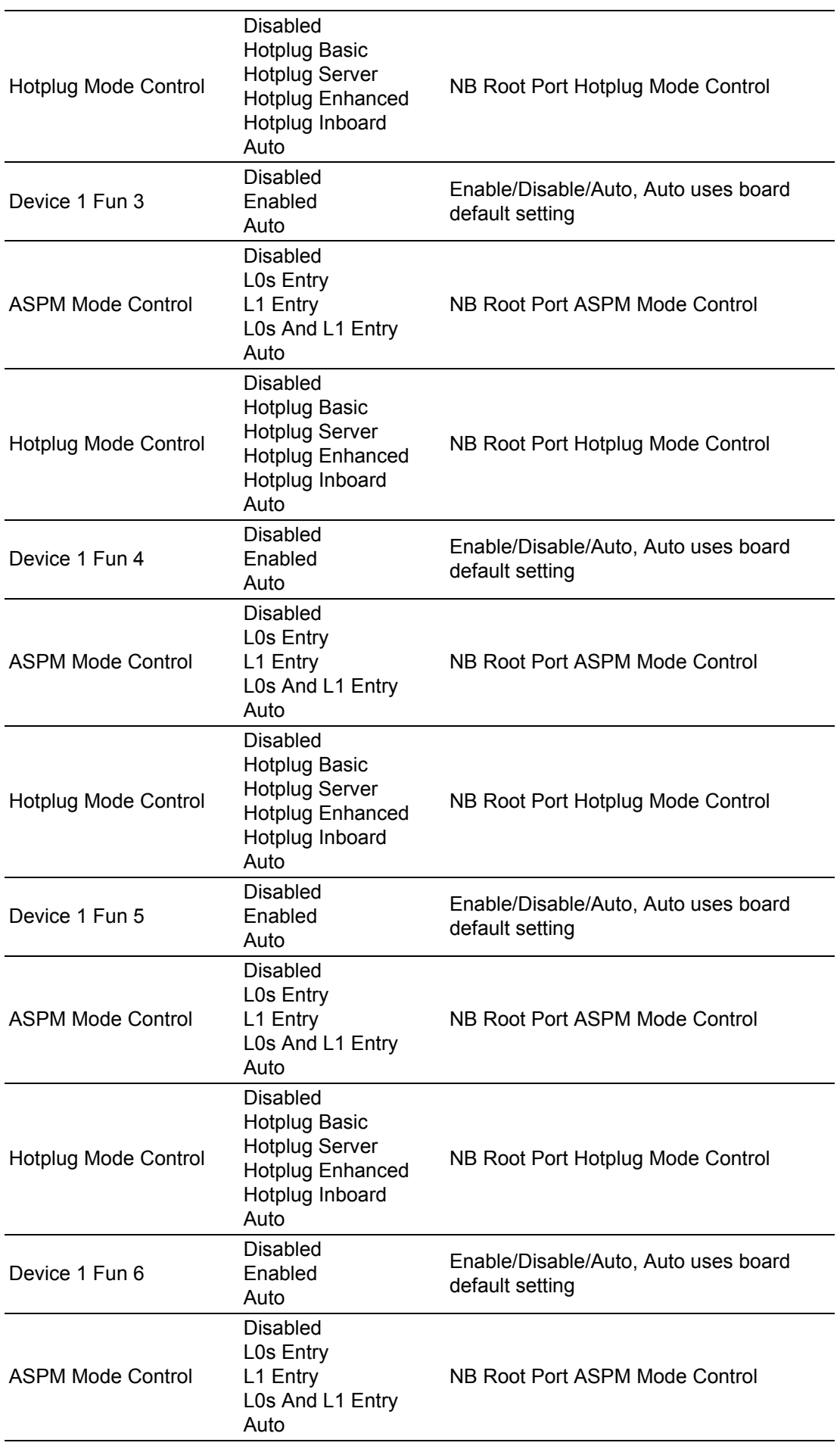

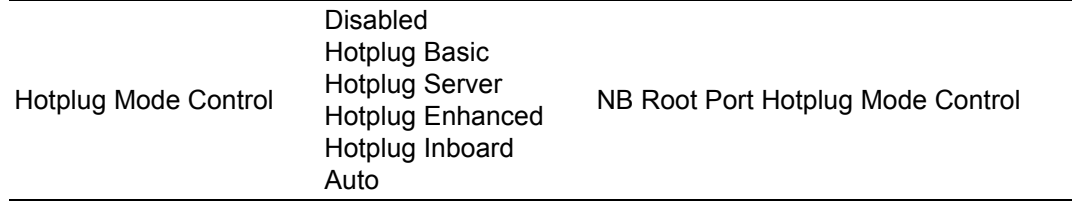

#### **Embedded Controller**

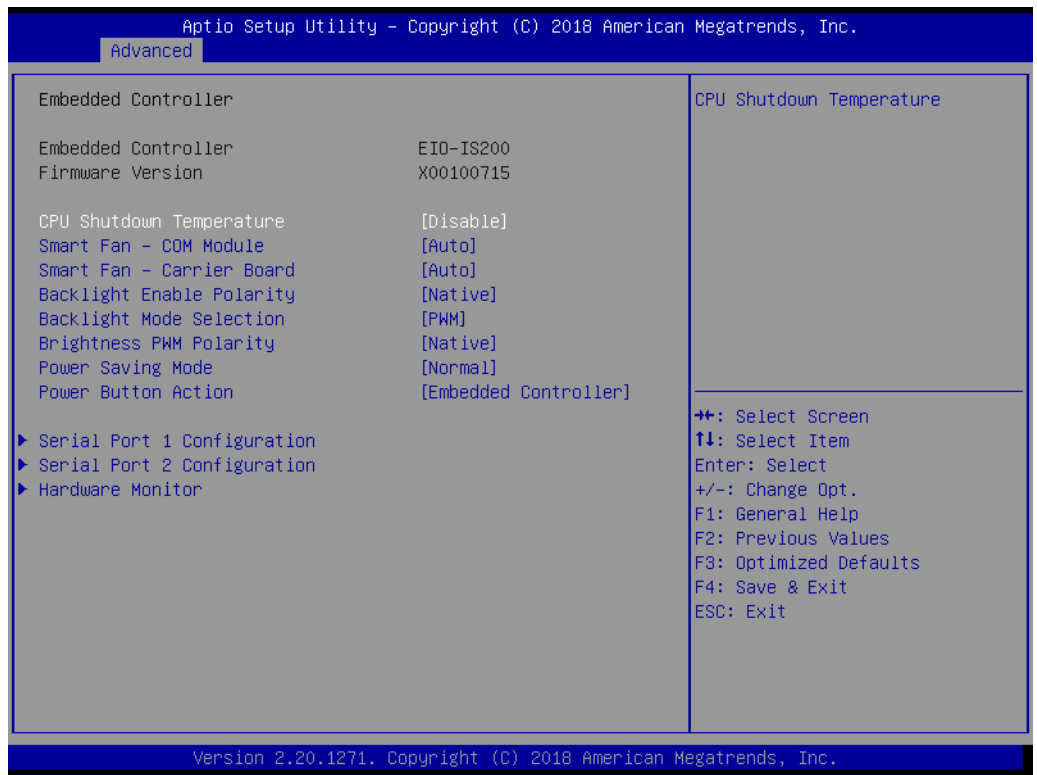

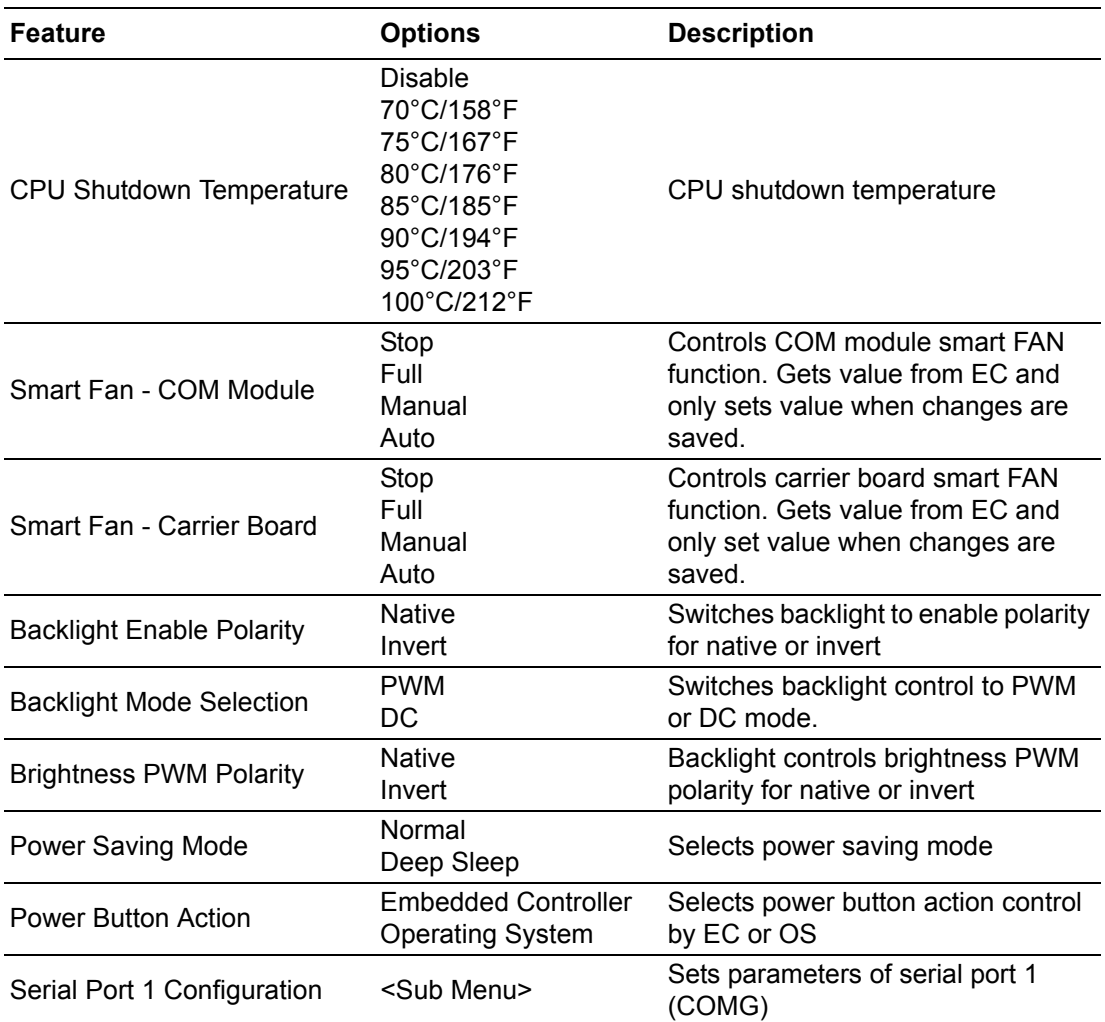

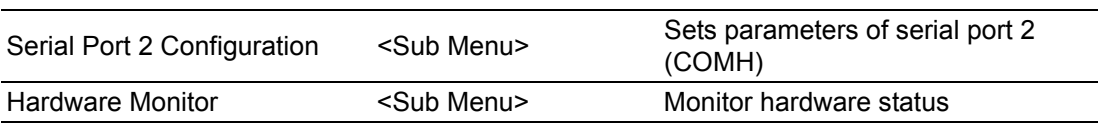

#### **Example 3 Serial Port 1 Configuration**

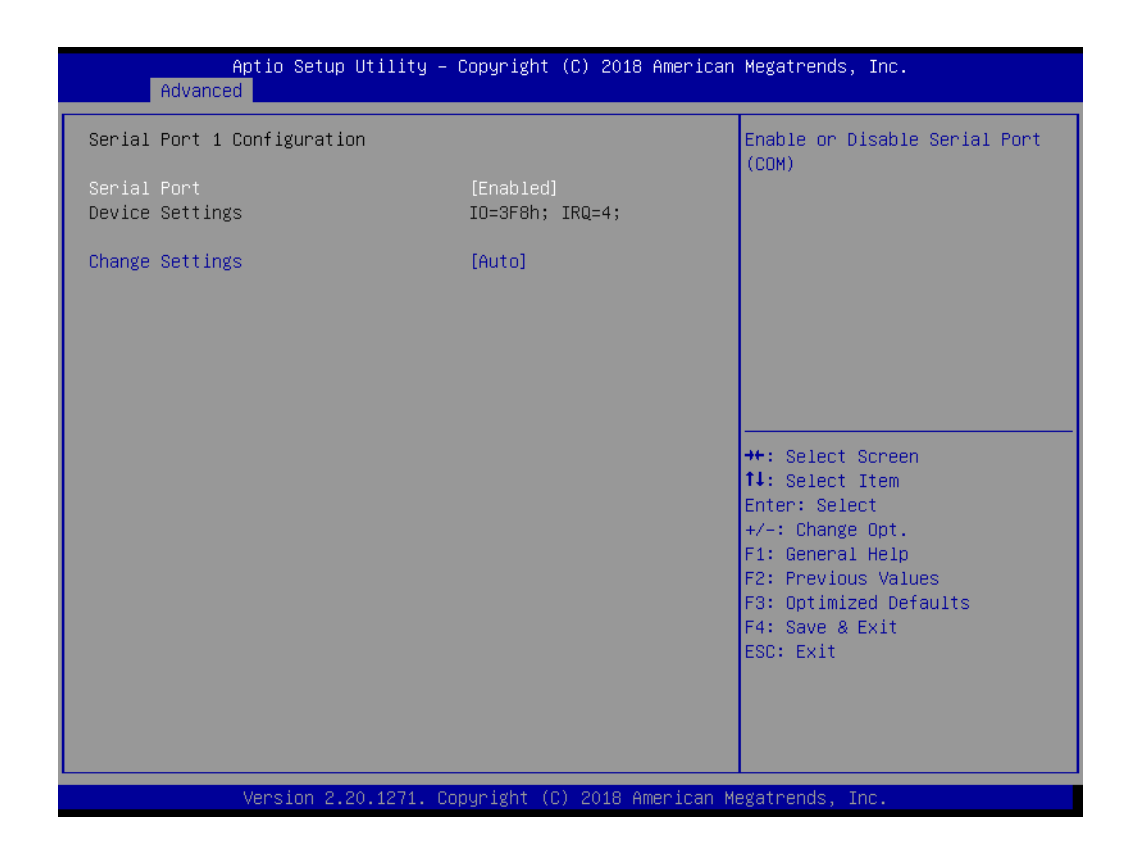

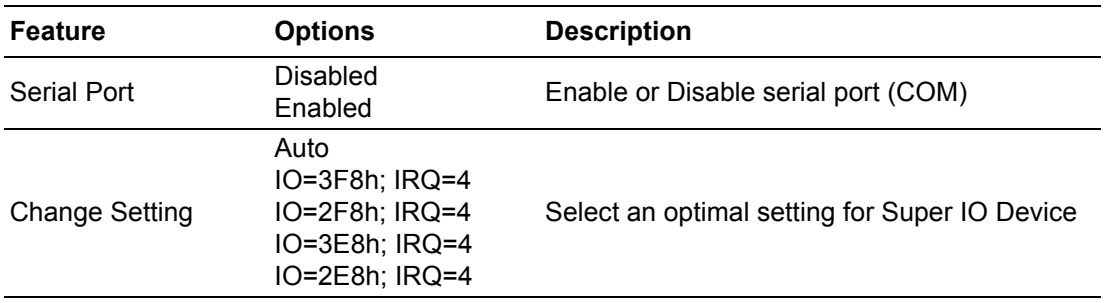

#### **Example 3 Serial Port 2 Configuration**

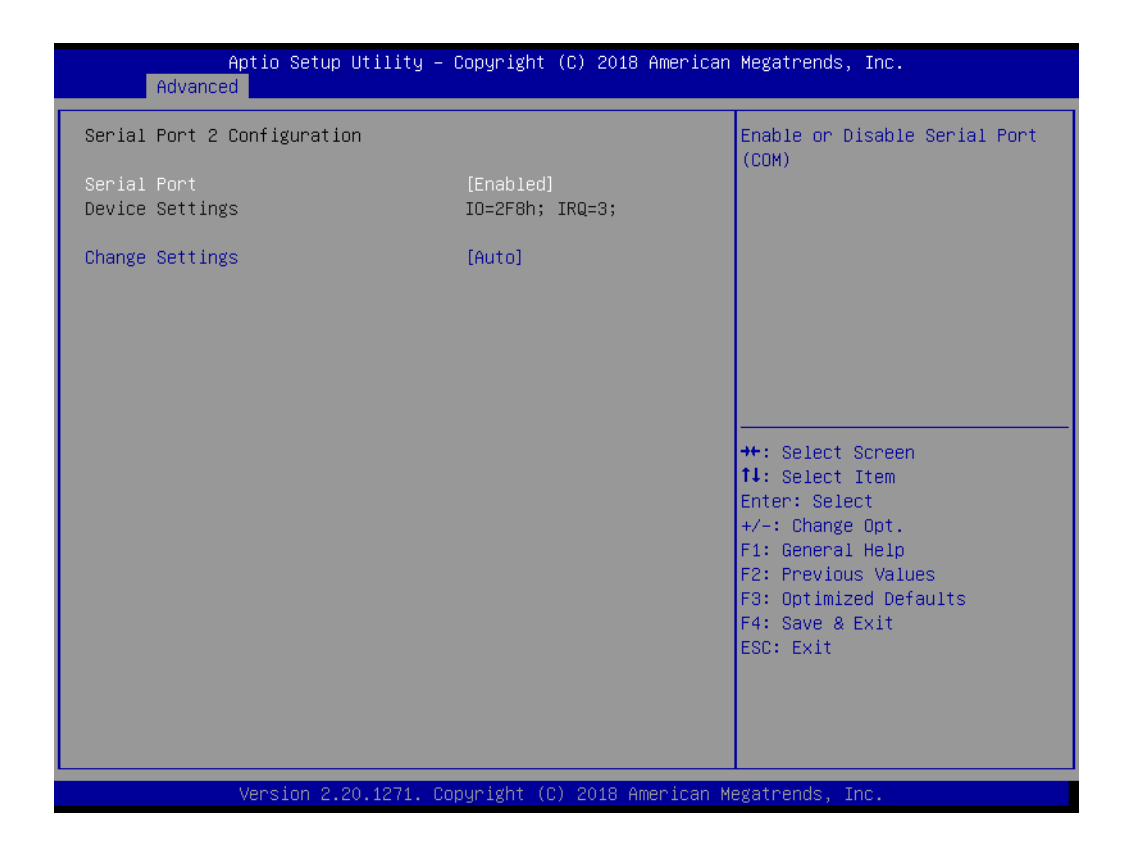

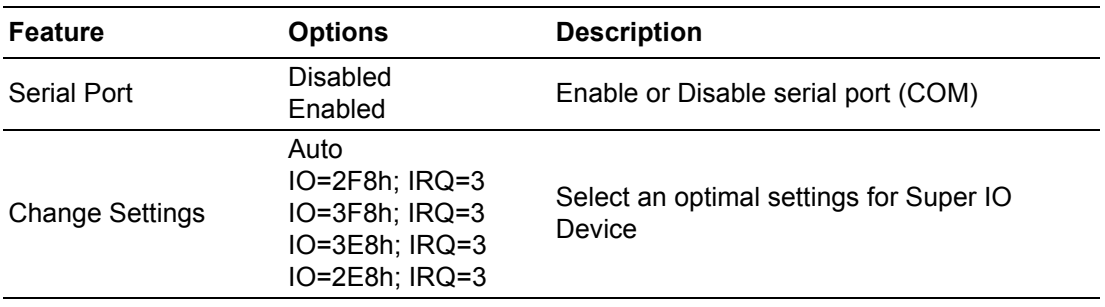

#### $\blacksquare$  Hardware Monitor

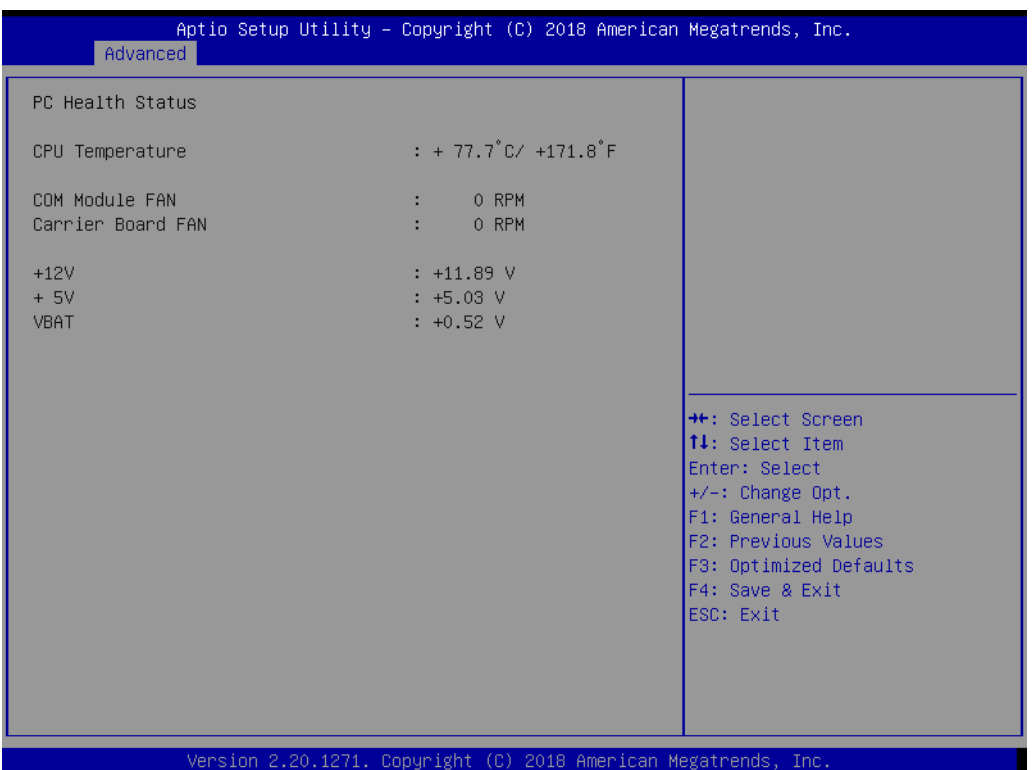

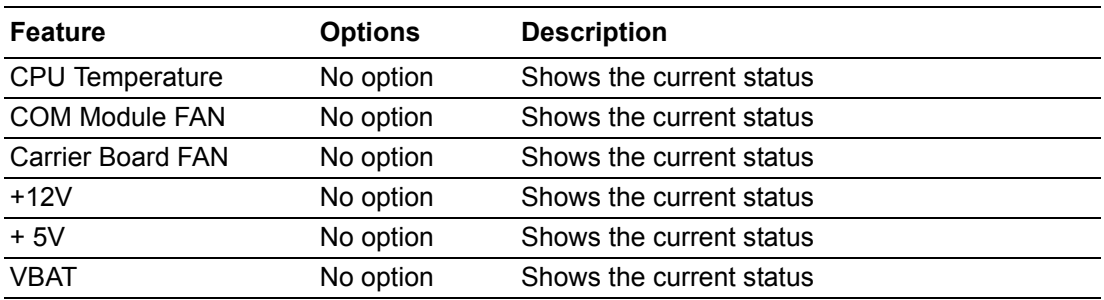

#### **3.1.2.8 Serial Port Console Redirection**

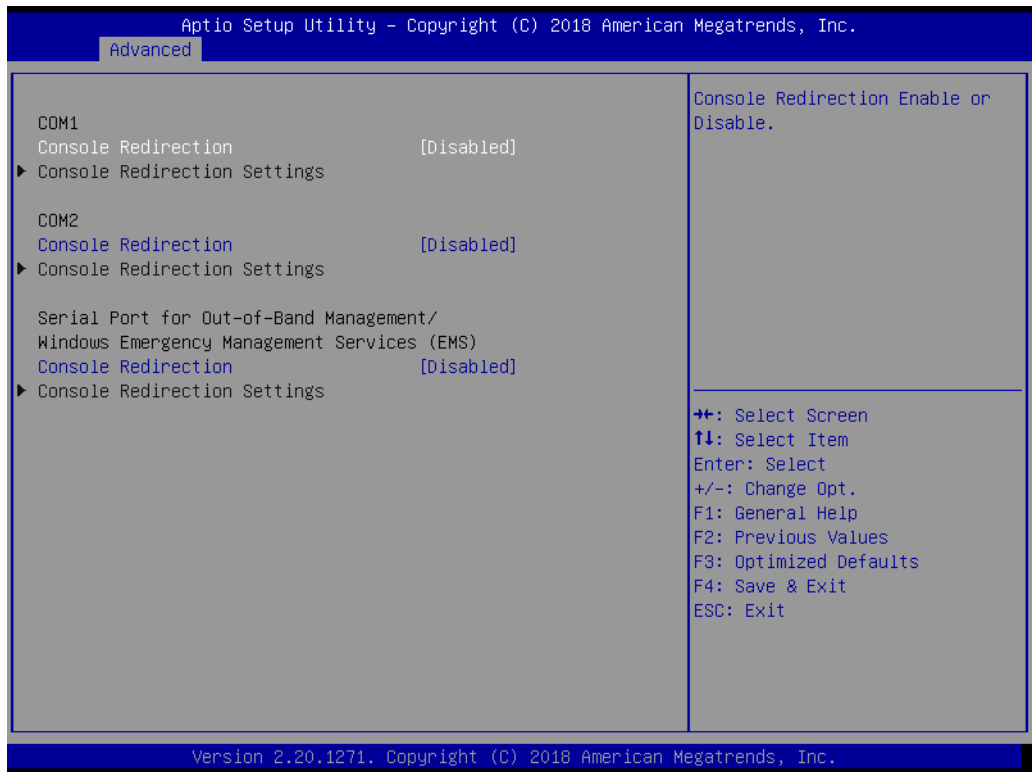

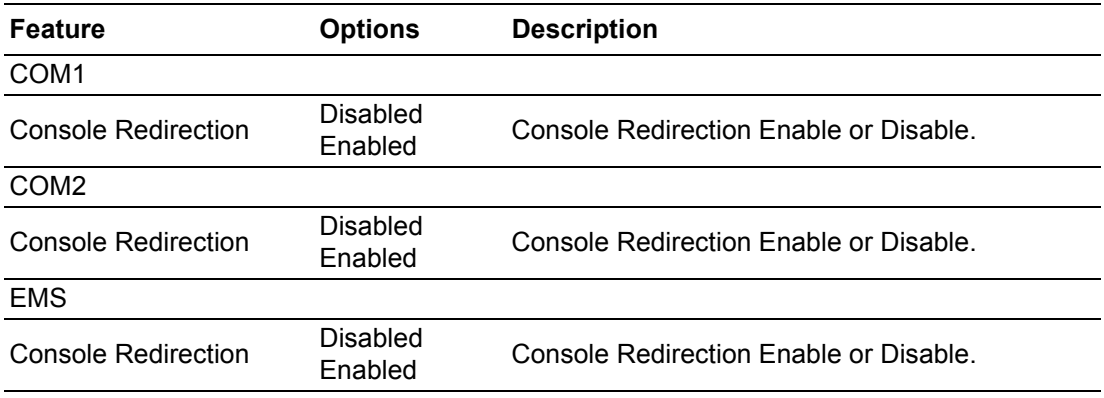

# **3.1.2.9 Console Redirection Settings (COM1)**

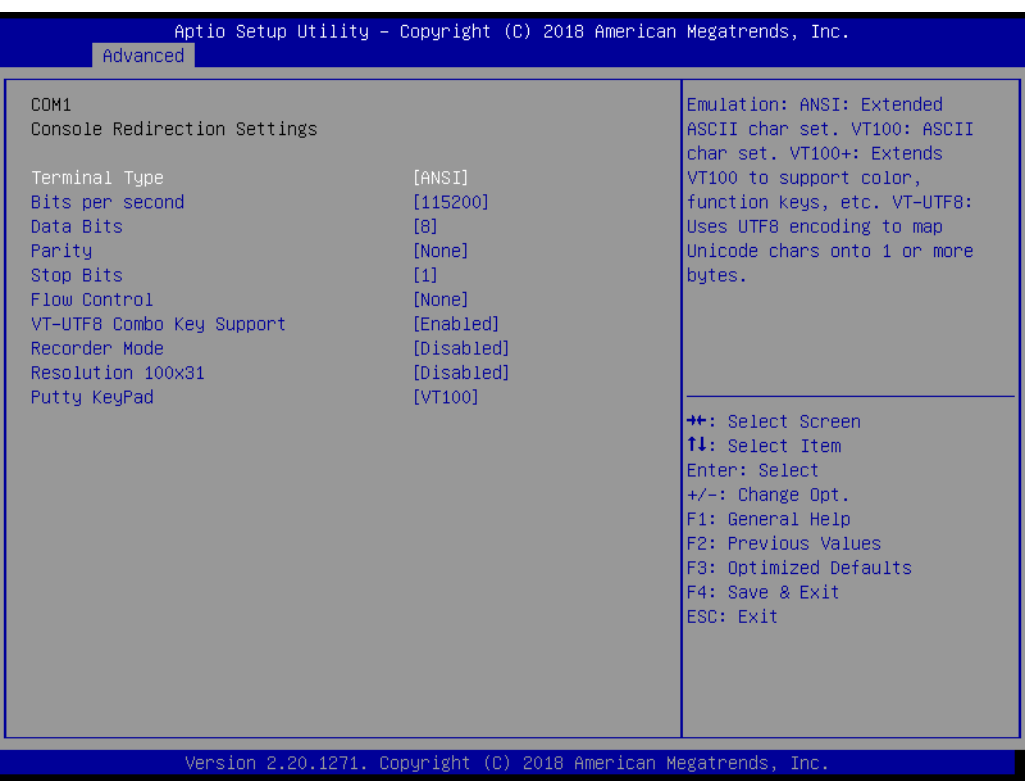

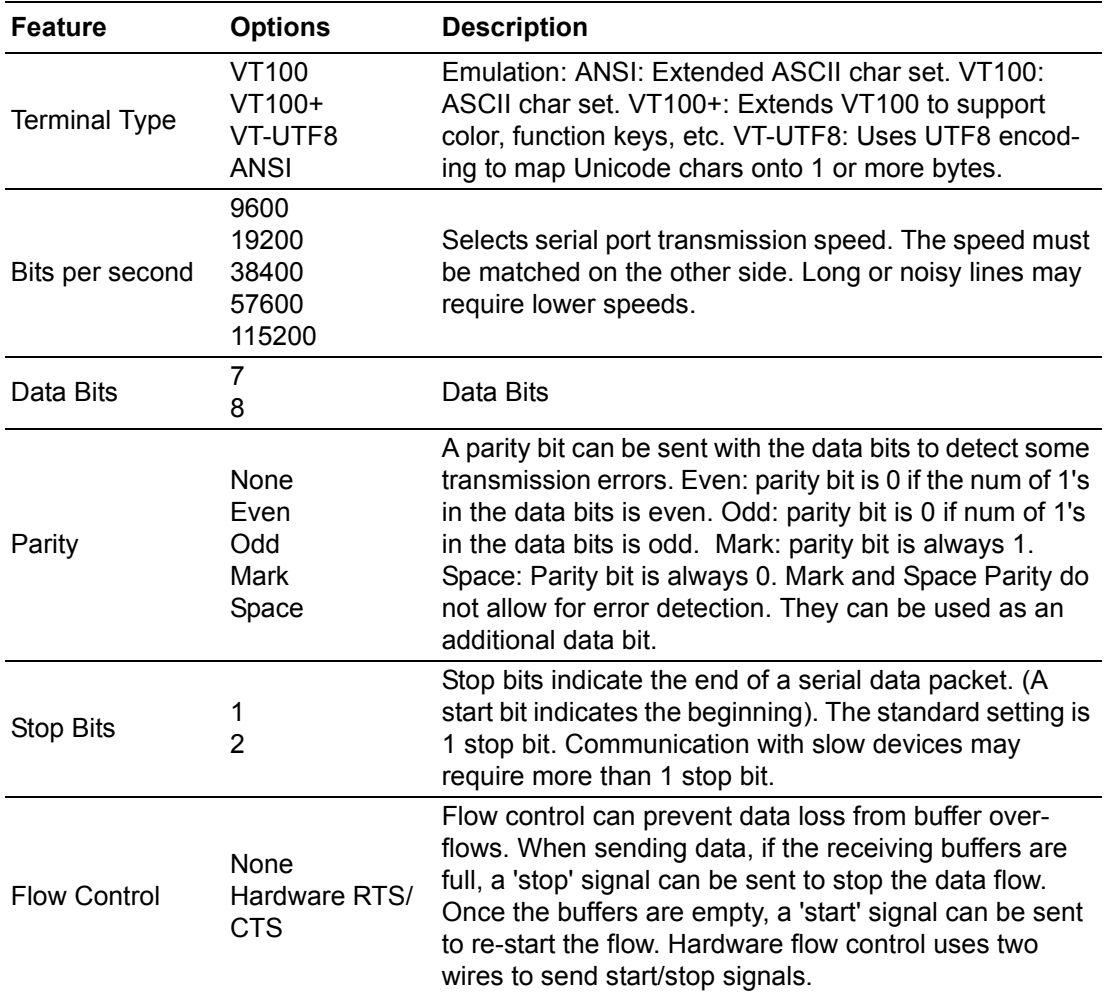

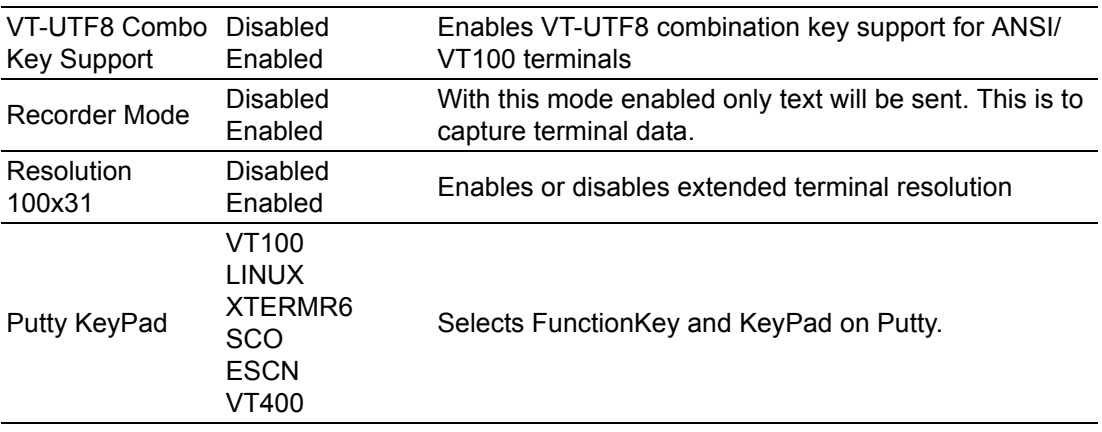

# **3.1.2.10 Console Redirection Settings (COM2)**

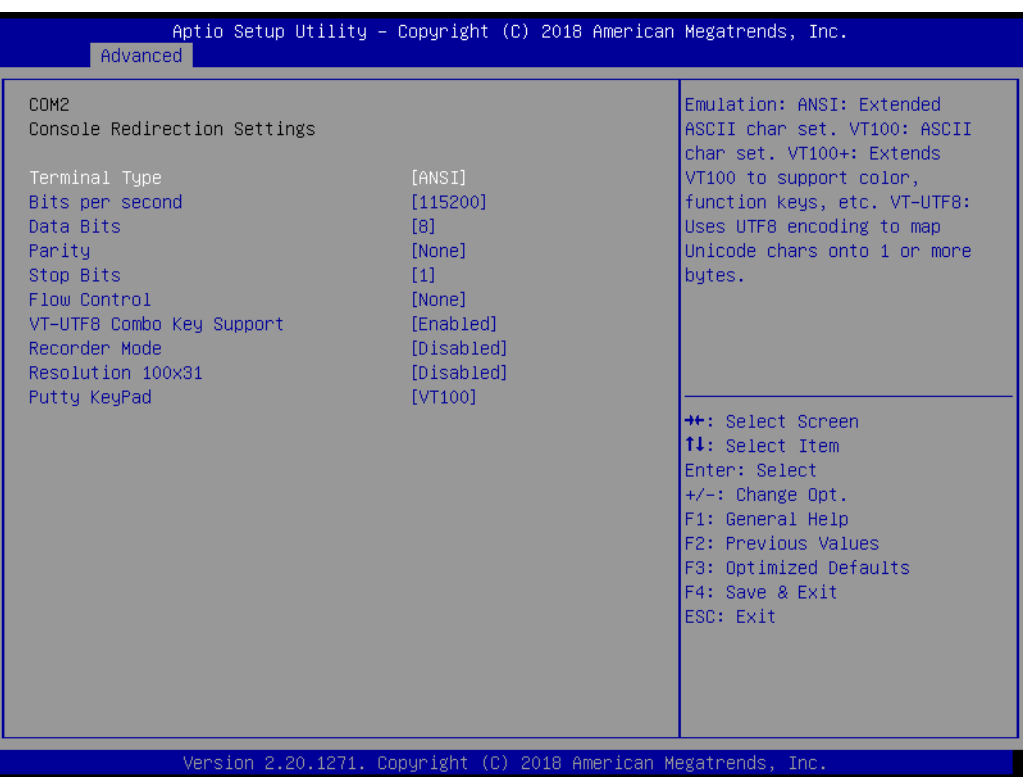

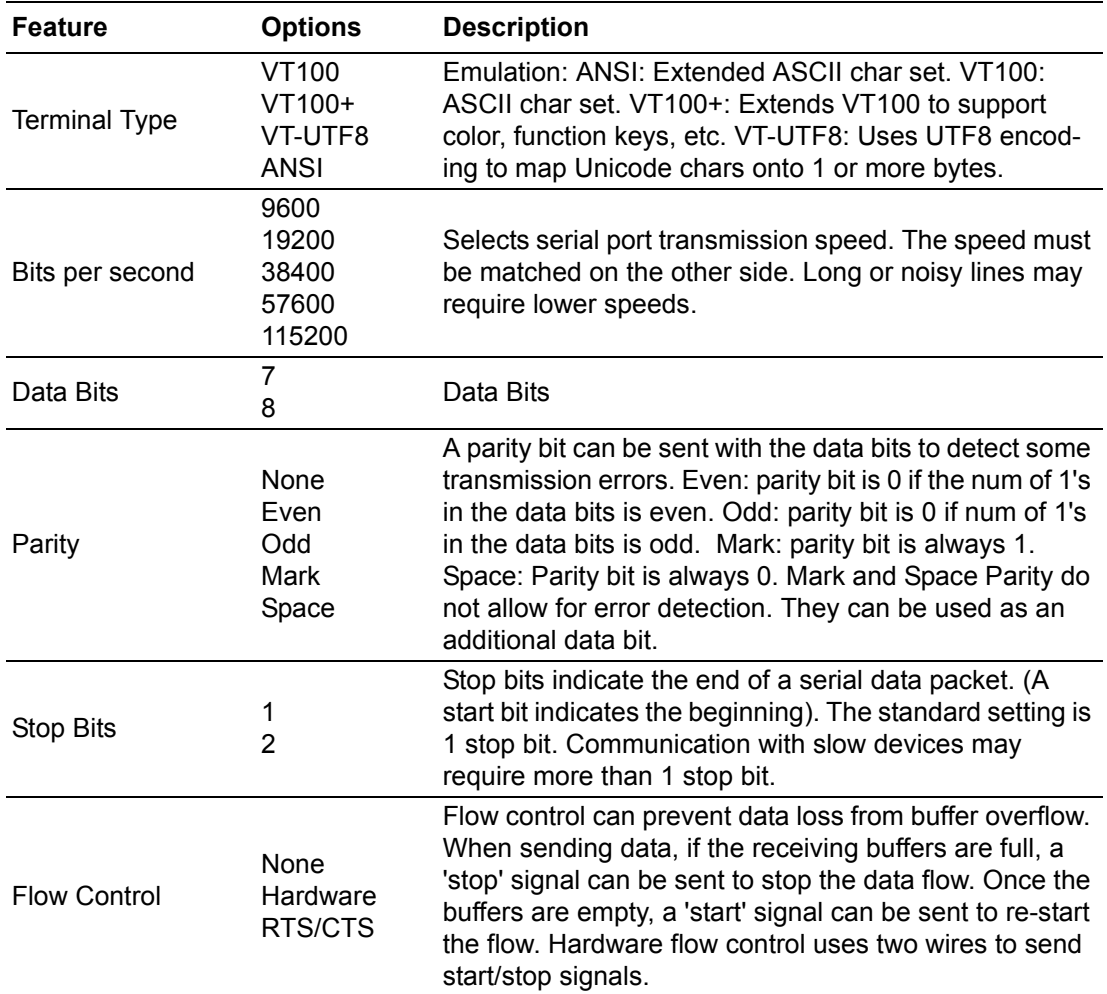

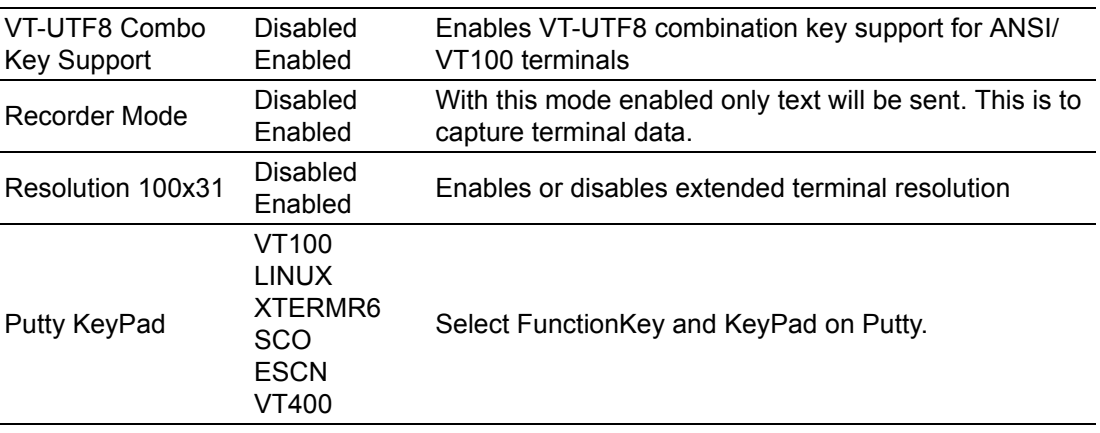

# **3.1.2.11 Console Redirection Settings**

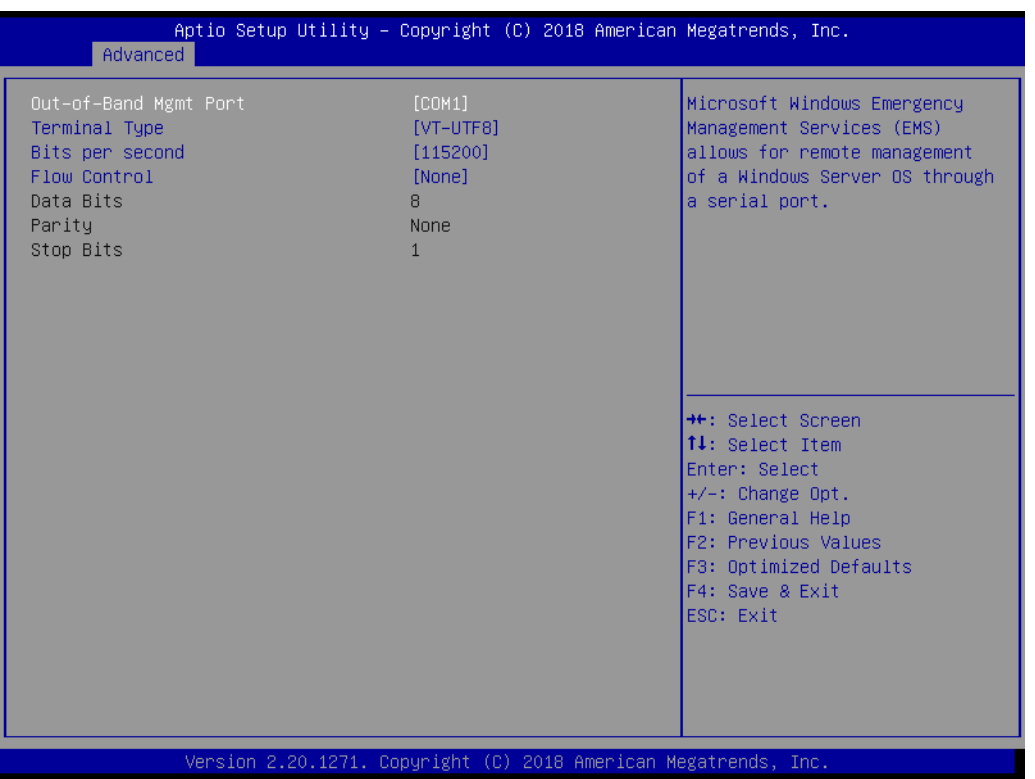

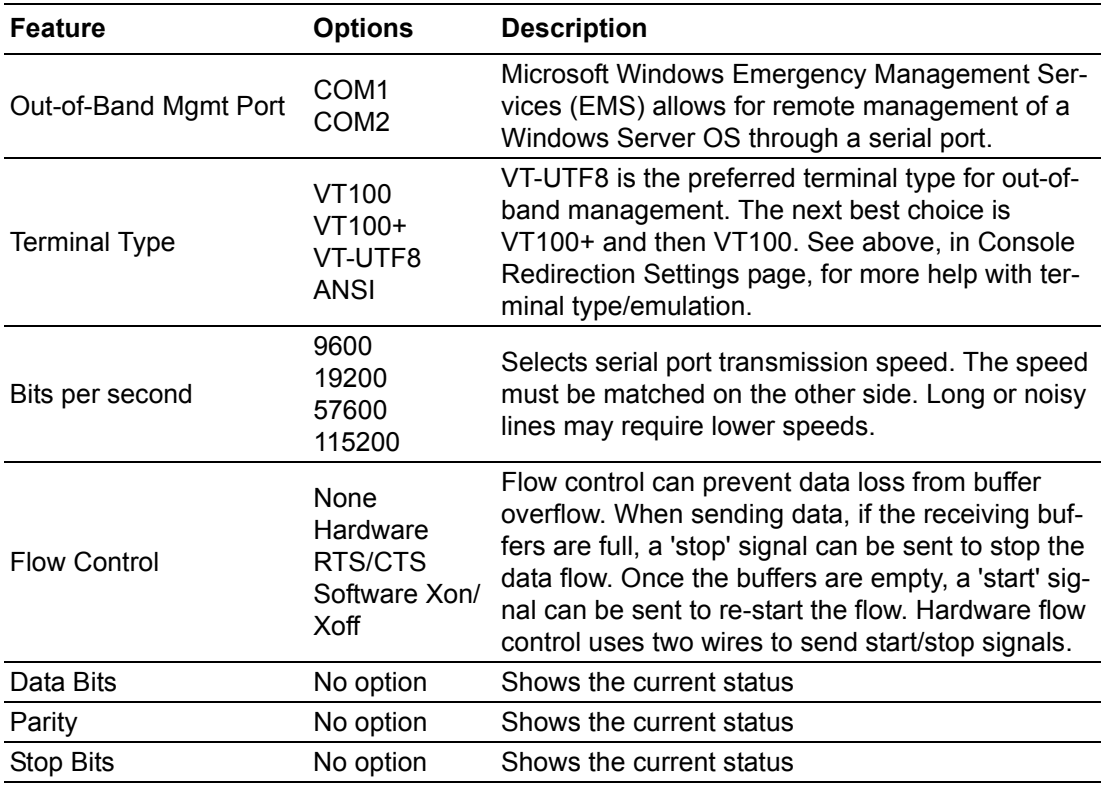

# **3.1.2.12 CPU Configuration**

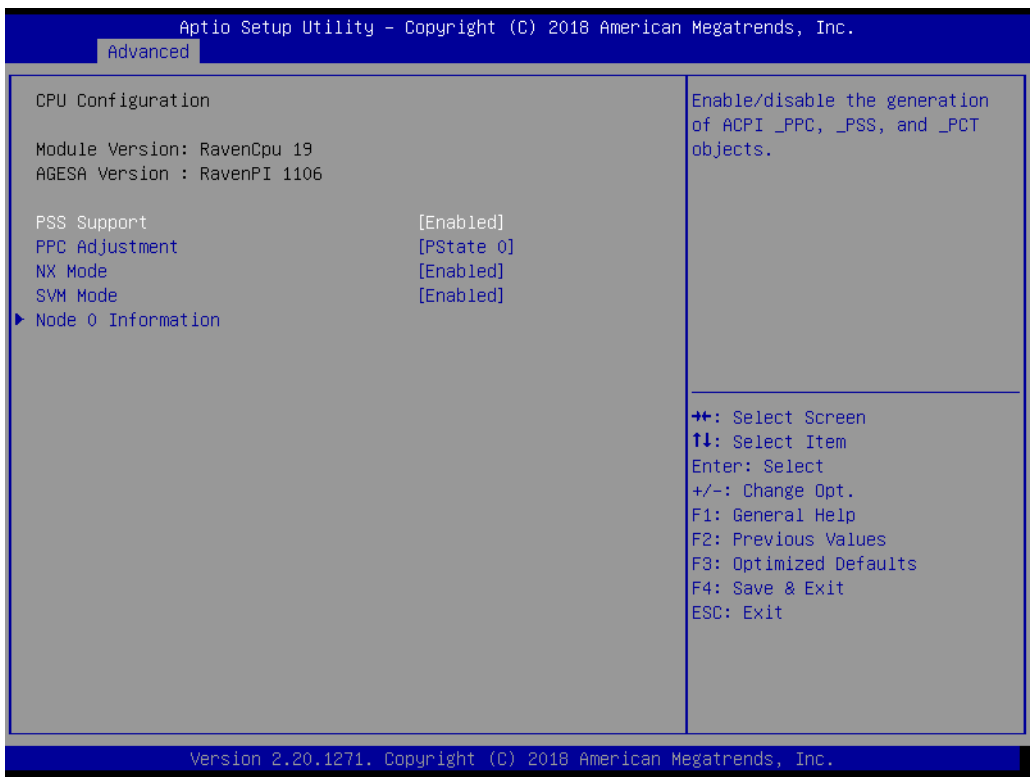

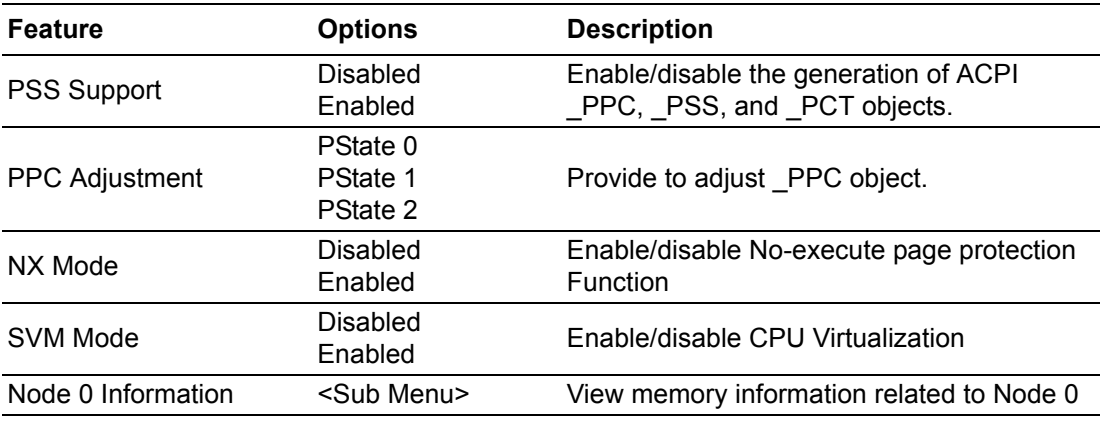

# Chapter 3 AMI BIOS AMI BIOS

#### **3.1.2.13 Node 0 Information**

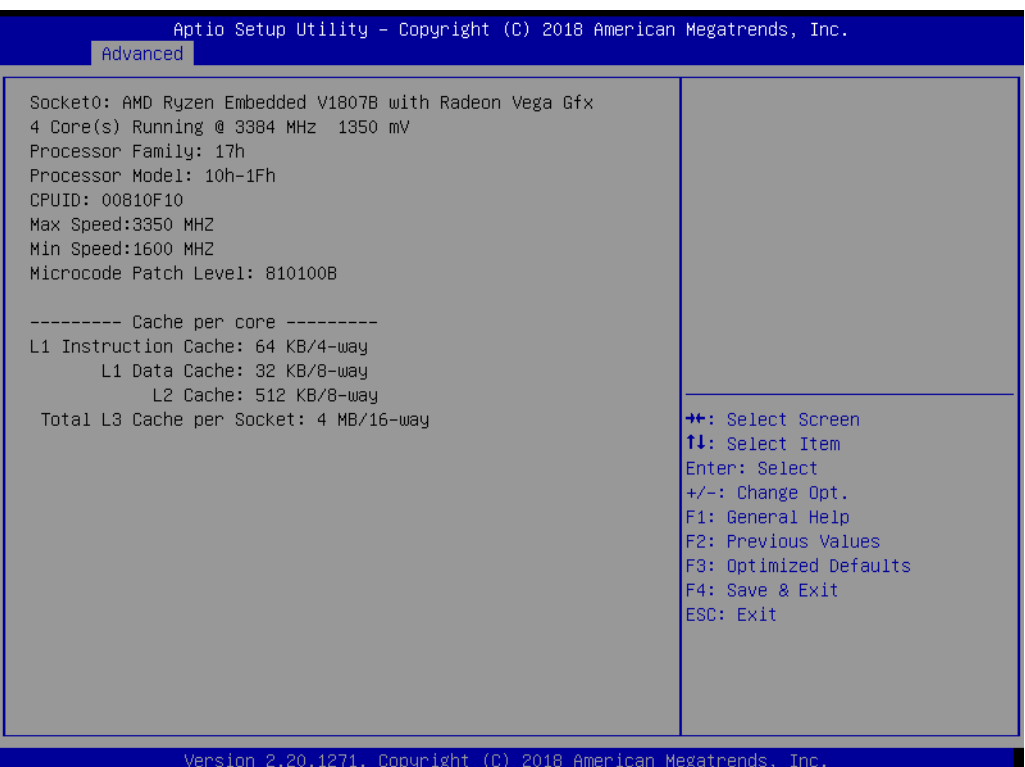

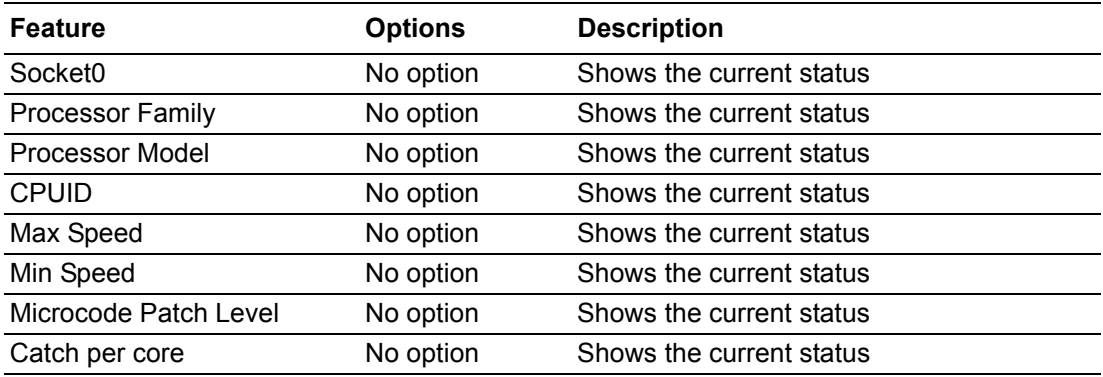

#### **3.1.2.14 PCI Subsystem Settings**

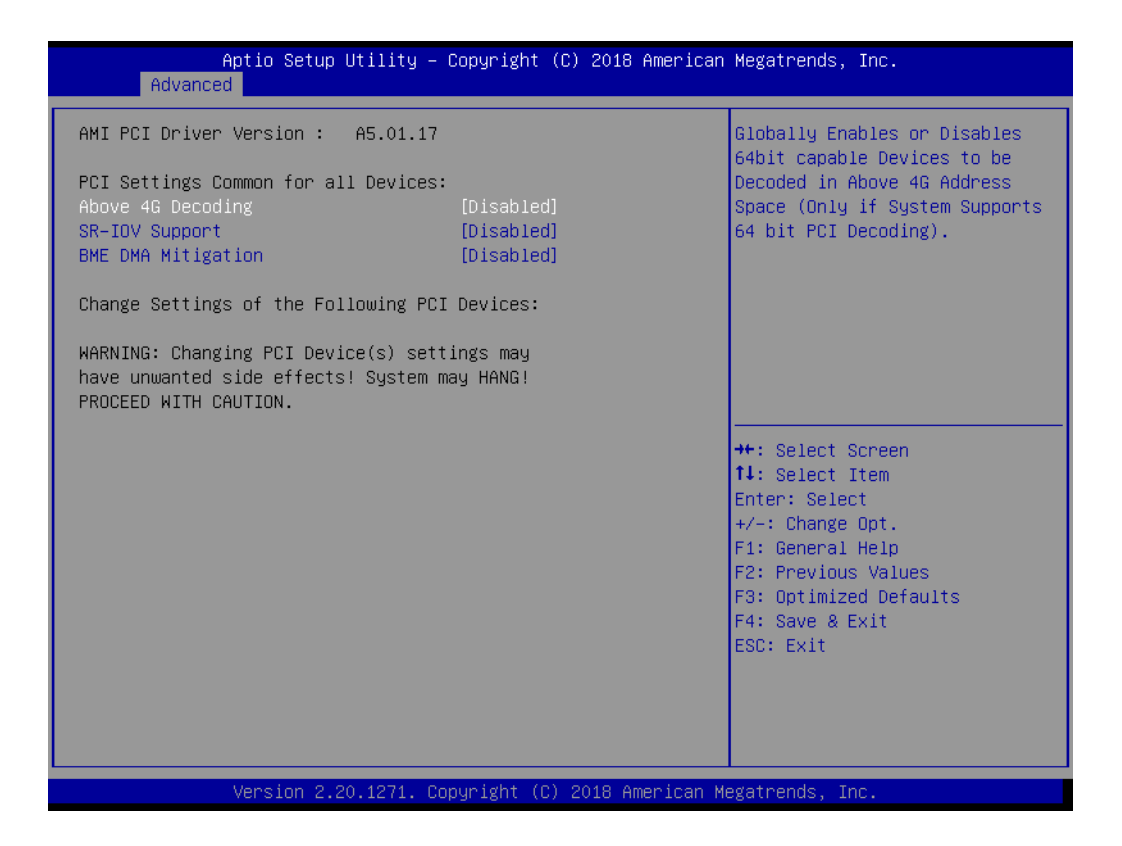

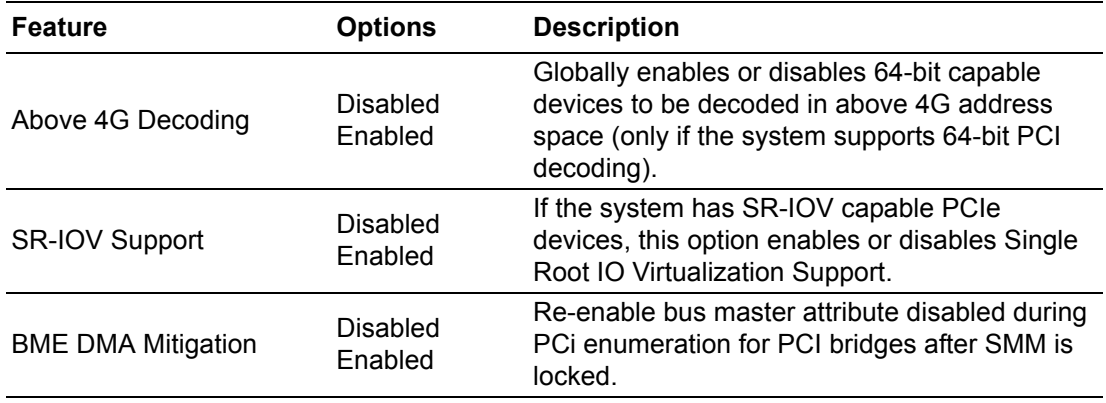

# Chapter 3 AMI BIOS AMI BIOS

# **3.1.2.15 Network Stack Configuration**

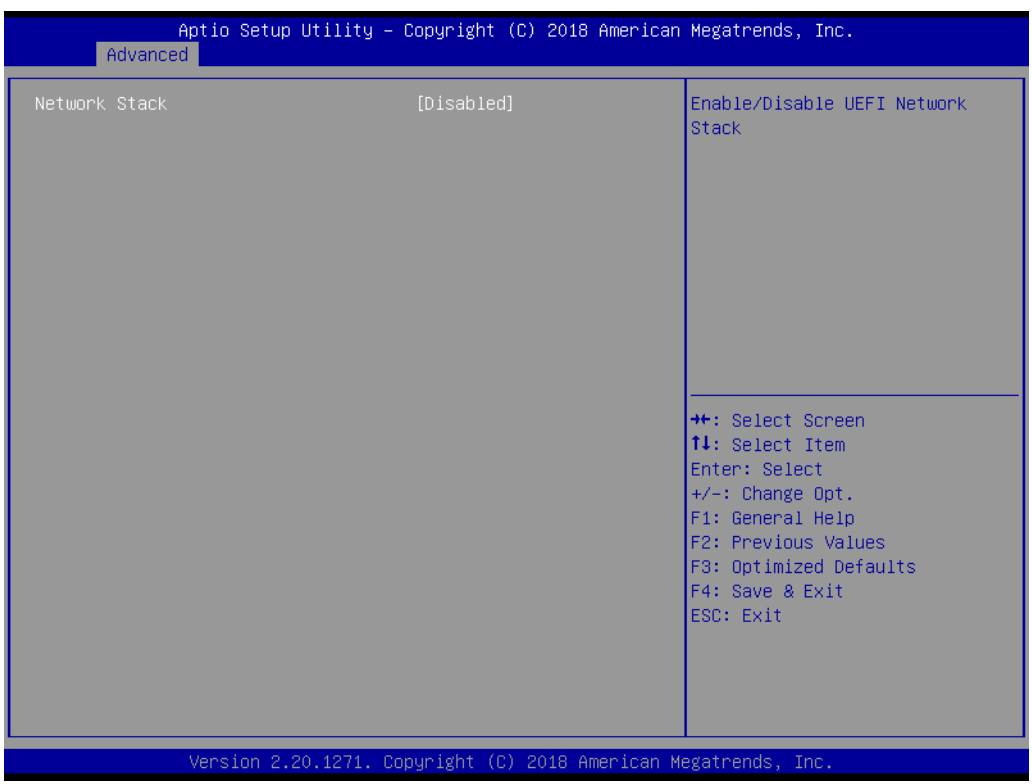

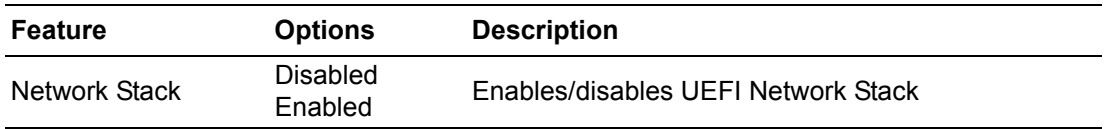

#### **3.1.2.16 CSM Configuration**

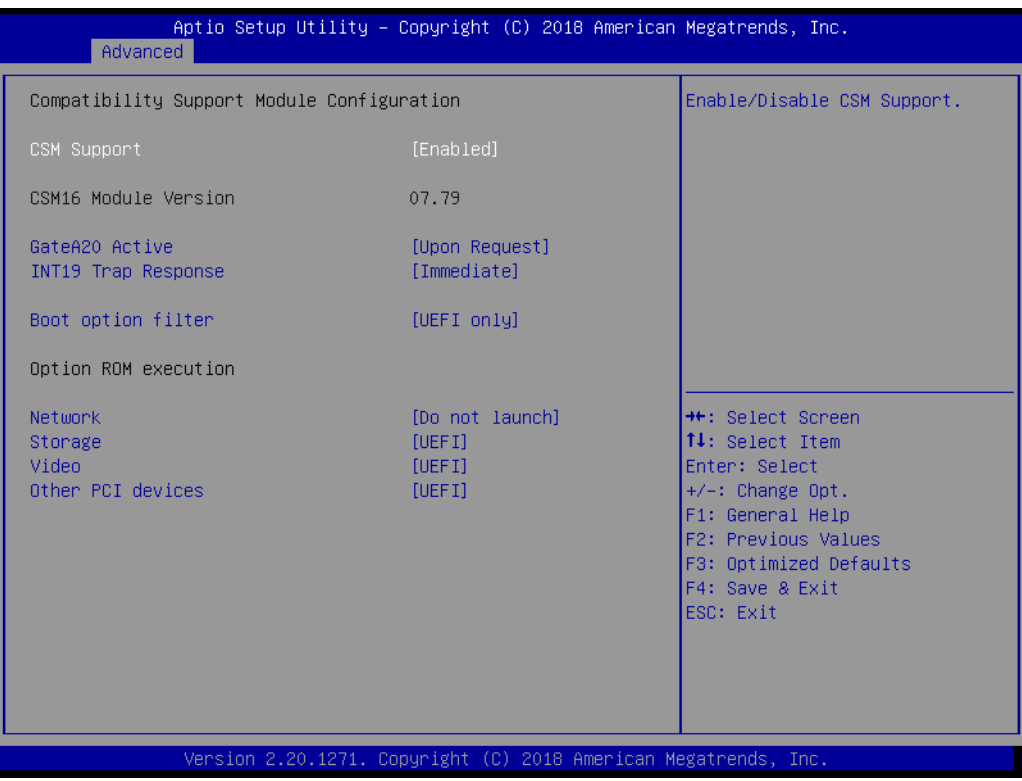

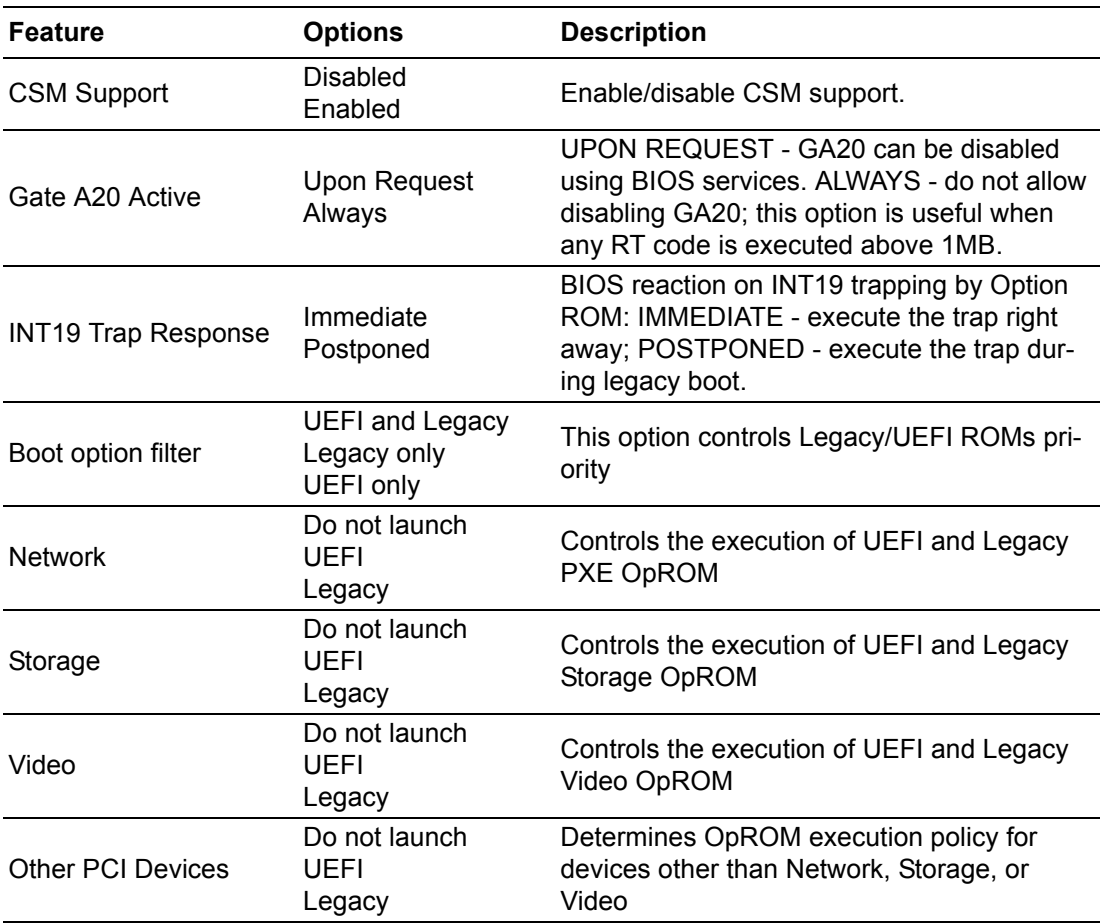

# E

*Note! CSM: The Compatibility Support Module (CSM) is a component of the UEFI firmware that provides legacy BIOS compatibility by emulating a BIOS environment, allowing legacy operating systems and some option ROMs that do not support UEFI to still be used.*

> *CSM also provides required legacy System Management Mode (SMM) functionality, called CompatibilitySmm, as an addition to features provided by the UEFI SMM. This is optional and highly chipset- and platform-specific. An example of such a legacy SMM functionality is providing USB legacy support for keyboard and mouse, by emulating their classic PS/2counterparts.*

#### **3.1.2.17 NVMe Configuration**

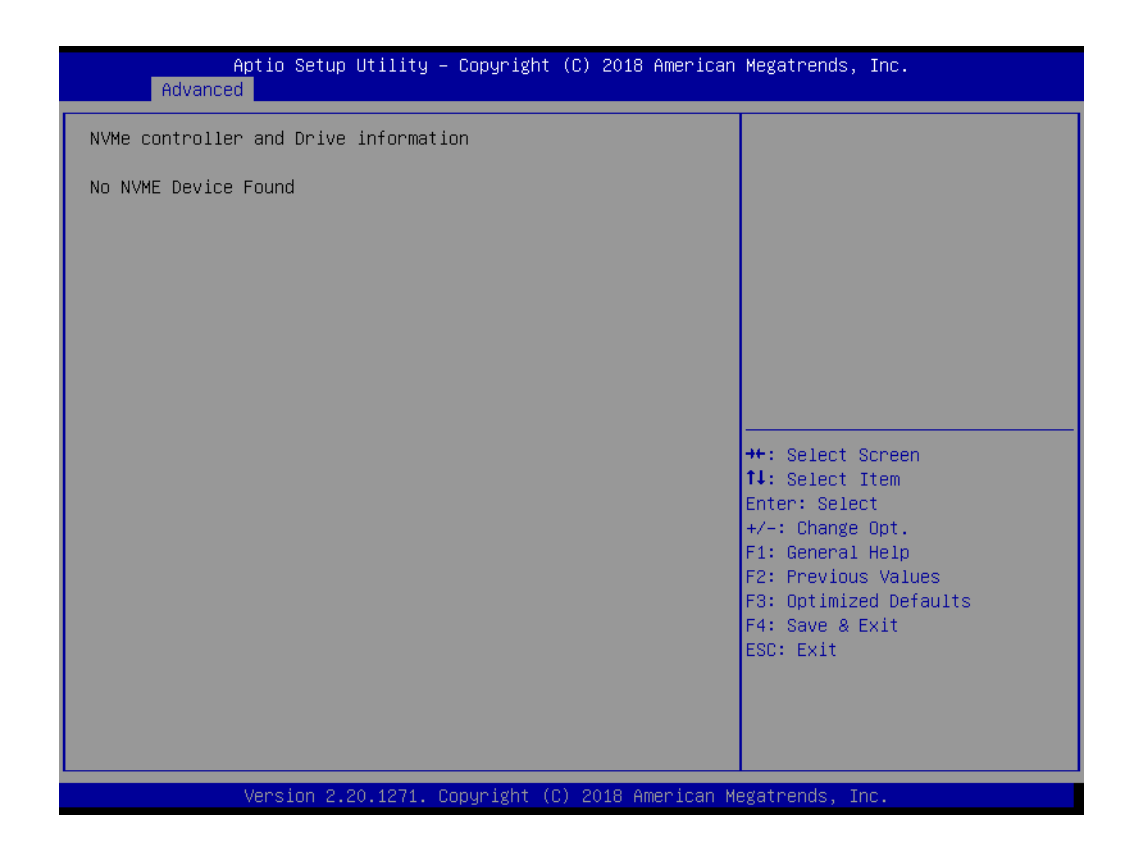

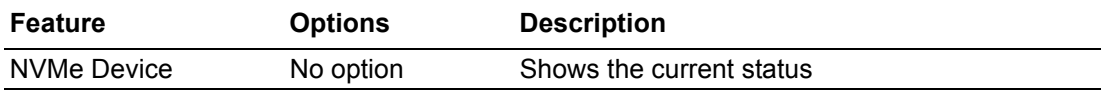

# **3.1.2.18 USB Configuration**

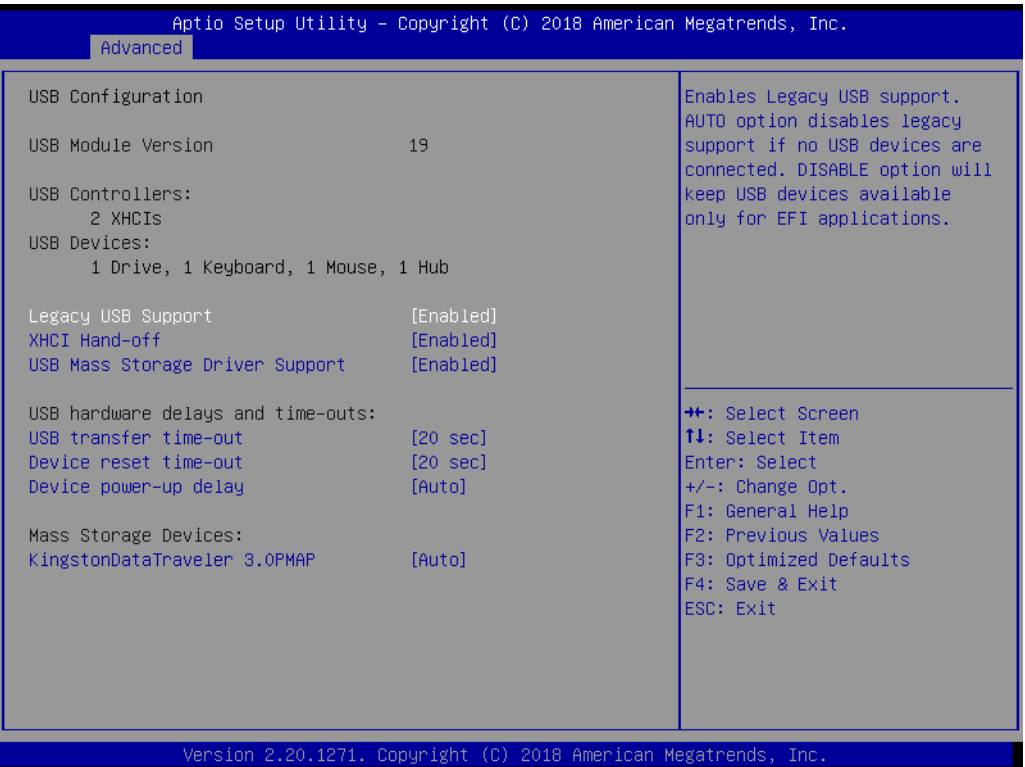

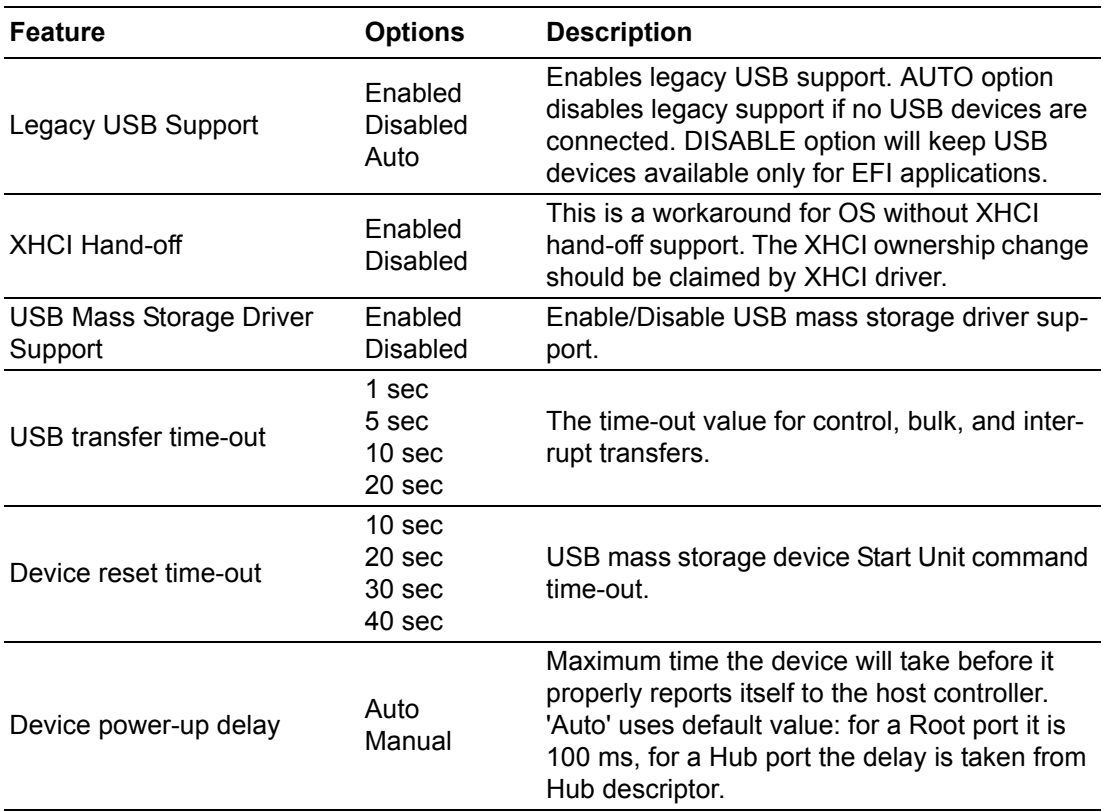
## **3.1.3 Chipset**

Select the **Chipset** tab from the **SOM-5871** setup screen to enter the Chipset BIOS Setup screen. You can display a Chipset BIOS Setup option by highlighting it using the <Arrow> keys. All Plug and Play BIOS Setup options are described in this section. The Plug and Play BIOS Setup screen is shown below.

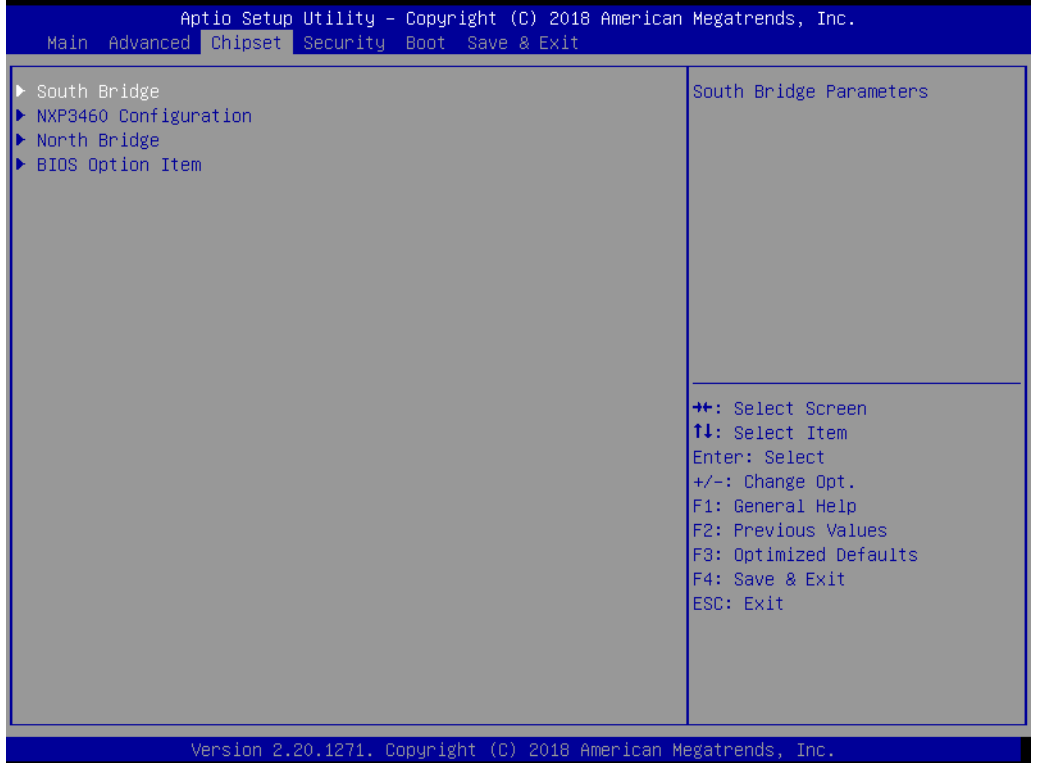

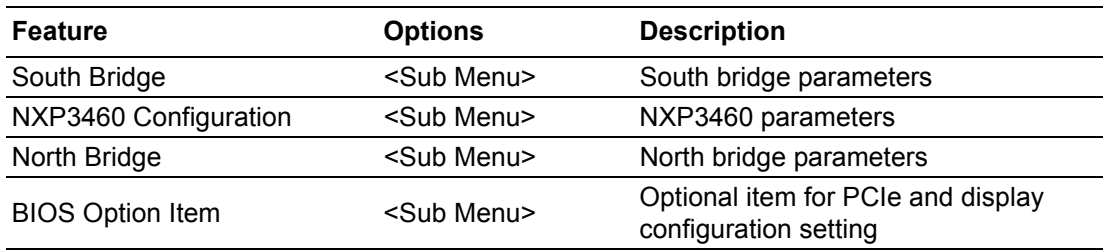

## **3.1.3.1 South Bridge**

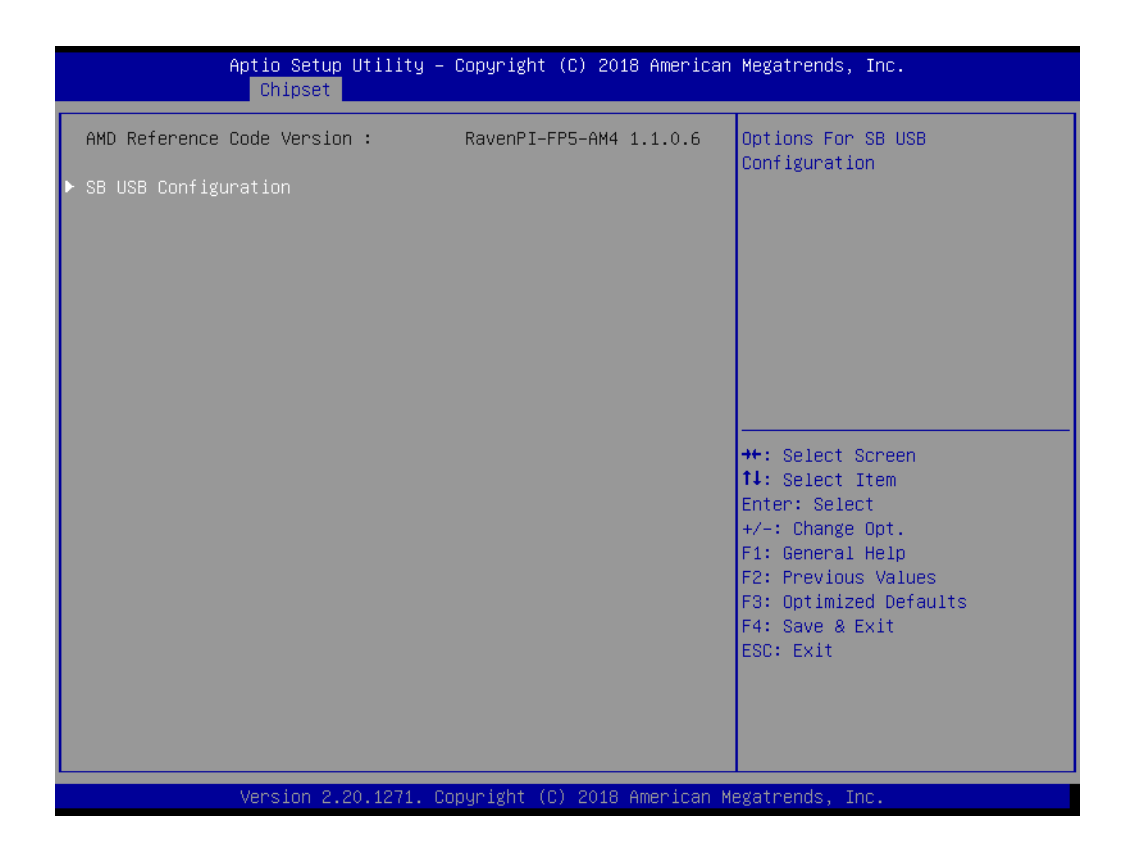

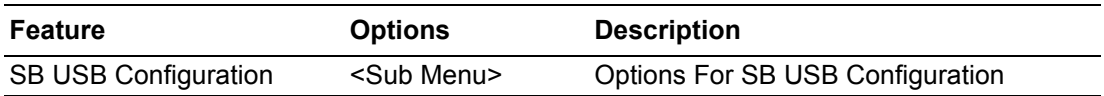

## **3.1.3.2 SB USB Configuration**

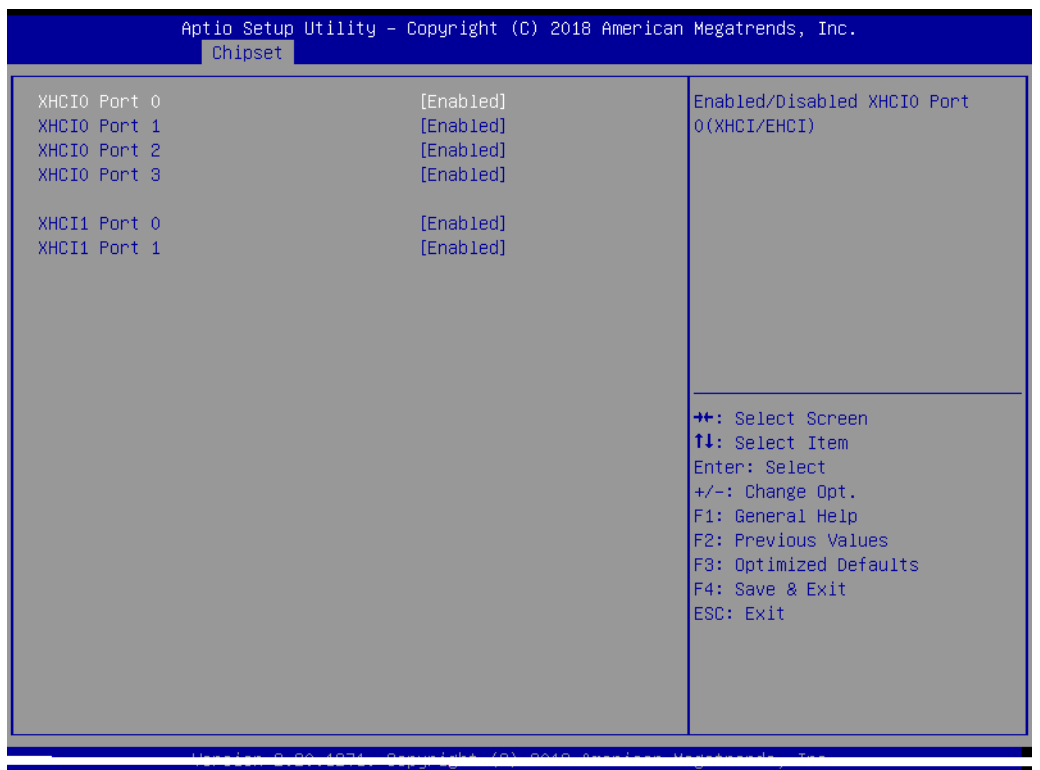

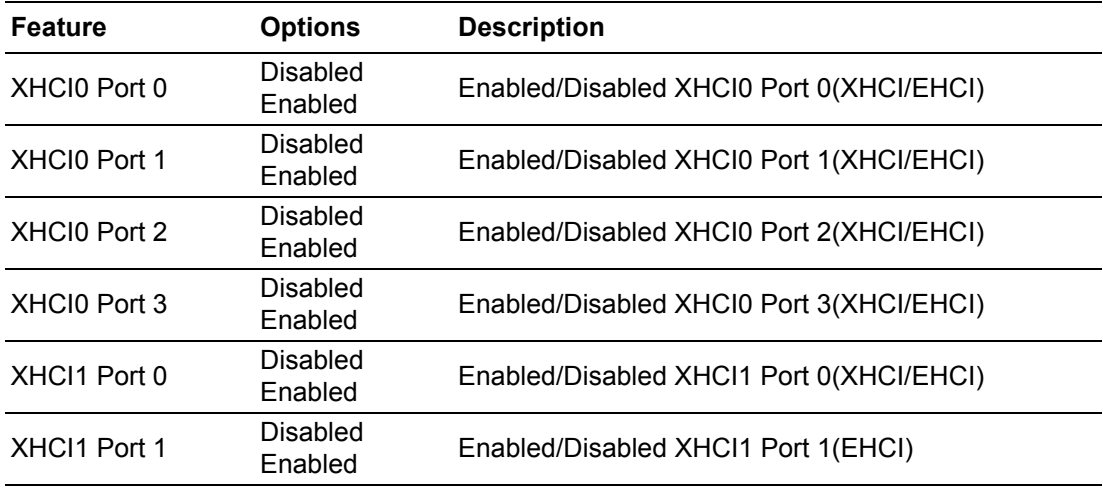

## **3.1.3.3 NXP3460 Configuration**

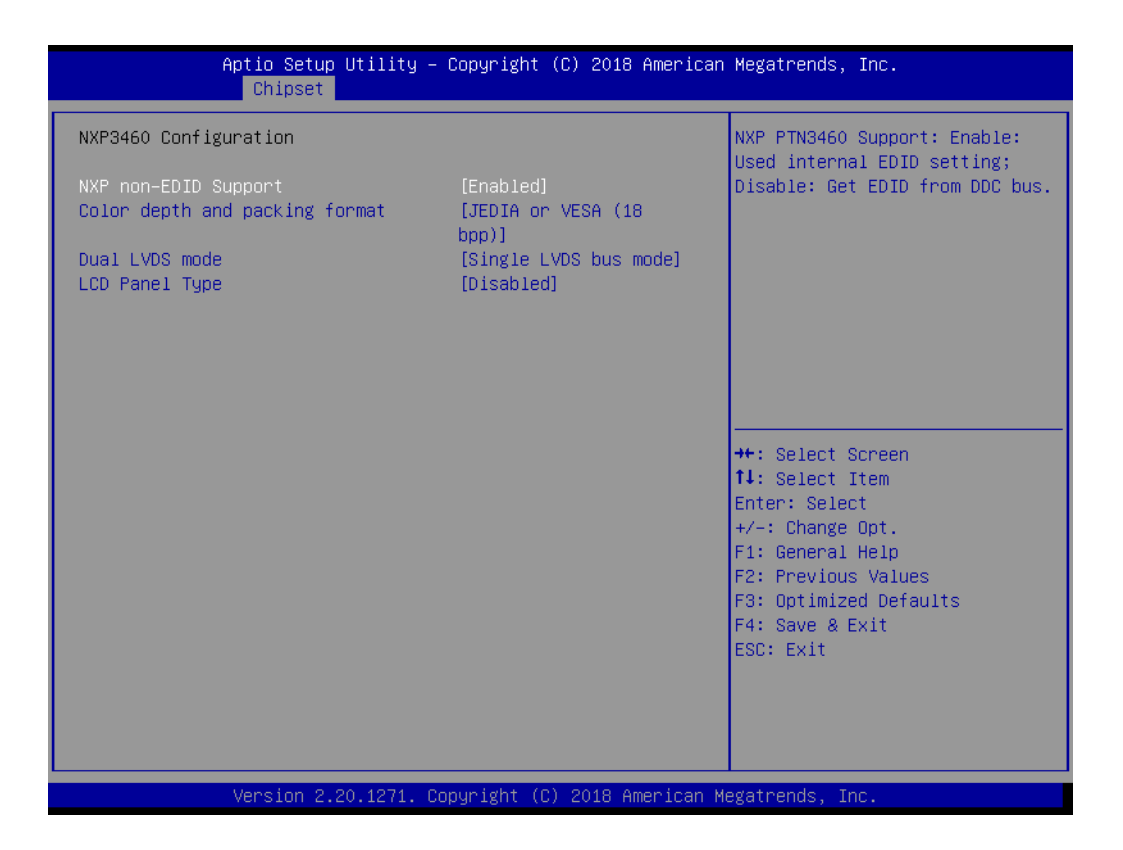

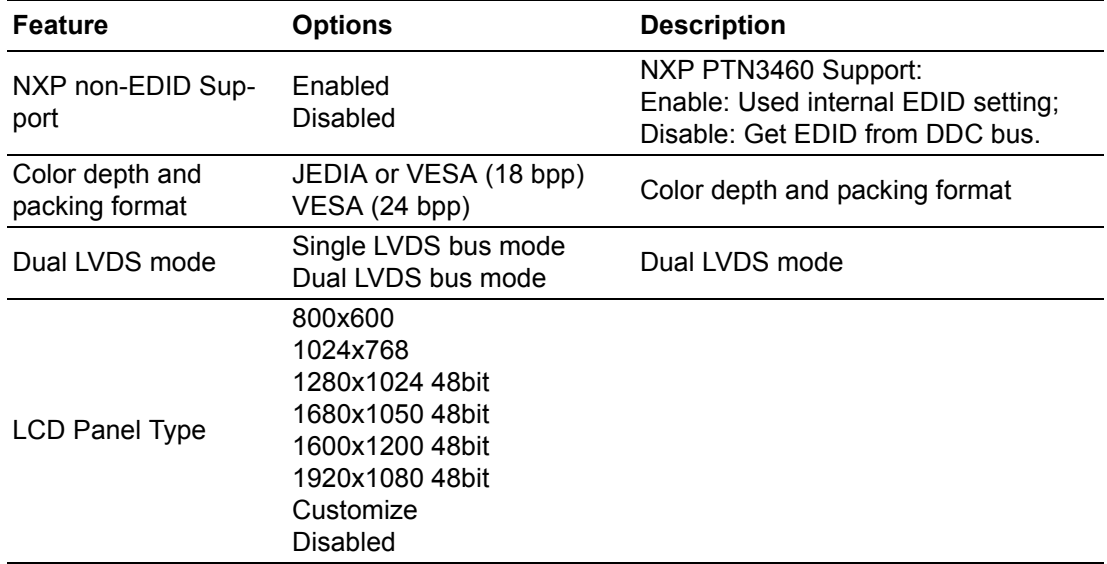

# Chapter 3 AMI BIOS AMI BIOS

## **3.1.3.4 North Bridge Configuration**

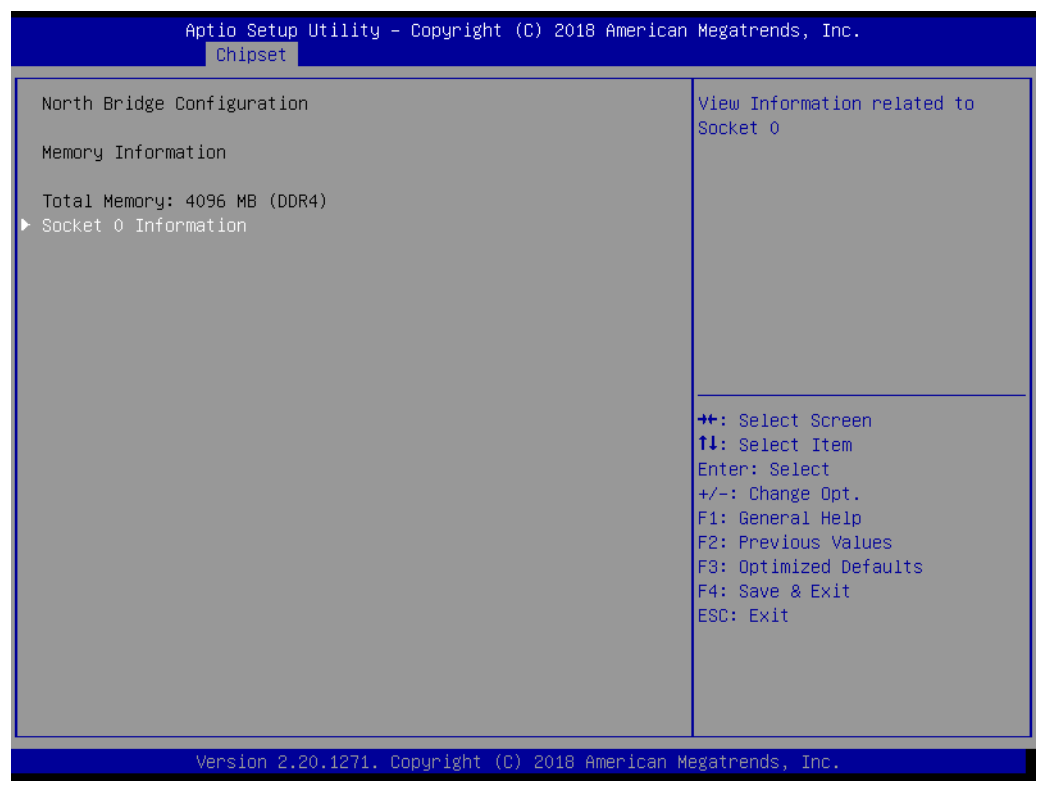

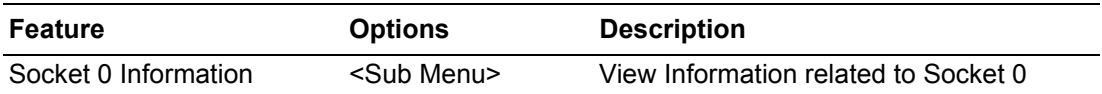

## **3.1.3.5 Socket 0 Information**

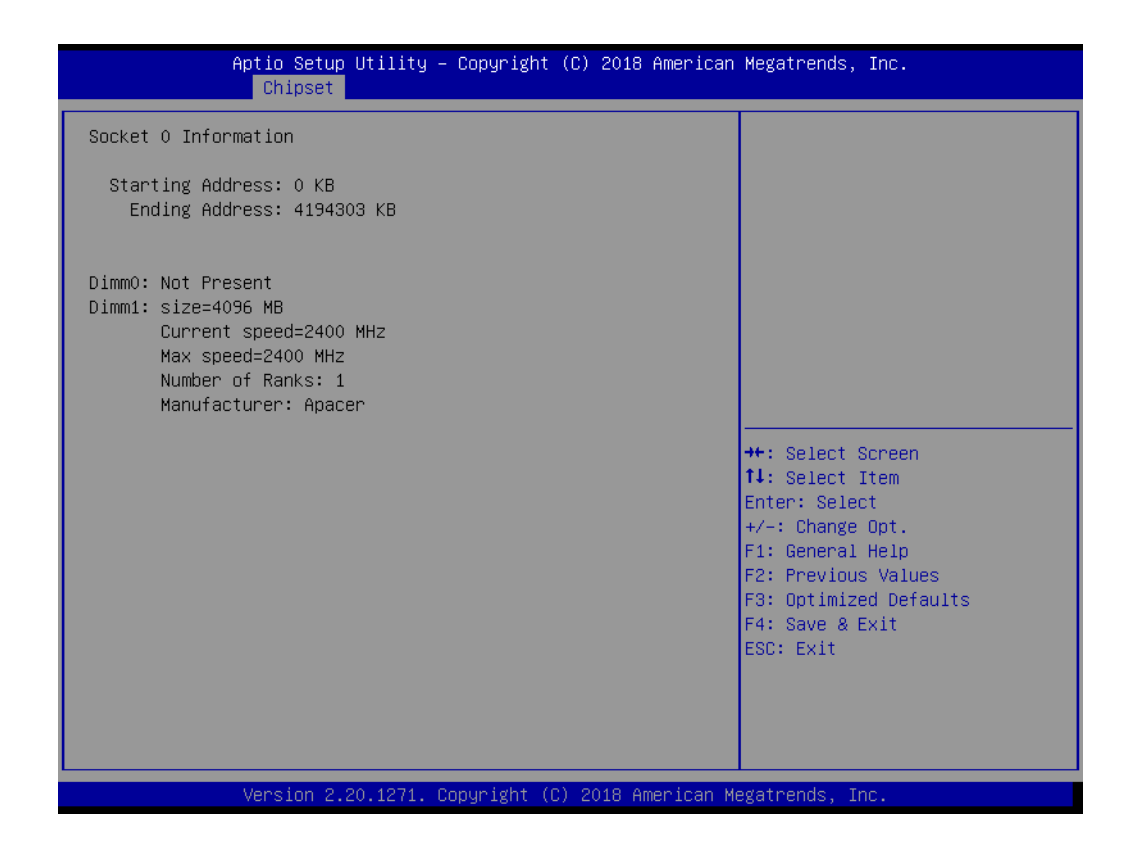

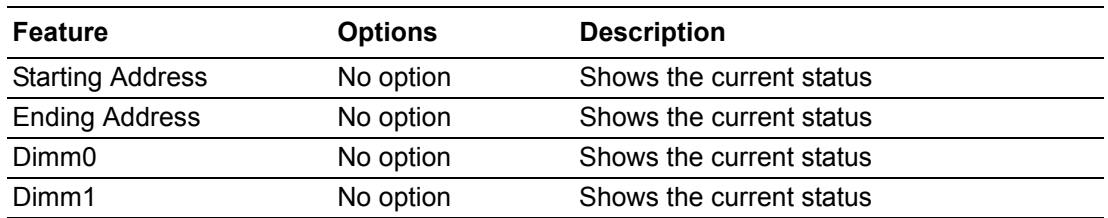

## **3.1.3.6 BIOS Option Item**

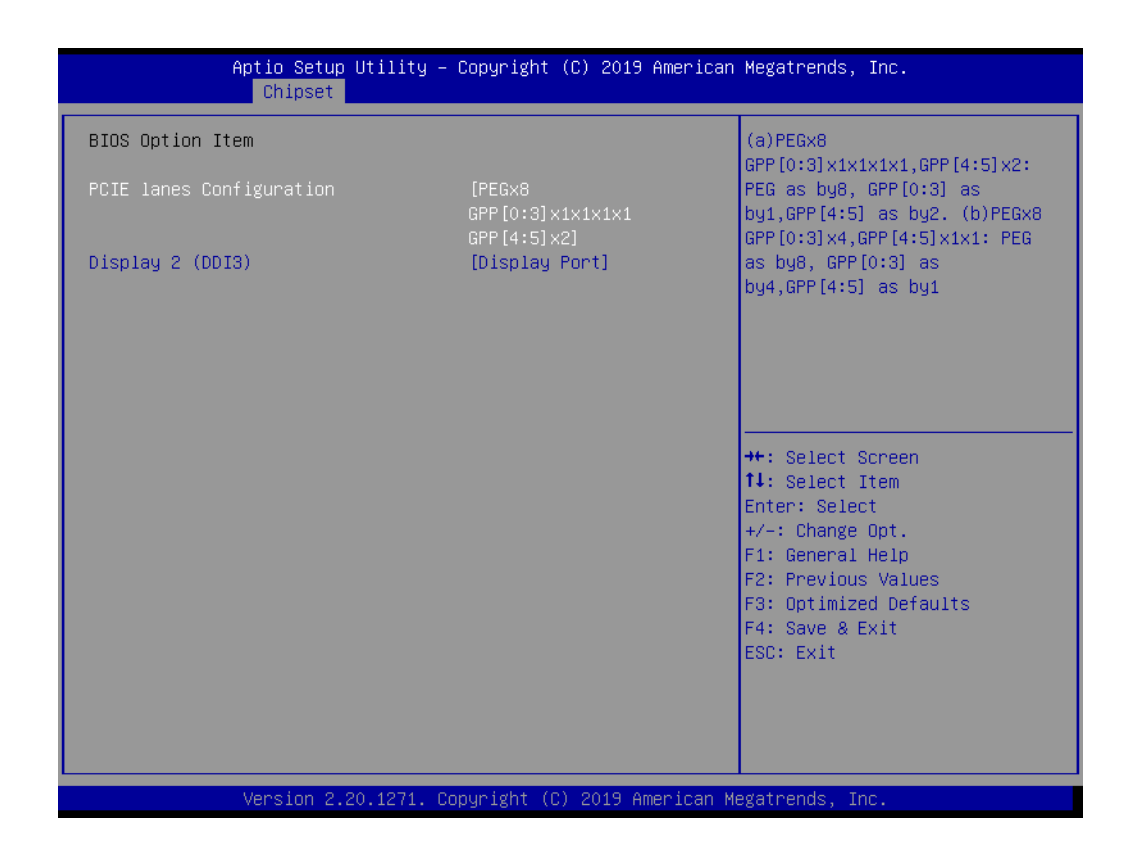

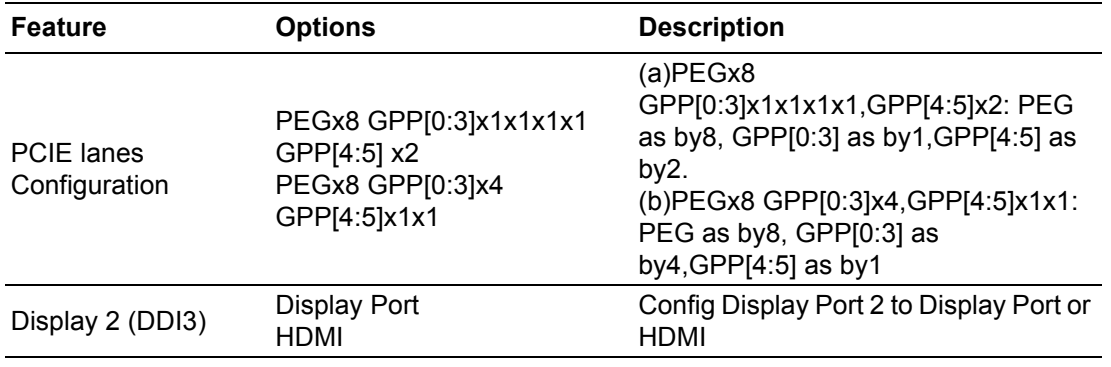

## **3.1.4 Security**

Select **Security** tab from the **SOM-5871** main BIOS setup menu. All security setup options, such as password protection are described in this section. To access the sub menu for the following items, select the item and press <Enter>:

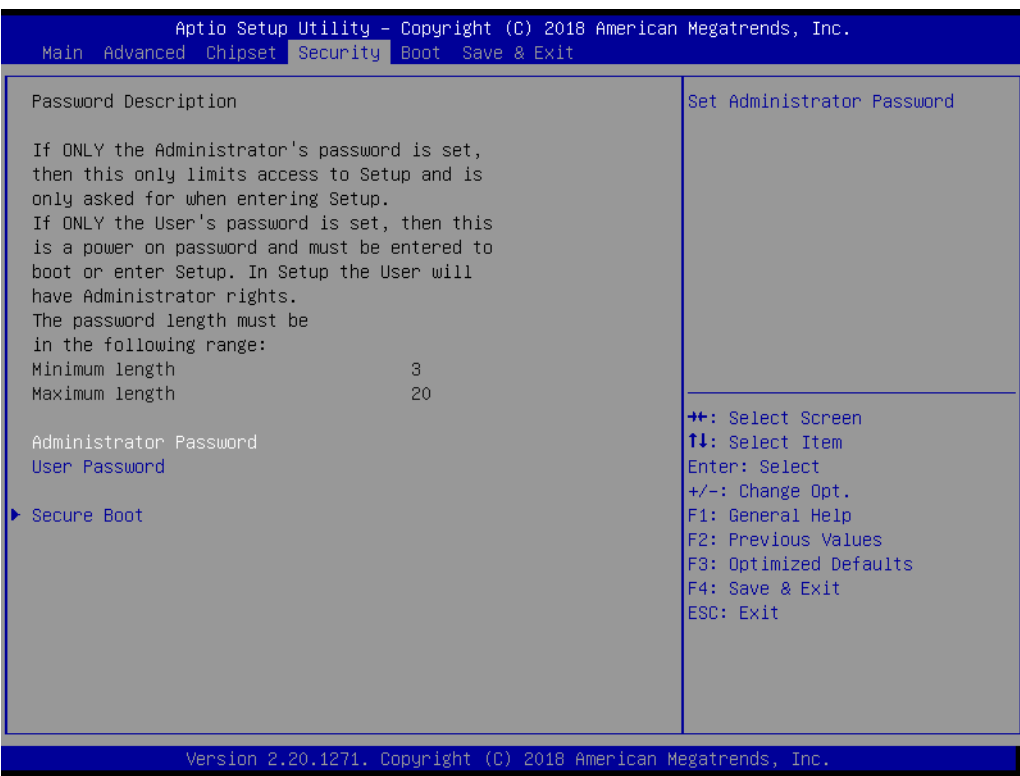

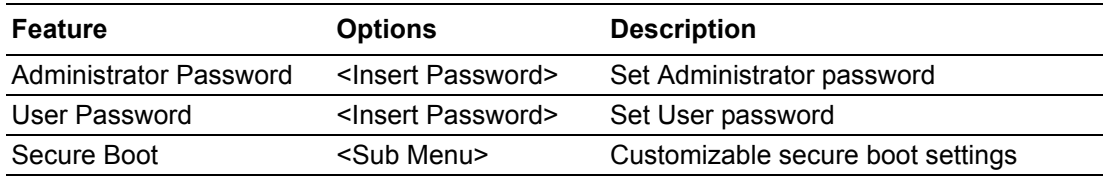

**Change Administrator / User Password:** Select this option and press Enter to access the sub menu, and then type in the password.

The password length is minimum 3 digits and maximum 20 digits.

If you set "Administrator Password" only, it will require a password only when entering the BIOS setup.

If you set "User Password" only, it will require a password every boot-up. However, if the Administrator password is not set, using "User Password" to enter the BIOS setup will permit all access privileges.

If you set both passwords, it will require a password every boot-up. To boot into the OS, you can use either password. To enter BIOS setup, "Administrator Password" gives all privileges to access all items, while "User Password" only gives partial privileges.

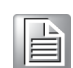

*Note! Please keep your password safe. For security reasons, the BIOS password can't be reset by clearing CMOS. If you forget your password, please contact Advantech for technical support.*

## **3.1.4.1 Secure Boot**

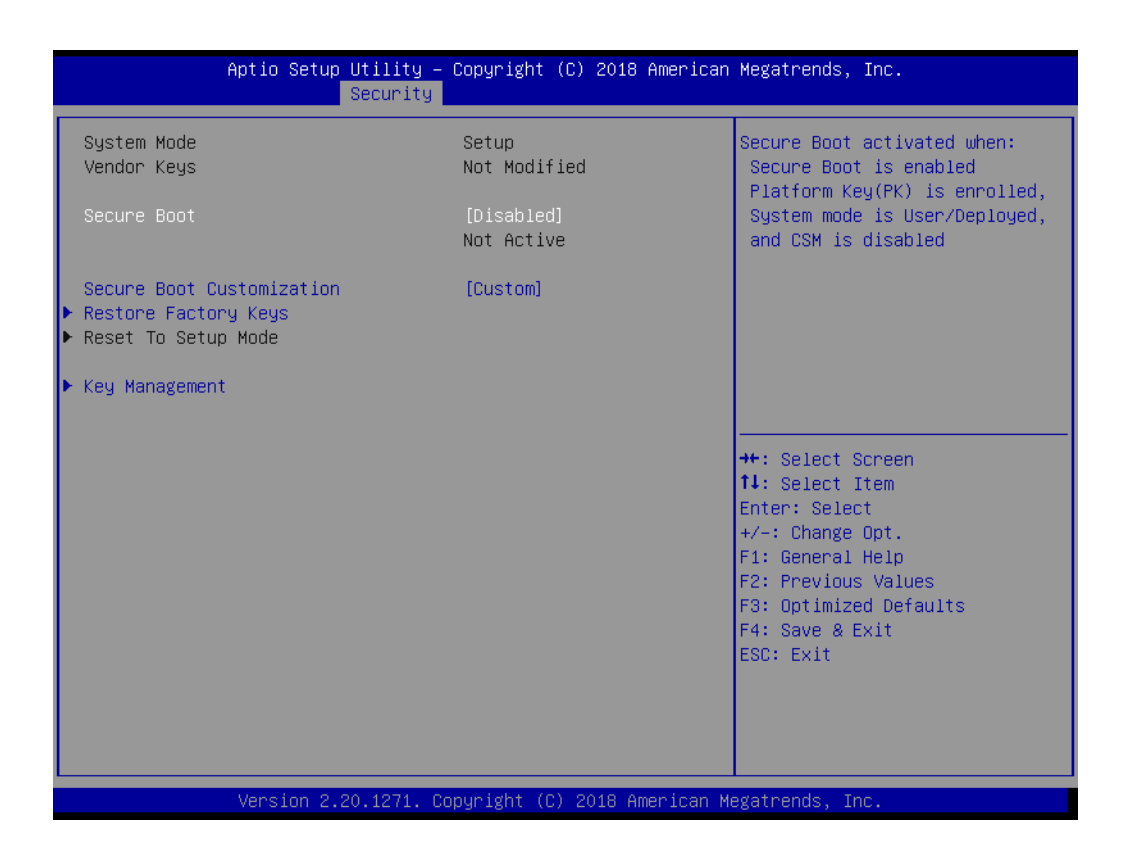

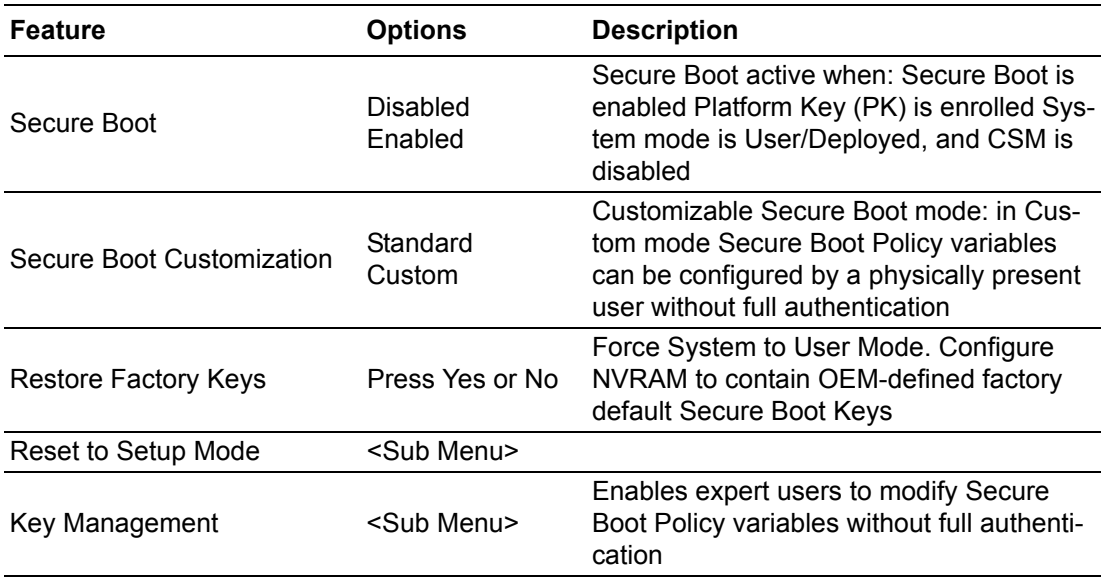

## **3.1.4.2 Key Management**

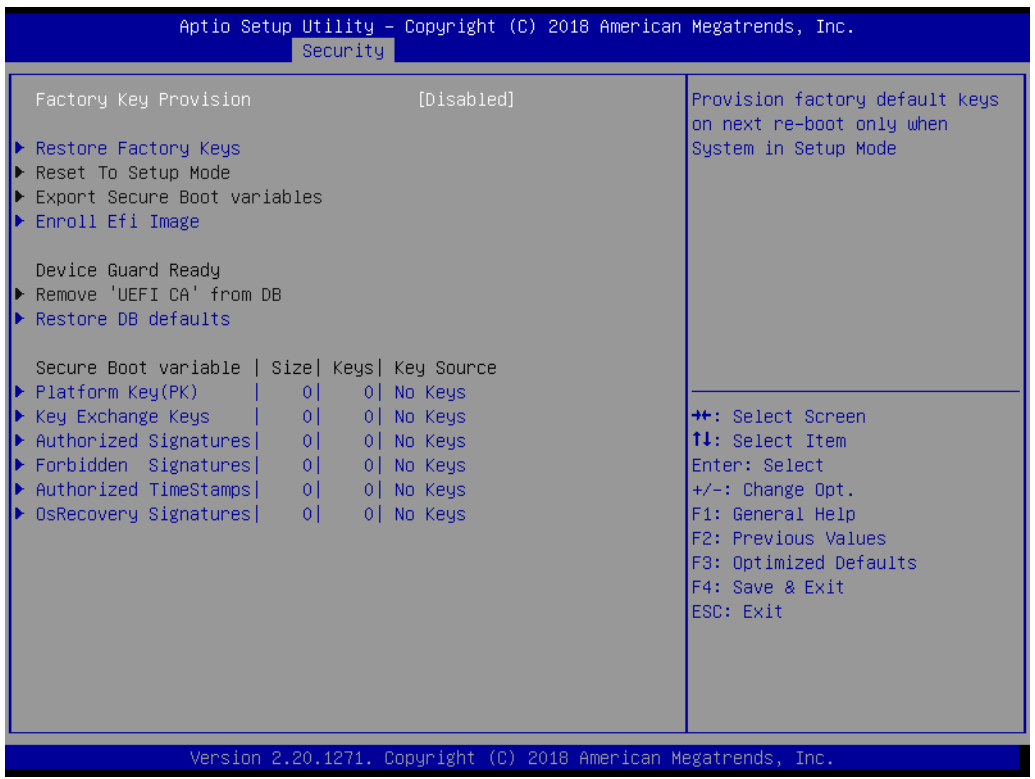

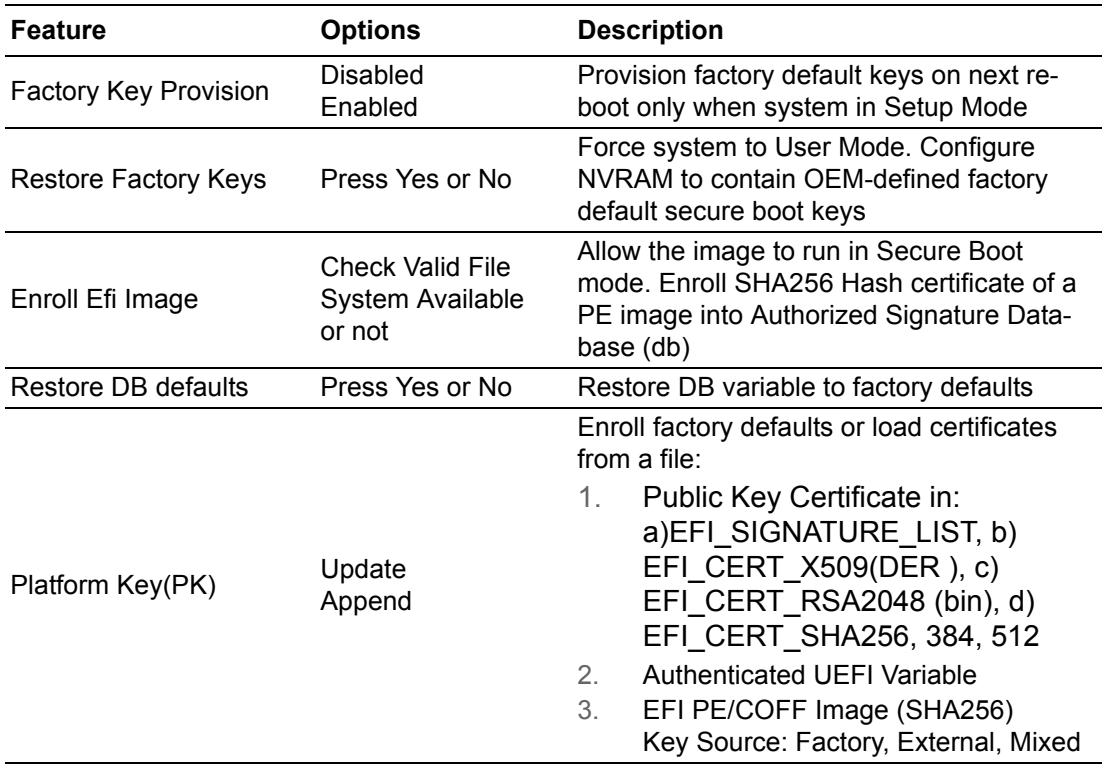

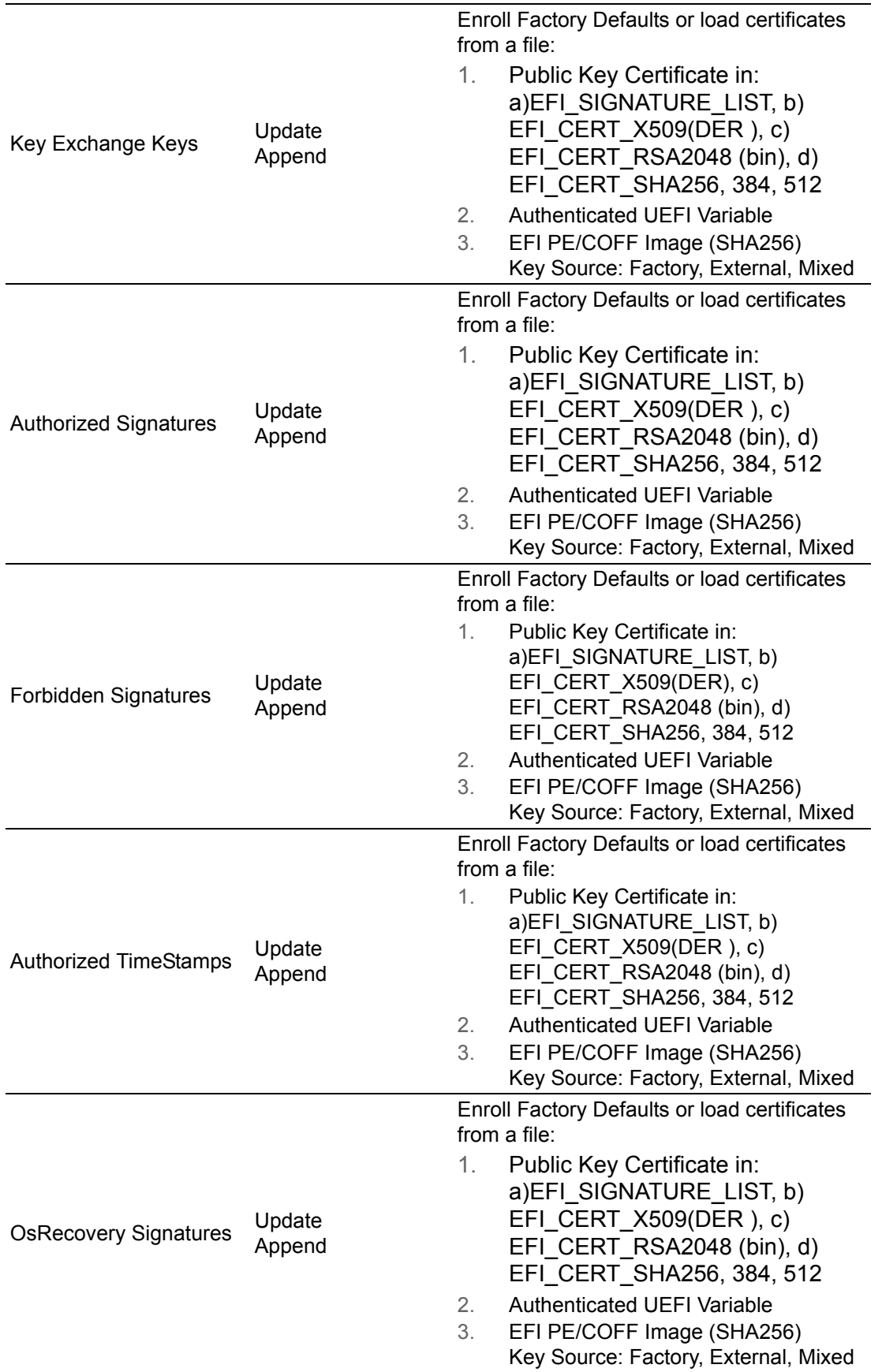

## **3.1.5 Boot Settings**

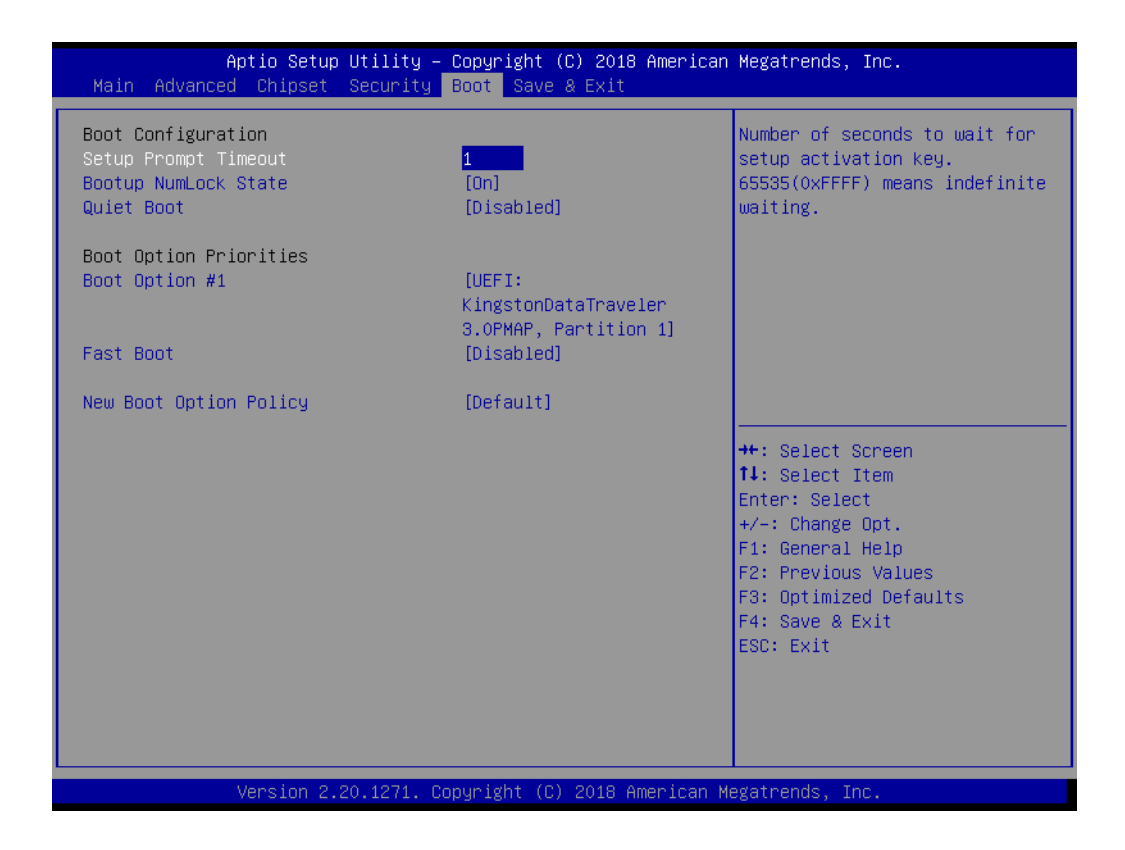

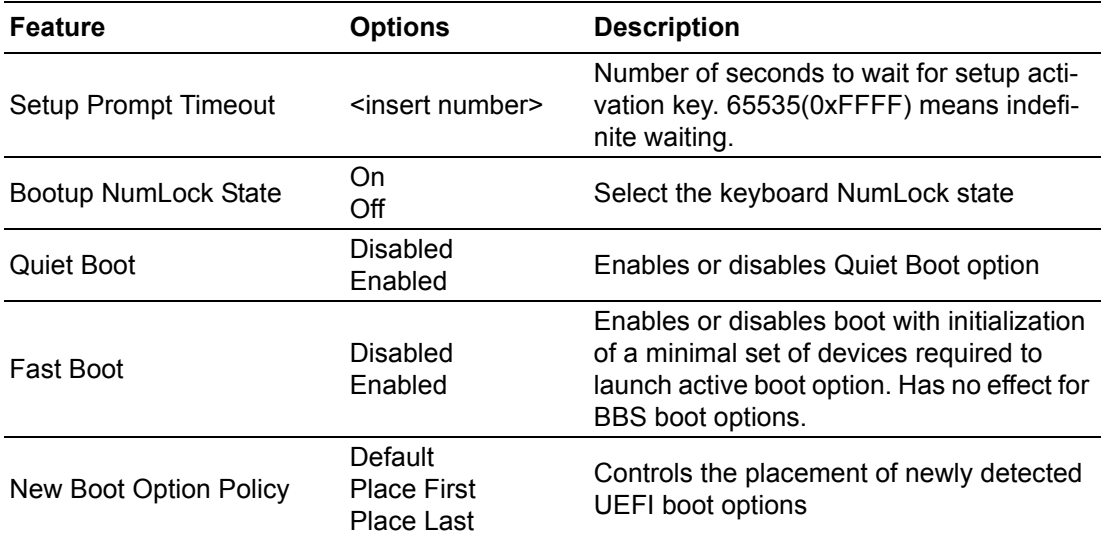

*Note! These items will be hidden when "Fast Boot" is disabled.*

# E

# **3.1.6 Save & Exit**

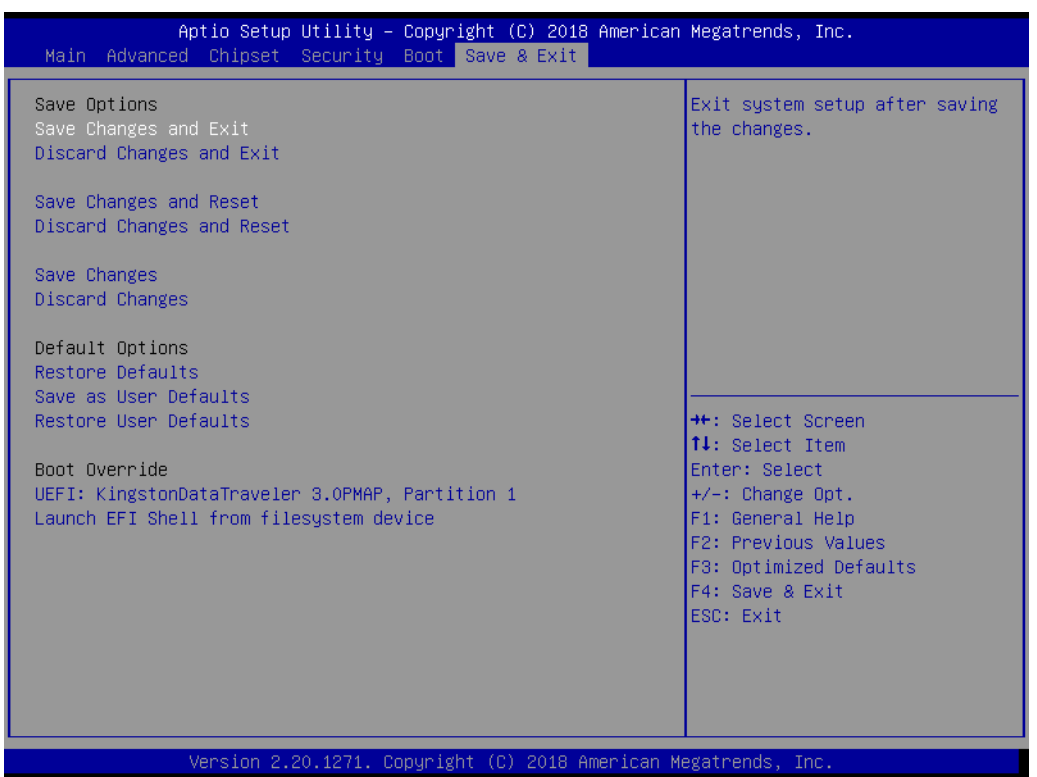

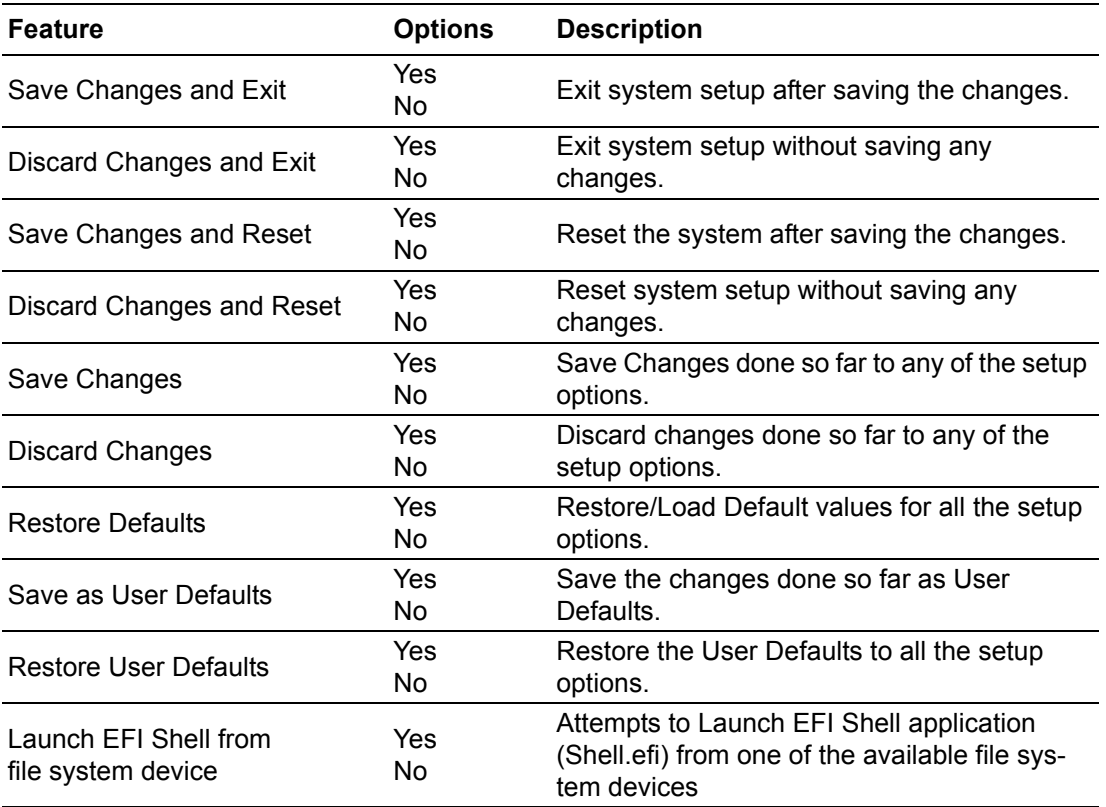

SOM-5871 User Manual 76

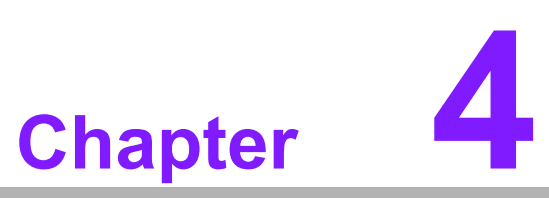

**4S/W Introduction & Installation**

 **S/W Introduction Driver Installation Advantech iManager**

# **4.1 S/W Introduction**

The mission of Advantech Embedded Software Services is to "Enhance quality of life with Advantech platforms and Microsoft Windows embedded technology." We enable Windows Embedded software products on Advantech platforms to more effectively support the embedded computing community. Customers are freed from the hassle of dealing with multiple vendors (Hardware suppliers, System integrators, Embedded OS distributor) for projects. Our goal is to make Windows Embedded Software solutions easily and widely available to the embedded computing community.

# **4.2 Driver Installation**

The Intel Chipset Software Installation (CSI) utility installs the Windows INF files that outline to the operating system how the chipset components will be configured.

## **4.2.1 Windows Driver Setup**

To install the drivers on a windows-based operation system, please connect to internet and browse the website http://support.advantech.com.tw and download the drivers that you want to install and follow Driver Setup instructions to complete the installation.

## **4.2.2 Other OS**

SOM-5871 supports Linux: Ubuntu-16.04.1-desktop-AMD 64bit

# **4.3 Advantech iManager**

Advantech's platforms come equipped with iManager, a micro controller that provides embedded features for system integrators. Embedded features have been moved from the OS/BIOS level to the board level, to increase reliability and simplify integration.

iManager runs whether the operating system is running or not; it can count the boot times and running hours of the device, monitor device health, and provide an advanced watchdog to handle errors just as they happen. iManager also comes with a secure & encrypted EEPROM for storing important security key or other customer define information. All the embedded functions are configured through API and provide corresponding utilities to demonstrate. These APIs comply with PICMG EAPI (Embedded Application Programmable Interface) specification and unify in the same structures. It makes these embedded features easier to integrate, speed up development schedule, and provide the customer's software continuity while upgrade hardware. More details of how to use the APIs and utilities, please refer to Advantech iManager 2.0 Software API User Manual.

#### Control

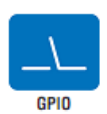

General Purpose Input/Output is a flexible parallel interface that allows a variety of custom connections. It allows users to monitor the level of signal input or set the output status to switch on/off a device. Our API also provides Programmable GPIO, which allows developers to dynamically set the GPIO input or output status.

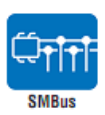

SMBus is the System Management Bus defined by Intel<sup>®</sup> Corporation in 1995. It is used in personal computers and servers for low-speed system management communications.<br>The SMBus API allows a developer to interface a embedded system environment and transfer serial messages using the<br>SMBus protocols, allowing multiple simultaneous device control

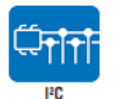

PC is a bi-directional two wire bus that was developed by Philips for use in their televisions in the 1980s.<br>The PC API allows a developer to interface with an embedded system environment and transfer serial messages using the I<sup>2</sup>C protocols, allowing multiple simultaneous device control.

#### **Display**

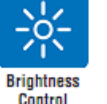

The Brightness Control API allows a developer to interface with<br>an embedded device to easily control brightness.

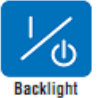

The Backlight API allows a developer to control the backlight (screen) on/off in an embedded device.

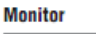

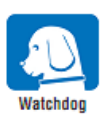

A watchdog timer (WDT) is a device that performs a specific<br>operation after a certain period of time if something goes wrong and the system does not recover on its own. A watchdog timer can be programmed to perform a warm boot<br>(restarting the system) after a certain number of seconds.

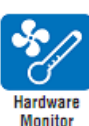

The Hardware Monitor (HWM) API is a system health<br>supervision API that inspects certain condition indexes, such as fan speed, temperature and voltage.

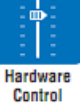

The Hardware Control API allows developers to set the PWM<br>(Pulse Width Modulation) value to adjust fan speed or other<br>devices; it can also be used to adjust the LCD brightness.

#### **Power Saving**

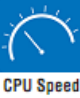

Make use of Intel SpeedStep technology to reduce power power consumption. The system will automatically adjust the CPU<br>Speed depending on system loading.

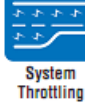

Refers to a series of methods for reducing power consumption in<br>computers by lowering the clock frequency. These APIs allow the<br>user to lower the clock from 87.5% to 12.5%.

SOM-5871 User Manual 80

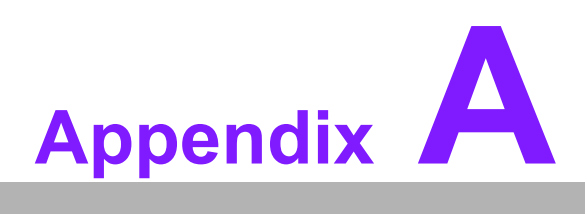

# **<sup>A</sup> Pin Assignment**

**This appendix gives you the information about the hardware pin assignment of the SOM-5871 CPU System on Module**

**Sections include:**

**SOM-5871 Type 6 Pin Assignment**

# **A.1 SOM-5871 Type 6 Pin Assignment**

This section gives SOM-5871 pin assignment on COM Express connector which compliant with COMR.0 R3.0 Type 6 pin-out definitions. More details about how to use these pins and get design reference. Please contact to Advantech for design guide, checklist, reference schematic, and other hardware/software supports.

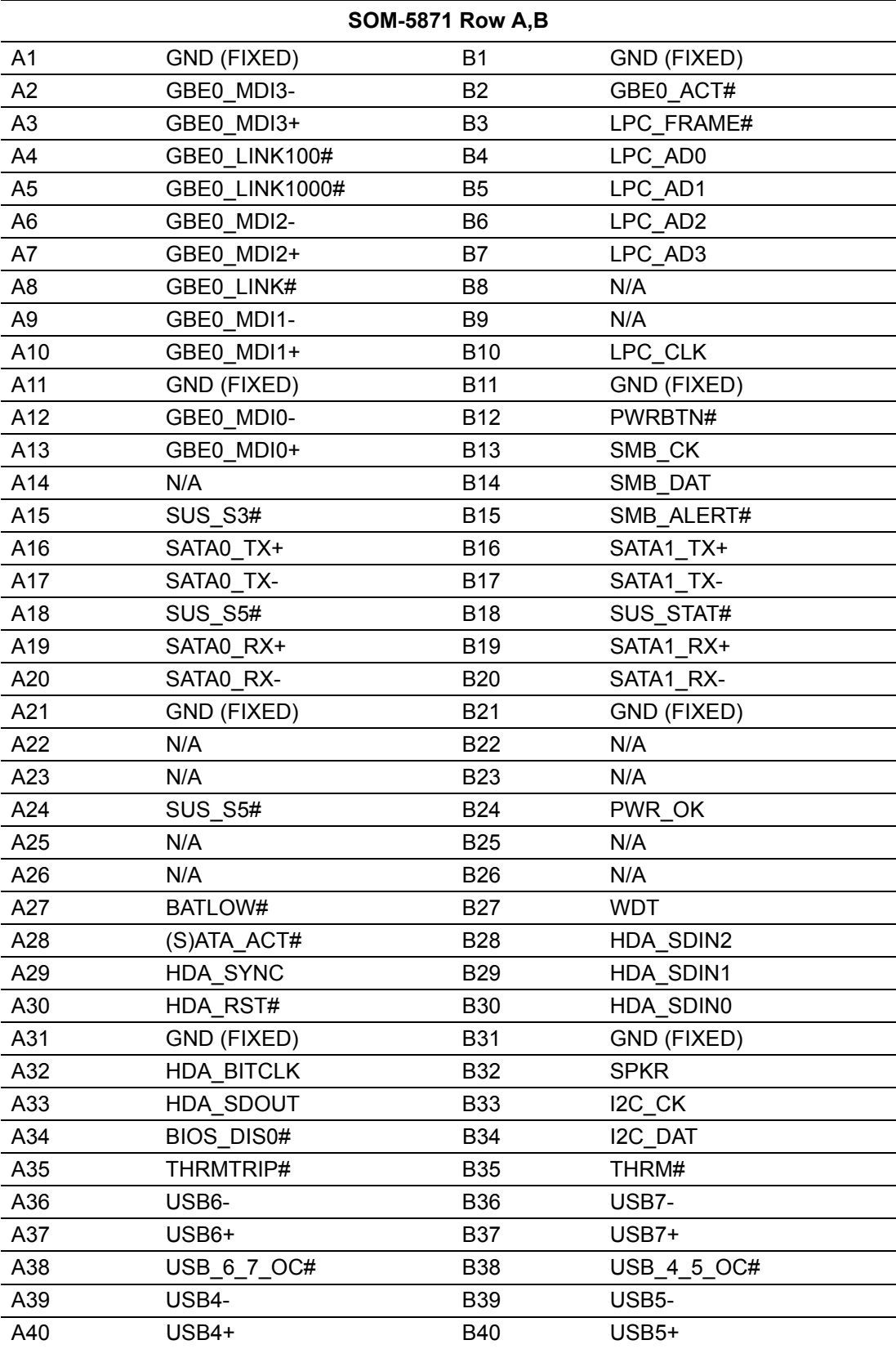

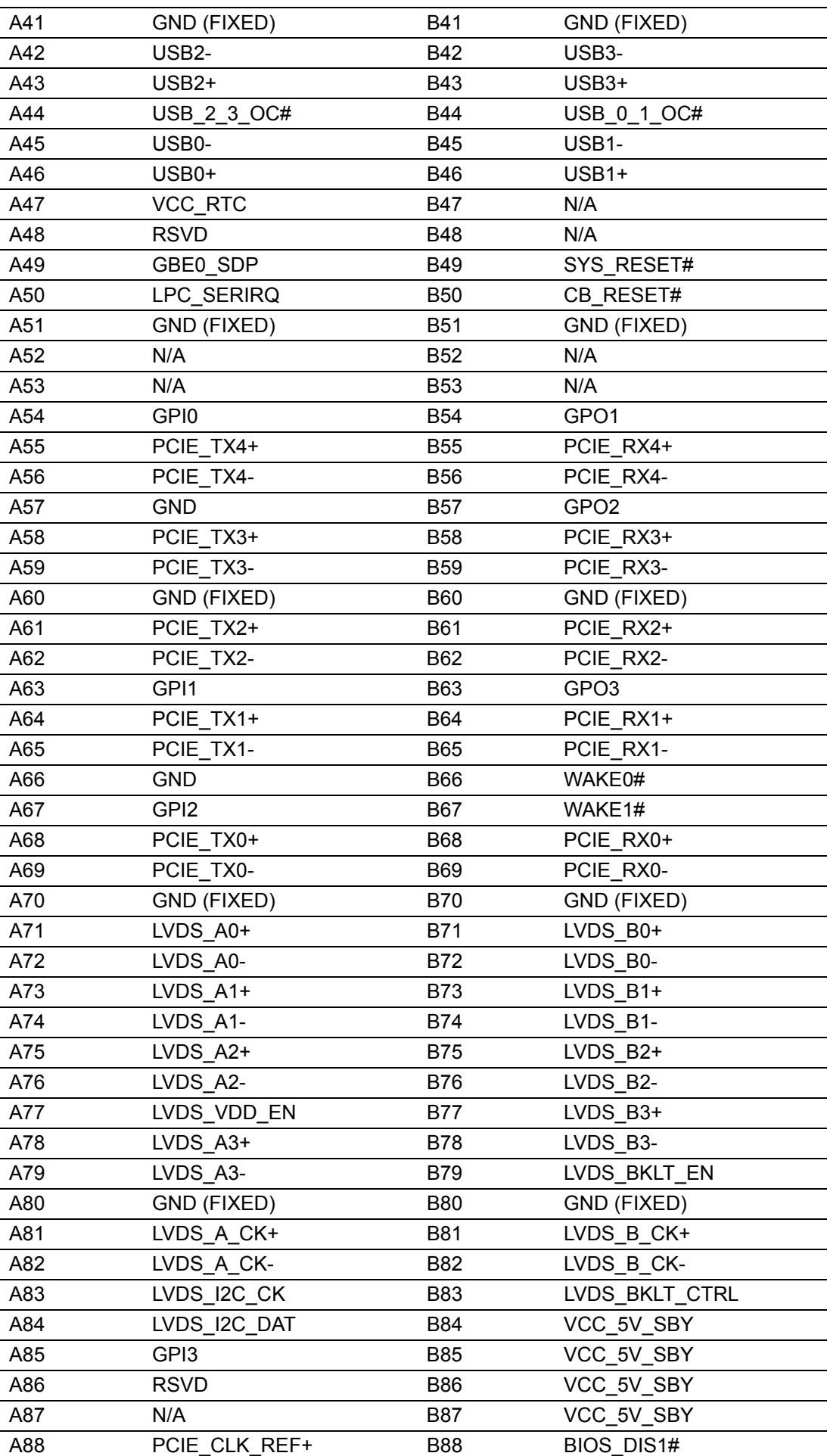

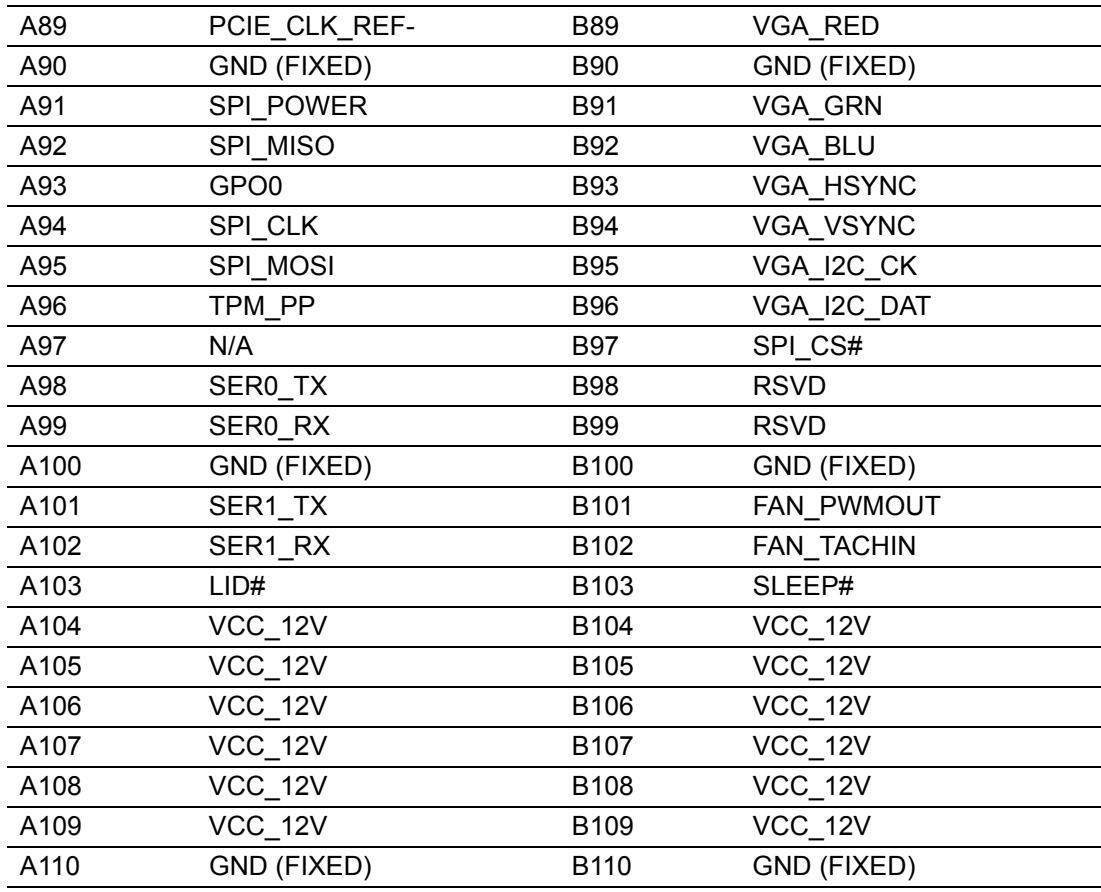

## **SOM-5871 Row C,D**

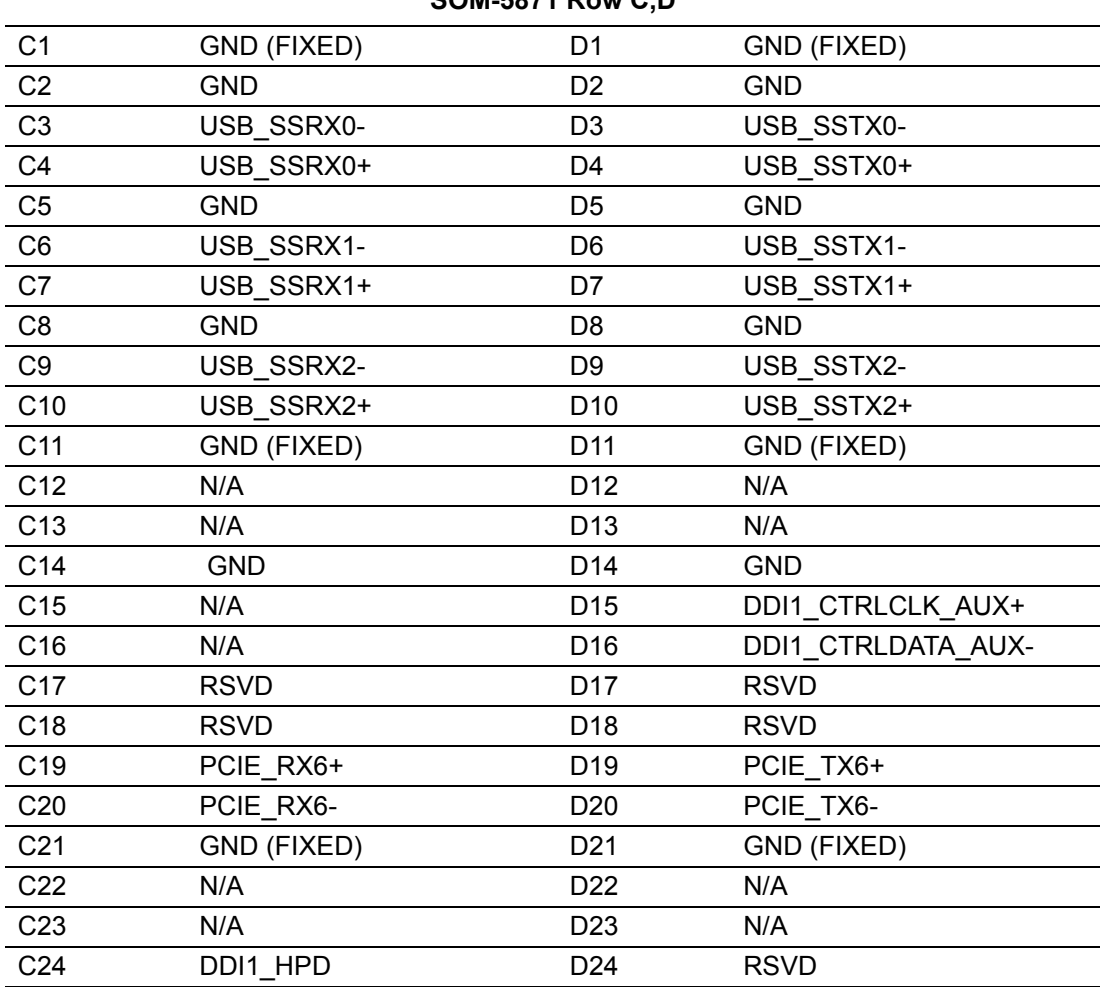

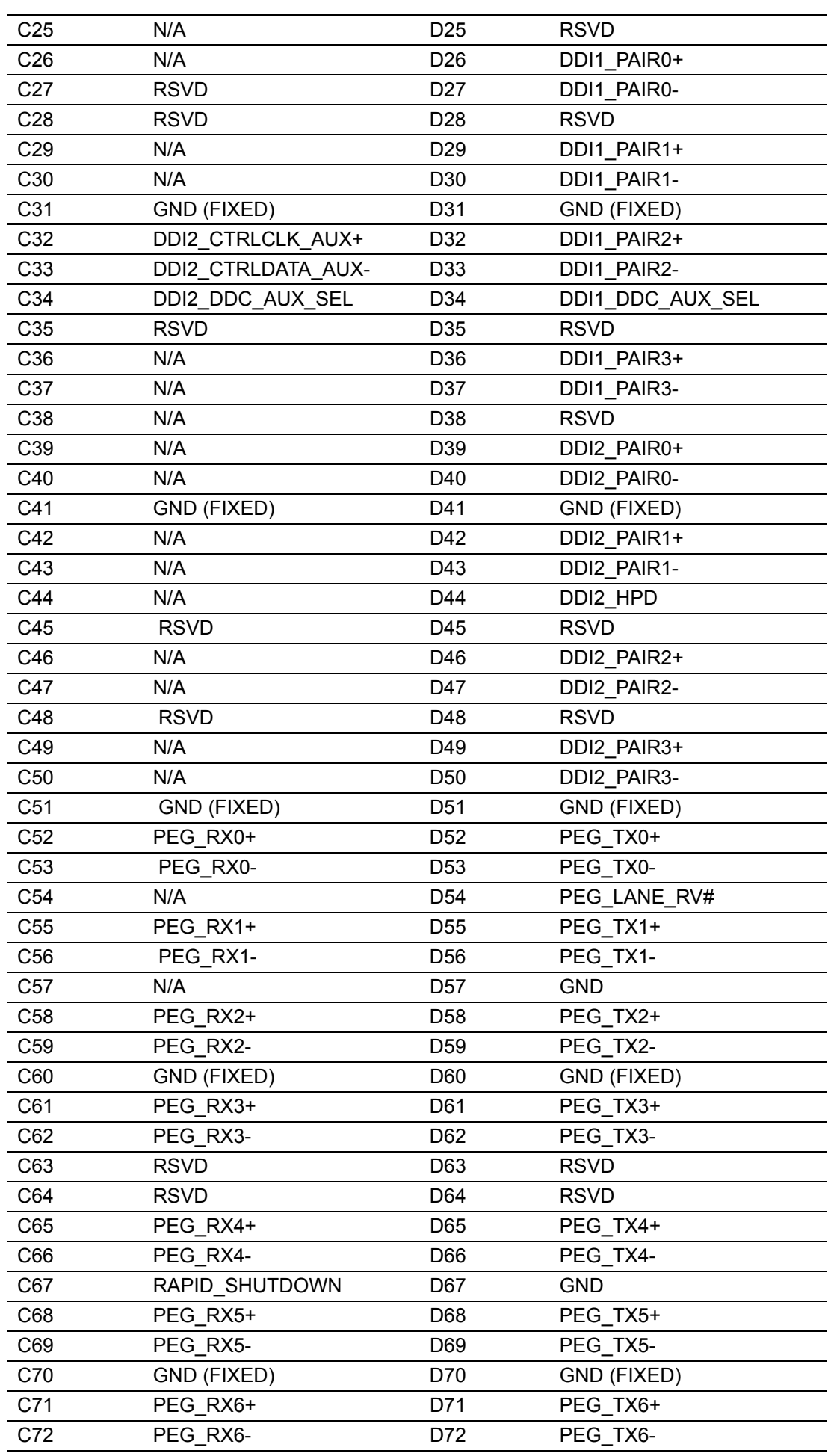

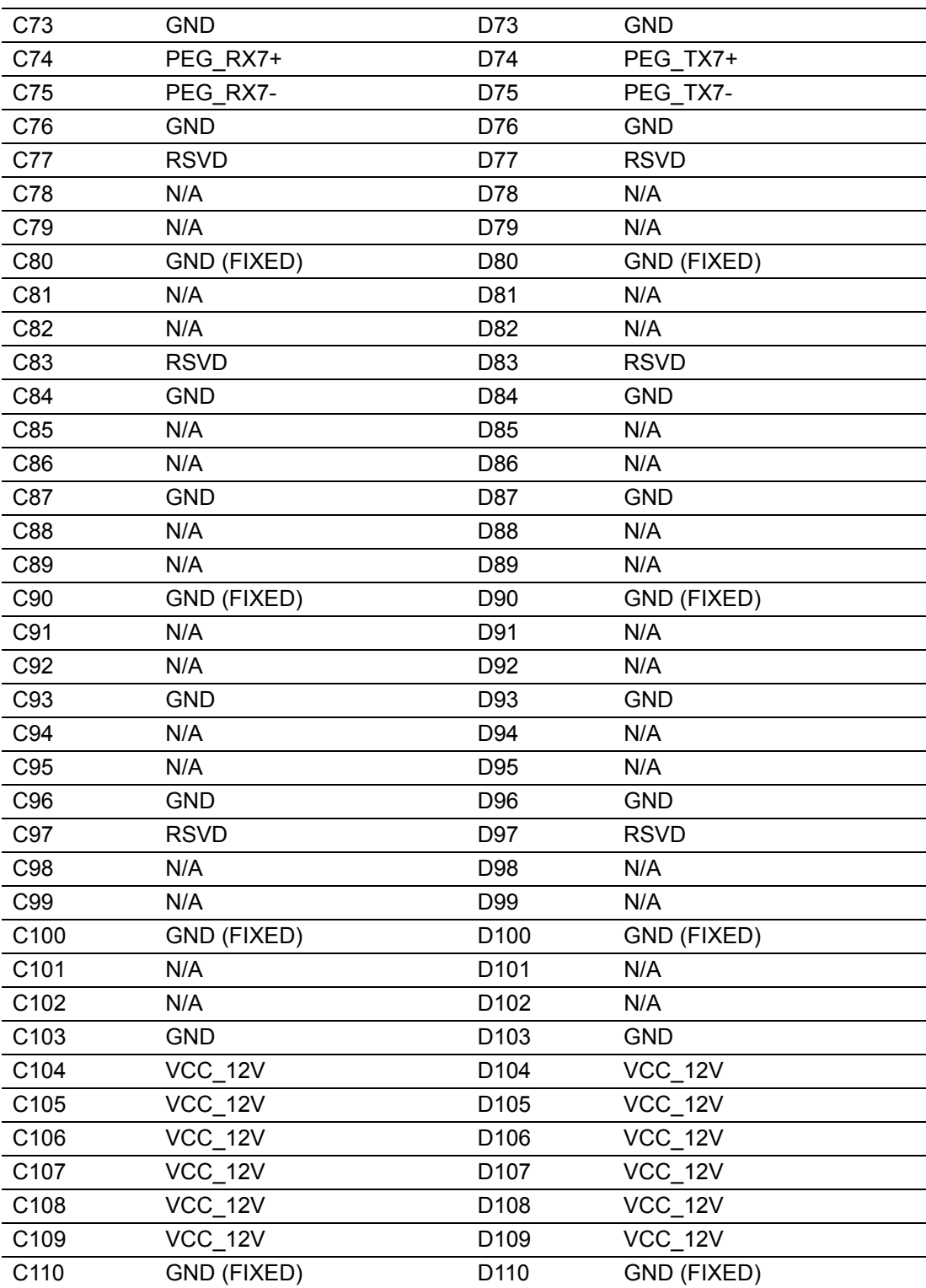

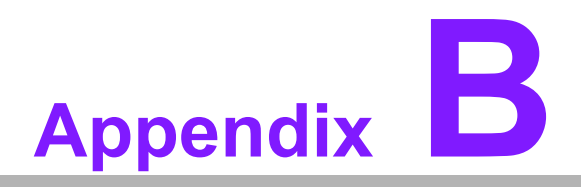

# **BWatchdog Timer**

**This appendix gives you the information about the watchdog timer programming on the SOM-5871 CPU System on Module**

**Sections include: Watchdog Timer Programming**

# **B.1 Programming the Watchdog Timer**

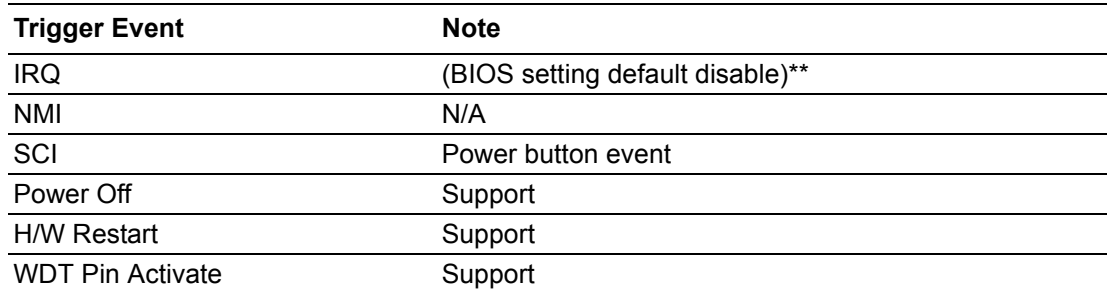

\*\* WDT new driver support automatically select available IRQ number from BIOS, and then set to EC. Only Win10 support it.

In other OS, it will still use IRQ number from BIOS setting as usual.

For details, please refer to iManager & Software API User Manual.

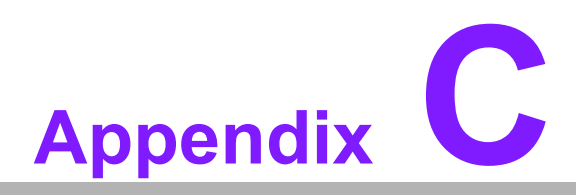

# **<sup>C</sup> Programming GPIO**

**This Appendix gives the illustration of the General Purpose Input and Output pin setting. Sections include: System I/O ports** 

# **C.1 GPIO Register**

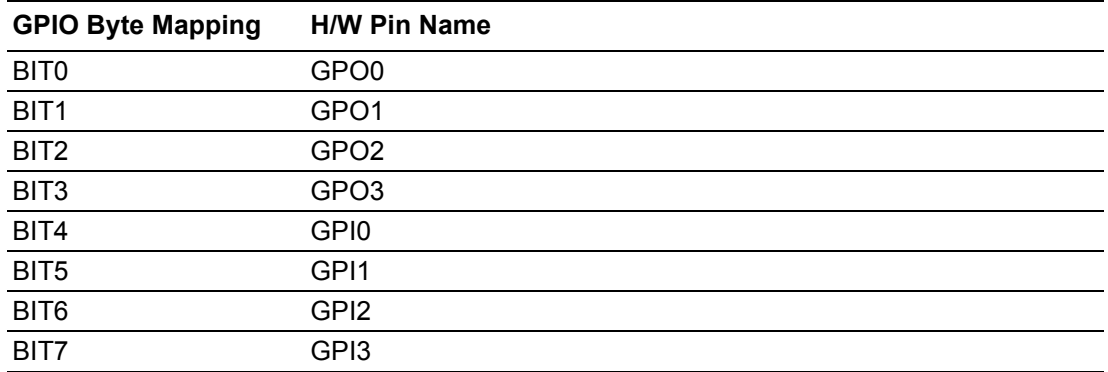

For details, please refer to iManager & Software API User Manual.

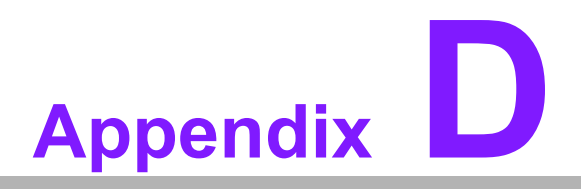

# **<sup>D</sup> System Assignments**

**This appendix gives you the information about the system resource allocation on the SOM-5871 CPU System on Module Sections include: System I/O ports DMA Channel Assignments Interrupt Assignments 1st MB Memory Map** 

All System Assignments are based on AMD Ryzen V1807B, Radeon(TM) Vega 11 Graphics.

# **D.1 System I/O Ports**

## **Table D.1: System I/O ports**

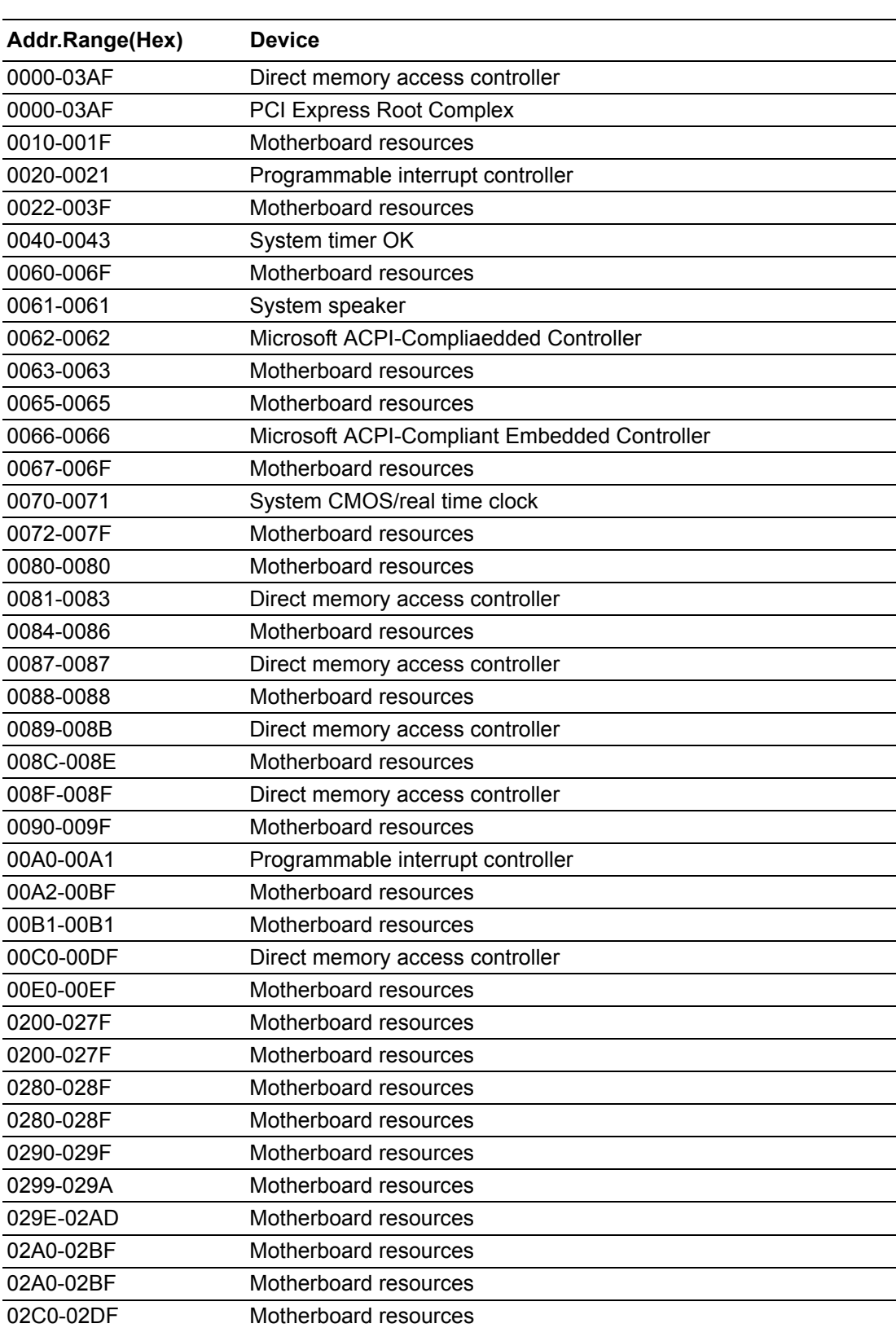

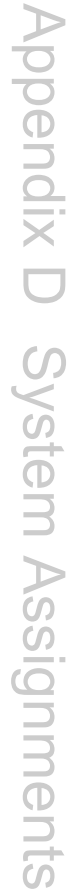

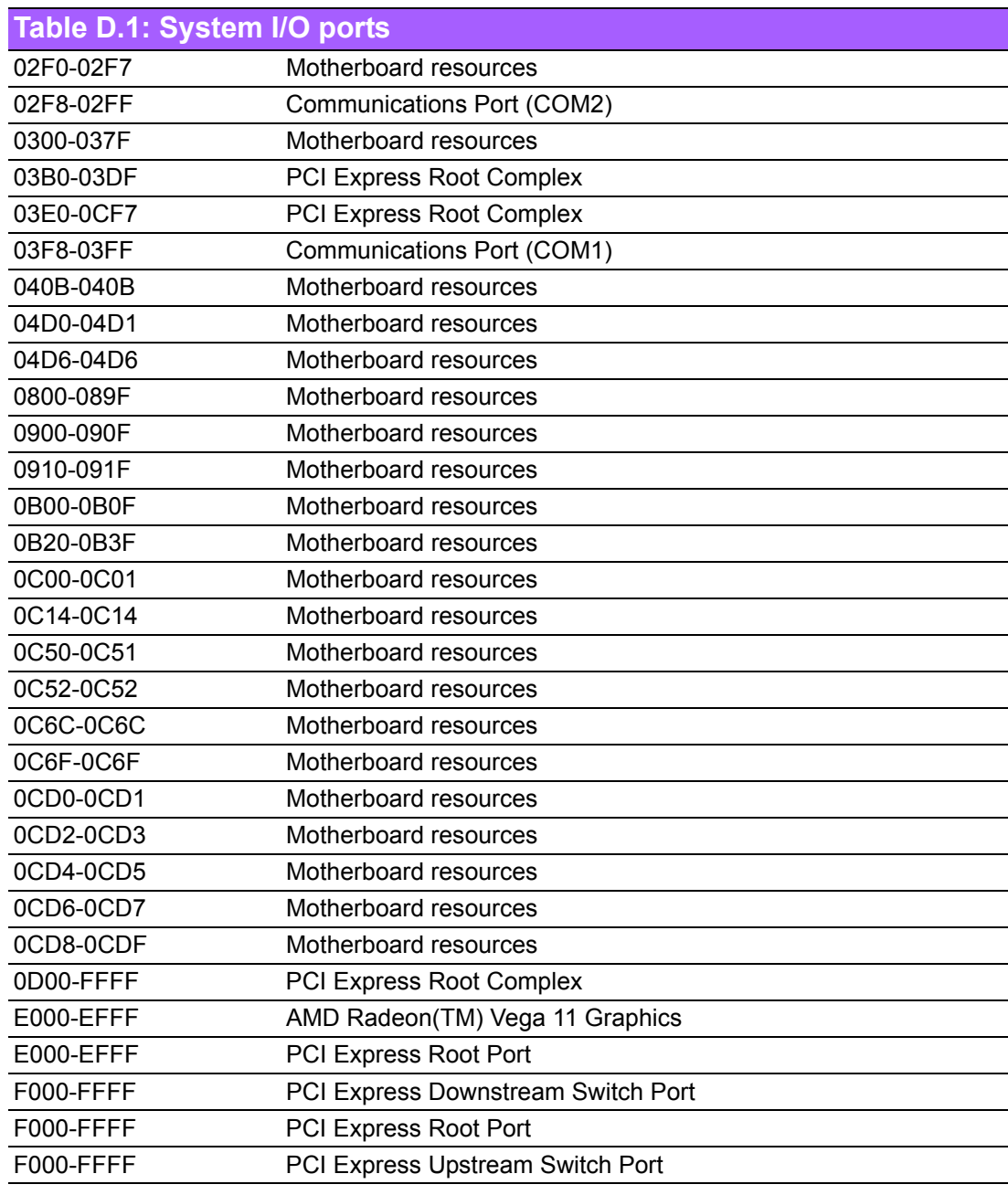

# **D.2 DMA Channel Assignments**

**Table D.2: DMA Channel Assignments**

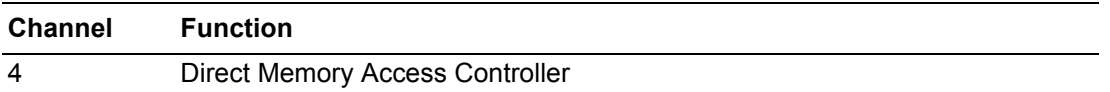

# **D.3 Interrupt Assignments**

## **Table D.3: Interrupt Assignments**

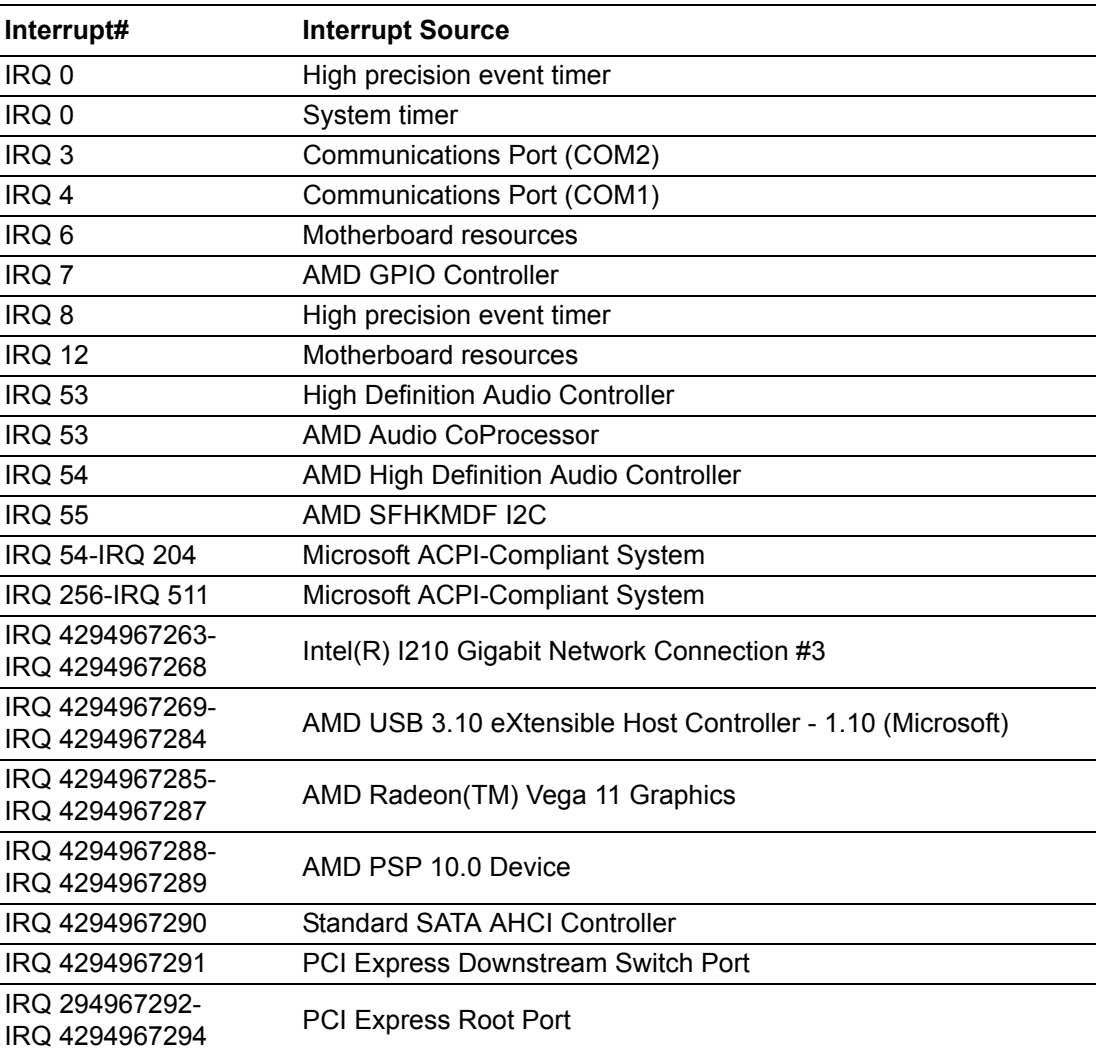

# **D.4 1st MB Memory Map**

## **Table D.4: 1st MB Memory Map**

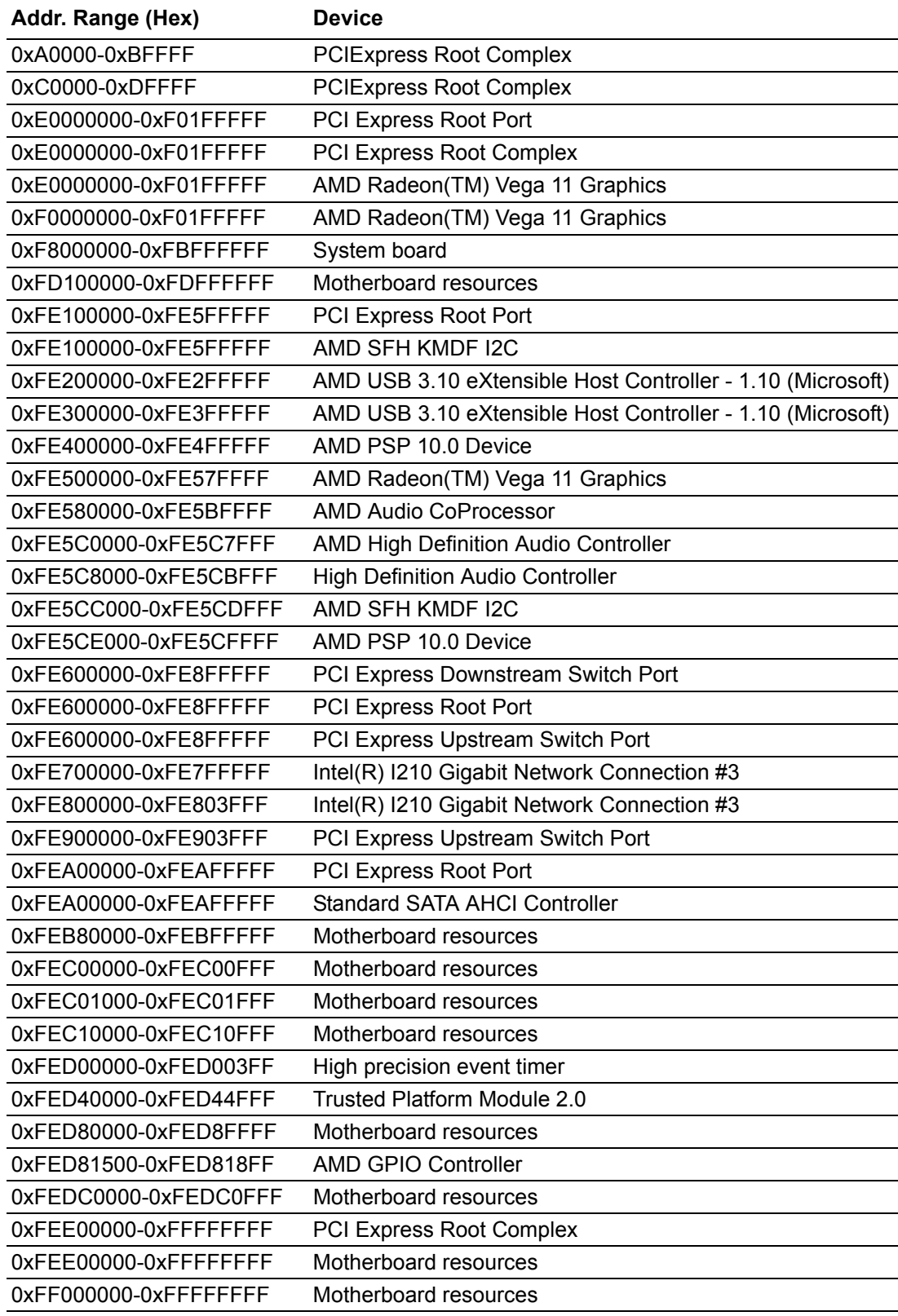

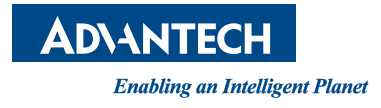

# **www.advantech.com**

**Please verify specifications before quoting. This guide is intended for reference purposes only.**

**All product specifications are subject to change without notice.**

**No part of this publication may be reproduced in any form or by any means, electronic, photocopying, recording or otherwise, without prior written permission of the publisher.**

**All brand and product names are trademarks or registered trademarks of their respective companies.**

**© Advantech Co., Ltd. 2019**

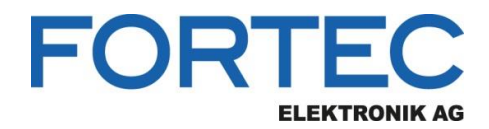

Our company network supports you worldwide with offices in Germany, Austria, Switzerland, the UK and the USA. For more information please contact:

**Headquarters**

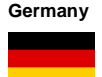

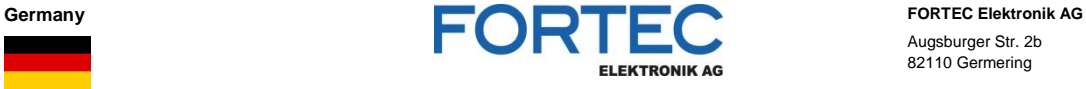

- Augsburger Str. 2b 82110 Germering
- 

Phone: +49 89 894450-0 E-Mail: [info@fortecag.de](mailto:info@fortecag.de)<br>Internet: [www.fortecag.de](http://www.fortecag.de/)

**Fortec Group Members**

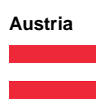

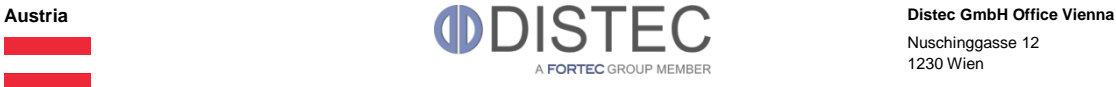

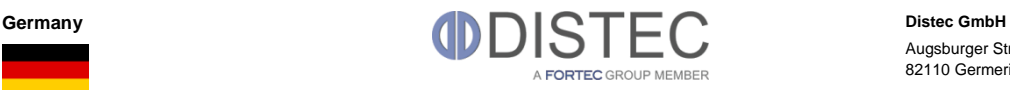

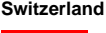

H)

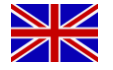

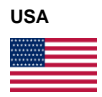

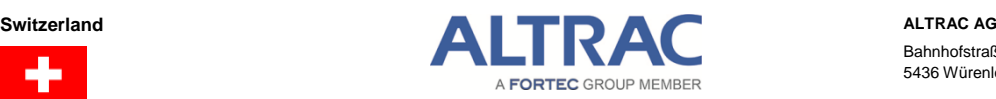

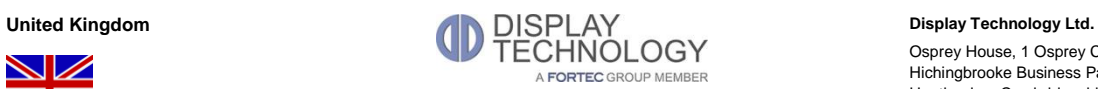

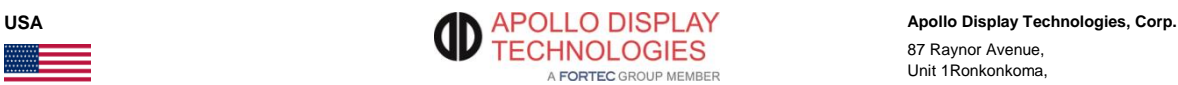

Nuschinggasse 12 1230 Wien

Phone: +43 1 8673492-0<br>E-Mail: info@distec.de [info@distec.de](mailto:info@distec.de) Internet: [www.distec.de](http://www.distec.de/)

Augsburger Str. 2b 82110 Germering

Phone: +49 89 894363-0 E-Mail: [info@distec.de](mailto:info@distec.de) Internet: [www.distec.de](http://www.distec.de/)

Bahnhofstraße 3 5436 Würenlos

Phone: +41 44 7446111 E-Mail: [info@altrac.ch](mailto:info@altrac.ch) Internet: [www.altrac.ch](http://www.altrac.ch/)

Osprey House, 1 Osprey Court Hichingbrooke Business Park Huntingdon, Cambridgeshire, PE29 6FN

Phone: +44 1480 411600<br>E-Mail: info@displaytechno E-Mail: [info@displaytechnology.co.uk](mailto:info@displaytechnology.co.uk)<br>Internet: www.displaytechnology.co.uk www. displaytechnology.co.uk

87 Raynor Avenue, Unit 1Ronkonkoma,

NY 11779

Phone: +1 631 5804360 E-Mail: [info@apollodisplays.com](mailto:info@apollodisplays.com) Internet: [www.apollodisplays.com](http://www.apollodisplays.com/)